# EXPLORACIÓN DEL CÁLCULO INTEGRAL DESDE EL CONTEXTO DE LA GEOMETRÍA DINÁMICA

Javier Fernando Tejero Ruiz

Universidad Pedagógica Nacional Facultad de Ciencia y Tecnología Departamento de Matemáticas Bogotá, Colombia 2015

# EXPLORACIÓN DEL CÁLCULO INTEGRAL DESDE EL CONTEXTO DE LA GEOMETRÍA DINÁMICA

**Javier Fernando Tejero Ruiz Código 2010140085 Cédula 1012392765**

Monografía presentada como requisito parcial para optar al título de:

**Licenciado en Matemáticas** 

Director:

Orlando Aya Corredor

Universidad Pedagógica Nacional Facultad de Ciencia y Tecnología Departamento de Matemáticas Bogotá, Colombia 2015

## **Resumen analítico en Educación (RAE)**

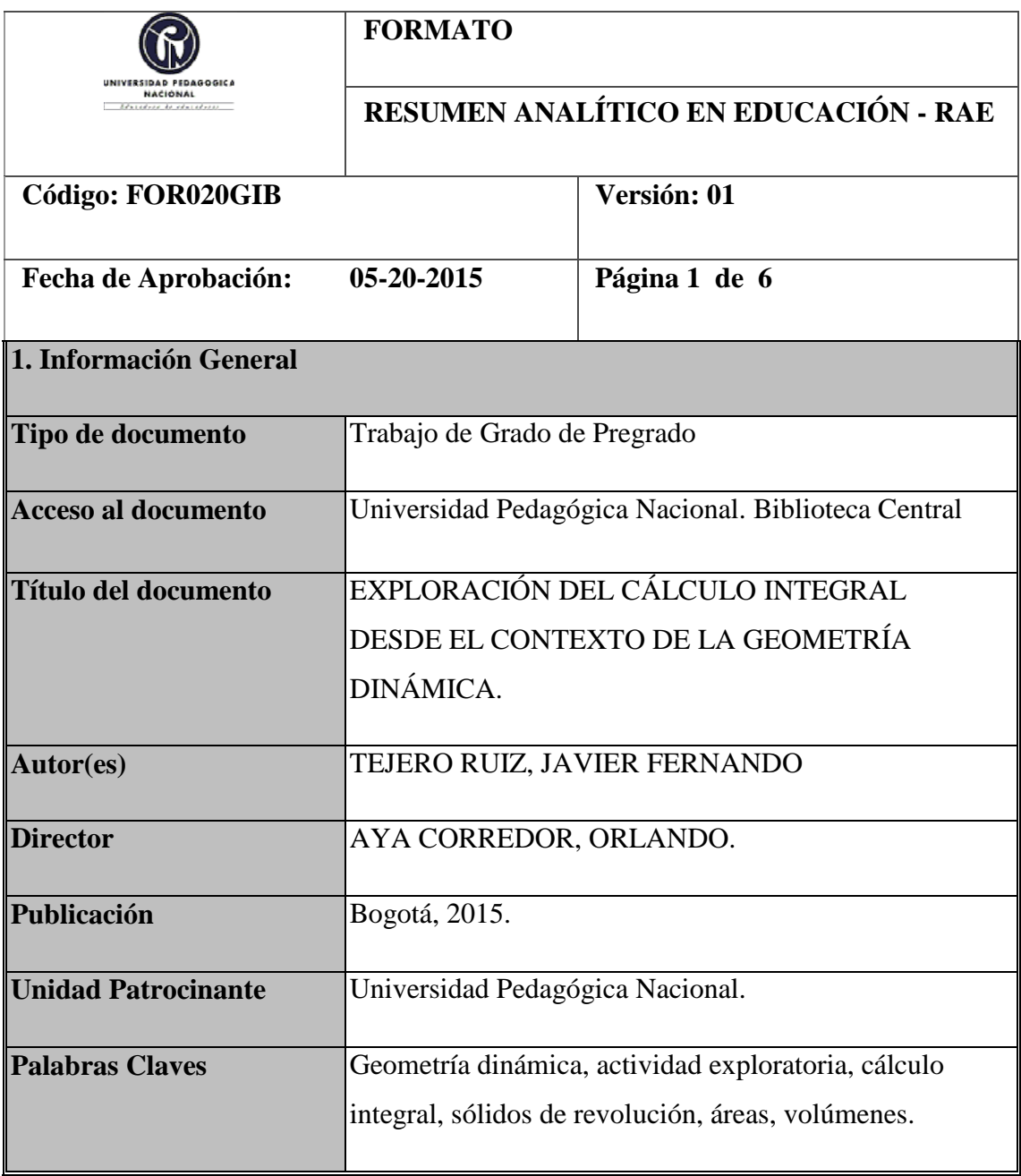

#### **2. Descripción**

Se creará un puente entre los aspectos teórico-prácticos de la clase de cálculo integral, entendiendo lo teórico como el contenido temático, los ejercicios tomados de los libros y las soluciones analíticas de problemas que abordan las temáticas sólidos de revolución, volúmenes y áreas de una superficie de revolución entre otros; y lo práctico como el paso desde la exploración en un entorno de geometría dinámica de dichos contenidos en un contexto de resolución de un problema específico. Para articular estos aspectos se seleccionó una serie de ejercicios de cálculo integral de las secciones cinco, seis y ocho de los libros Cálculo de una Variable Trascendentes Tempranas, sexta edición (2008) y séptima edición (2013) de J. Stewart. Se implementaron algunos de ellos en la clase del tercer semestre del espacio académico de Cálculo Integral de la Licenciatura en Matemáticas en la Universidad Pedagógica Nacional y otros se presentan en una página web diseñada por el autor donde se tiene una serie de applets en GeoGebra®, en los cuales se crea un entorno de exploración que permite al estudiante manipular y observar las posibles variaciones de los elementos constitutivos del mismo, y eventualmente discernir un camino analítico de solución. Los ejercicios seleccionados para ser implementarlos en la clase también son presentados en la página web.

### **3. Fuentes**

**Fuentes**: Para la elaboración de este documento se consultaron varias fuentes bibliográficas entre libros, artículos de revistas y medios electrónicos. Los más relevantes son:

Arcavi, A. (2003). *The role of visual representations in the learning of mathematics* Blanco, T. (2015). *Generando sólidos de revolución en la formación inicial de maestros*.

Bu, L., Selcuk Haciomeroglu, E., & Mumba, F. (2011). *Mathematical problem solving in dynamic learning environments: The case of Geogebra*. Conference Proceedings (págs. 20-30). Florida: University of Toronto.

De Villers, M. (1990). *The role and function of proof in mathematics.*

- Diković L. (2009). *Applications GeoGebra into Teaching Some Topics of Mathematics at the College Level.*
- Duval, R. (2006). *A cognitive analysis of problems of comprehension in a learning of mathematics.*
- Fischbein, E. (1993). *The theory of figural concepts, Educational Studies in Mathematics 24* pag. 139-162
- Hanna, G. (2001). *Proof, explanation and exploration: an overview*. Educational Studies in Mathematics, 5-23.
- Healy, L. & Hoyles, C. (1999). *Software Tools for Geometrical Problem Solving: Potentials and Pitfalls.* Educational Studies in Mathematics. pág. 235-256
- Hernández, C. & Velandia, M. (2013). *Una Exploración de las Cónicas desde el Cálculo Diferencial*. Bogotá
- Jones, K. (2000). *Providing a foundation for a deductive reasoning: students' interpretation when using dynamic geometry software and their evolving mathematical explanations*. Educational Studies in Mathematics, 44(1 y 2), 55-85.
- Laborde, C. (2000). Dynamic geometry environments as a source of rich learning contexts for the complex activity of proving*.* Educational Studies in Mathematics. pág. 151-161
- Mariotti, M. (2000). *Introduction to Proof: The Mediation of a Dynamic Software Environment.* pág. 25-53
- Moya, A (2004). *Nuevas tecnologías y educación*. Madrid España.
- Polya, G. (1957). *How to Solve it: A New Aspect of Mathematical Method, Doubleday*, New York

Shipulina, O. (2013). *Connecting Calculus with Reality through a Virtual* 

*Environment.* Canadá: Simon Fraser University.

Stewart, J. (2008). *Cálculo de una variable trascendentes tempranas. Sexta edición* (A. Sestier Bouclier, & J. Romo, Trads.) México: Thomson.

Stewart, J. (2013). *Cálculo de una variable trascendentes tempranas. Séptima edición* (S. Gonzales, & G. Olguín.) México: Thomson.

#### **4. Contenidos**

La presente propuesta busca, brindar algunos elementos que posibiliten la incorporación del estudio de algunos ejercicios representativos de las temáticas del cálculo integral utilizando como base los textos **Cálculo de una Variable Trascendentes Tempranas**, sexta (2008) y séptima (2013) edición de J. Stewart, en particular en relación con los contenidos fundamentales de las aplicaciones de la integral definida: áreas, volúmenes, área de superficie de revolución, y centroide.

El trabajo consta de seis capítulos; el primero, denominado Justificación, plantea las razones que validan la elaboración del mismo ; en el segundo capítulo se exponen los principales referentes teóricos en los que se basa el estudio del presente trabajo desde el punto de vista de la visualización, conjeturación y heurísticas en la resolución de problemas y del uso de Geogebra®. No se presenta un marco matemático ya que este esta sujeto al presentado en los textos antes mencionados.

En el tercer capítulo denominado contextualización de los problemas se plantean los ejercicios a estudiar; en el cuarto capítulo se realiza el análisis al desarrollo de los ejercicios que los estudiantes presentaron durante la implementación en la clase del tercer semestre del espacio académico de cálculo integral de la licenciatura en matemáticas en la Universidad Pedagógica Nacional; en el quinto capítulo se presenta una breve descripción de la página web; por último se presenta el capítulo de conclusiones donde se pretende evidenciar si se cumplieron o no los objetivos

propuestos, y la posible razón de lo encontrado así como algunas observaciones generales.

#### **5. Conclusiones**

Frente a la estructuración de las actividades exploratorias

 En algunos de los ejercicios seleccionados estructuró una actividad la cual requería del uso del software Geogebra® y en los otros la actividad iba enfocada a la visualización del ejercicio.

Desde las soluciones analíticas de los problemas

- La resolución de la guía va dirigida a los métodos tomados por el docente, no obstante los estudiantes no siempre siguen estos pasos lo cual los lleva a presentar errores por no tener claridad del camino que eligió.
- Surgió la necesidad de retomar algunos conceptos de cálculo integral debido a que los ejercicios seleccionados abarcan temáticas que por la falta de frecuente uso suelen olvidarse, en este caso por el autor.

Desde el diseño de la guía.

- Al trabajar solidos de revolución, el software fue determinante al momento de visualizar los sólidos generados al hacer girar una región respecto a un eje determinado ya que dicho software le permite explorar mejor las propiedades del solido generado y de esta manera determinar el método apropiado para hallar su volumen.
- La percepción del grado de dificultad del docente difiere de la percepción del estudiante, lo que hace que los resultados no sean los esperados en algunos ejercicios.

En el marco de la implementación

 Los tiempos destinados para realizar las actividades en clase aunque son los pertinentes pero no son los suficientes puesto que no logran desarrollar la

totalidad de los ejercicios en clase y deben terminarlos en casa y sin la asesoría del docente.

- Las dificultades que se presentan al momento de abordar analíticamente alguno de los ejercicios planteados se hace más evidente a la hora de trabajarlo en el software ya que se mantiene la incertidumbre sobre la finalidad del ejercicio y no encuentra las herramientas geométricas apropiadas para abordarlo.
- La articulación del uso de software en la solución de los problemas de áreas no brinda mayor beneficio que el de corroborar las gráficas de las ecuaciones y los resultados que se obtenían analíticamente. Aunque dichas graficas en el software brindar información más detallada de las ecuaciones que se abordan.
- Los estudiantes tienen frecuentes dificultades a la hora de plasmar en el papel el sólido de revolución que le pide el enunciado, debido a la limitación que se presenta al representar una figura tridimensional.

En el diseño de la página web

 La herramienta web permite una correcta interacción del usuario con el ejercicio en cuestión, sin necesidad de recurrir a la instalación del software.

La disponibilidad de la página web tanto para ordenadores como para móviles la hace completamente versátil y de fácil acceso.

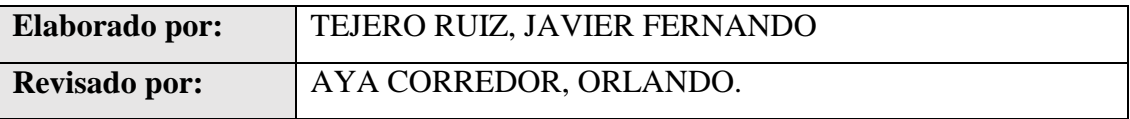

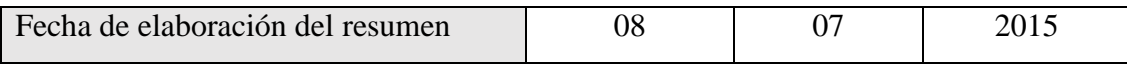

## Tabla de contenido

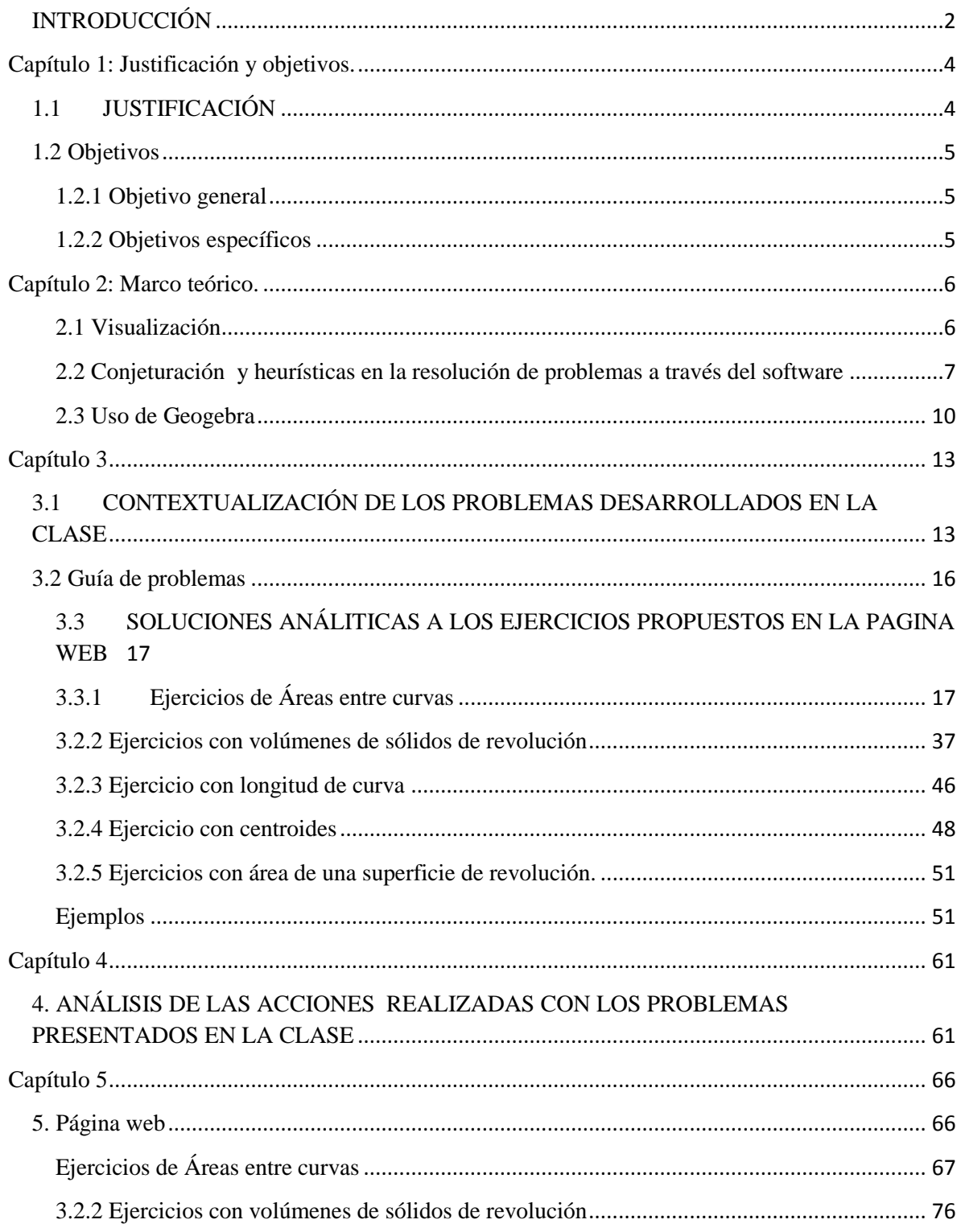

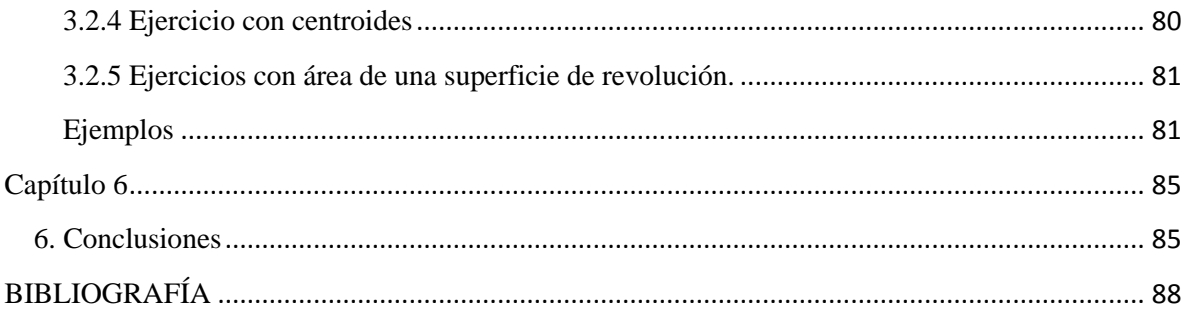

#### <span id="page-10-0"></span>**INTRODUCCIÓN**

El presente estudio, que se desarrolla en el marco general de la didáctica del cálculo, constituye un trabajo en la misma línea de la monografía de grado "**Una Exploración de las Cónicas desde el Cálculo Diferencial"** (Velandia y Hernández 2013), donde se evidenció la relevancia que tienen dos aspectos de la educación matemática: la actividad exploratoria y el papel que tiene la geometría dinámica en los procesos de conjeturación y visualización. Las autoras tomaron una serie de ejercicios representativos del texto **Cálculo de una Variable Trascendentes Tempranas**, sexta edición (2008) de J. Stewart que involucraban a las cónicas y sus propiedades. En el presente trabajo se abordaran problemas relacionados con las aplicaciones de la integral definida usando como base los textos **Cálculo de una Variable Trascendentes Tempranas**, sexta (2008) y séptima (2013) edición de J. Stewart y se representaron algunas exploraciones en un entorno de geometría dinámica, particularmente Geogebra ® en relación con los elementos que deben ser considerados a la hora de evaluar, ya sea una área entre curvas, el volumen de un sólido de revolución, la longitud de arco, etc.(v.g. los intervalos de integración, los puntos de intercesión entre funciones, el tipo de elemento generador de un sólido de revolución etc.).

En principio, la actividad exploratoria trata de evidenciar los conflictos cognitivos que se ocasionan entre el contexto generado por dicha exploración y el proceso de solución tradicional que implica únicamente el uso de algoritmos y cuya mecanización no necesariamente implica el desarrollo de competencias para la resolución de problemas. Es decir, la actividad exploratoria está influenciada por la relación entre los conocimientos previos, la abstracción y los razonamientos del estudiante generados a partir del análisis del ejercicio, lo que facilita la producción de conjeturas, la construcción de hipótesis, y la elaboración de heurísticas de solución, lo que en últimas ayudará a decidir cómo abordar finalmente la resolución de un problema específico.

El segundo aspecto es la importancia que tiene el uso de nuevas tecnologías en los procesos de enseñanza y aprendizaje. (Moya, A. 2004). Particularmente el software GeoGebra®, es una herramienta de exploración dinámica que facilita la elaboración de múltiples representaciones "simultaneas" de un objeto, lo que puede generar una motivación al estudiante a elaborar un camino de resolución que le permita eventualmente resolver formalmente una situación problema y dar cuenta, de manera analítica, de los pasos llevados a cabo dentro del proceso. No obstante, y dado que en las representaciones visuales suelen tener prioridad los aspectos figurales sobre los conceptuales, Fishbein (1993), el uso del software bien podría ser una ventaja al hacer que los conflictos entre lo figural y lo conceptual emerjan, pero a su vez podría constituirse en un obstáculo cuando no se presentan construcciones robustas, sino, construcciones simples o dibujos para representar la situación propuesta.

Como parte integral de los productos del presente trabajo se planteará una guía con posibles ejercicios a trabajar en el contexto del desarrollo de un curso de Cálculo Integral dentro de un programa de formación inicial de profesores, con el fin de abordar las temáticas propias de este espacio, y que brinde un ambiente de conceptualización, vía resolución de problemas. La propuesta se fundamenta en el hipotético de que la actividad de exploración de la situación propuesta en el enunciado de cada problema en el entorno de GeoGebra® permitirá no solo apoyar la conceptualización alrededor de objetos propios y específicos del Cálculo Integral (en particular para presente trabajo: Áreas, Volúmenes y Sólidos de Revolución y centroides) sino que permitirá conceptualizar y profundizar en posibles estrategias de resolución de problemas que no involucren como única y necesaria vía de resolución el desarrollo algorítmico.

Para evidenciar lo anterior se le presentará una guía de cuatro de los ejercicios que fueron implementados en un curso de tercer semestre de cálculo integral de licenciatura en matemáticas de la Universidad Pedagógica Nacional. Igualmente se desarrolla un entorno de aprendizaje virtual a través de una página web (http://goo.gl/s0Lk1O).

## <span id="page-12-0"></span>**Capítulo 1: Justificación y objetivos.**

#### <span id="page-12-1"></span>**1.1 JUSTIFICACIÓN**

Una revisión de algunos de los formatos de evaluación de los espacios académicos del curso de Precálculo y Cálculo Diferencial del proyecto de Licenciatura en Matemáticas de la Universidad Pedagógica Nacional, en el año 2006 y la consulta verbal con un grupo de estudiantes de diversos semestres en el año 2014 acerca del uso de geometría dinámica en el espacio académico de Cálculo Integral, arrojaron información que muestra un empleo poco frecuente del mismo en el trabajo en clase y que usualmente este es empleado por los profesores para ilustrar ciertas aplicaciones o verificar ciertas soluciones de los ejercicios propuestos, pero no como una herramienta que apoye la conceptualización; en este sentido es más una herramienta empleada para "mostrar" que para visualizar, o más propiamente para hacer una interpretación gráfica. Su uso, también se suele manejar como "algo" que se deja más como una actividad extra clase, pero casi siempre en tareas enfocadas hacia la verificación.

Por lo anterior, en el presente trabajo se busca brindar algunos elementos que posibiliten la incorporación del uso de software con un enfoque diferente al que se ha venido dando, esto es, apoyado más en las tareas de visualización y de conjeturación. Se espera que las acciones así desarrolladas en la ejecución de la resolución de algunos ejercicios representativos de las temáticas del cálculo integral permitan el desarrollo de nuevas heurísticas a la hora de abordar problemas de cálculo y en general de matemáticas. Por lo que se puede sintetizar como una propuesta didáctica basada en el estudio de una serie de ejercicios vía uso de geometría dinámica.

## <span id="page-13-0"></span>**1.2 Objetivos**

## <span id="page-13-1"></span>**1.2.1 Objetivo general**

Seleccionar y estudiar actividades que permitan la exploración de algunos contenidos del curso Cálculo Integral del Proyecto de Licenciatura en Matemáticas de la Universidad Pedagógica Nacional desde un entorno de geometría dinámica.

## <span id="page-13-2"></span>**1.2.2 Objetivos específicos**

- Estructurar actividades exploratorias tomando como punto de partida ejercicios no prototípicos relacionados con las temáticas más significativas del cálculo integral.
- Presentar soluciones analíticas a los problemas seleccionados.
- Generar una guía de problemas donde se presenten las acciones exploratorias y las soluciones analíticas de los mismos.
- Implementar ejercicios significativos de la guía generada a un grupo de estudiantes.
- Crear una página web donde se plasme el proceso y los resultados obtenidos del presente trabajo.

#### <span id="page-14-0"></span>**Capítulo 2: Marco teórico.**

En este apartado se presentan los referentes teóricos relacionados con tres aspectos fundamentales: La visualización entendida como una habilidad cognitiva que puede ser desarrollada; la conjeturación y las heurísticas que pueden emerger en un contexto de exploración y el uso de Geogebra entendido este como un apoyo para los dos primeros aspectos mencionados.

#### <span id="page-14-1"></span>**2.1 Visualización**

Diversos autores han tratado de definir lo que es la visualización como proceso. Para el presente trabajo entenderemos la visualización como la define Arcavi (2003); esto es:

"Visualización: Es la capacidad, el proceso y el producto de la creación, interpretación, uso y reflexión sobre figuras, imágenes, diagramas, en nuestra mente, sobre el papel o con herramientas tecnológicas con el propósito de representar y comunicar información, pensar y desarrollar ideas y avanzar la comprensión " (Arcavi ,2003:217).

Así este proceso se vincula con lo que se ha denominado como comprensión visual (CV), (Duval 2006) que es aquello que sucede cuando un sujeto adquiere representaciones de un concepto desde el registro visual pero que además es capaz de transformarlas y convertirlas a otros registros en el momento en que debe realizar una tarea que implique razonamiento matemático.

De otra parte, Diković (2009) afirma que la visualización que se posibilita con el software de geometría dinámica permite al estudiante no sólo ver sino además explorar las relaciones matemáticas y conceptuales que pueden resultar difíciles de "comprender" cuando no se hacía uso de los recursos tecnológicos. Esta es la principal razón por la que se hace necesario la incorporación recursos como Geogebra® en aula de clase, (en este caso en clases de cálculo integral) puesto que la visualización de ciertas gráficas, por ejemplo los sólidos de revolución, no resultan tan evidentes cuando se representan con papel y lápiz, además, la construcción de una situación planteada en el enunciado de un ejercicio, si es llevada a un entorno de geometría dinámica, y más si ella es robusta (Healy, 1999), permite que emerjan algunos elementos constitutivos propios del objeto con el que se esté tratando.

Lo anterior no significa de manera alguna que no se deba realizar la representación usual en papel y lápiz pues esta es una tarea que también aporta a la conceptualización, se debe interpretar que las dos tareas deben ser complementarias y que en términos de la mediación instrumental, ayuden a que emerjan aspectos diferentes o incluso complementarios del concepto con el que se está tratando. Además Fishbein (1993), propone que en las representaciones visuales suelen tener prioridad los aspectos figurales sobre los conceptuales, entonces el uso del software bien podría ser una ventaja ya que permite hacer que los conflictos entre lo figural y lo conceptual emerjan; no obstante el software podría a su vez constituirse en un obstáculo cuando no se trabaja con construcciones robustas, sino, con construcciones simples o dibujos que representan la situación propuesta.

Además citando a Tall, Smith y Páez (2008), Shipulina (2013) afirma que los recursos tecnológicos dinamizan la visualización ya que ponen en escena representaciones simbólicas, numéricas y gráficas, en manera simultánea, de un mismo objeto o situación. Así, trabajar en un entorno de geometría dinámica, no solo permite obtener las representaciones visuales de una situación sino que además diferentes representaciones como la numérica, la tabular y la algebraica que puede ayudar a proponer una posible solución a un ejercicio, problema o situación planteada.

#### <span id="page-15-0"></span>**2.2 Conjeturación y heurísticas en la resolución de problemas a través del software**

Las distintas herramientas informáticas de simulación de geometría dinámica que incorporan elementos de cálculo, en este caso GeoGebra®, han concebido un cambio en la manera como se puede entender lo que constituye realizar una prueba o validar un resultado en matemáticas (de Villiers, 1990). Los objetos construidos en este entorno pueden ser sometidos al arrastre, lo que permite a los estudiantes, y en general al usuario, experimentar e incluir propiedades, realizar generalizaciones, elaborar conjeturas, verificar la validez de teoremas entre otros, pero donde una de las tareas fundamentales es que posibilita al explorar un ejercicio o situación problema y lograr determinar o bien los invariantes del mismo o bien el comportamiento de la construcción realizada ante la variación en un parámetro que previamente se ha definido.

Según diversos investigadores como Hanna (2001) y de Villers (1990), los matemáticos deben aceptar que el enunciado de la tarea matemática es cierto para luego buscar la prueba formal, y es en este momento de certeza, donde la geometría dinámica puede ayudar a buscar dicha prueba. Dichos autores manifiestan, respecto a las acciones realizadas por los estudiantes, al observar en la pantalla, que aun cuando los objetos matemáticos son sometidos a transformaciones (mediante el arrastre), y ellos lleguen a plantear una conjetura, incluso, bajo ciertas circunstancias mediadas por las acciones de clase, se vean, ya sea motivados o forzados a buscar una prueba. Sin embargo, el paso de la exploración a la formalización deductiva no es una tarea fácil y que no se da de manera espontánea. Lo mismo podría aplicarse en el caso en que no se conoce el resultado de un enunciado, esto es si se desconoce el resultado al que se debe llegar, una exploración podría allanar el camino hacia una solución factible.

Pareciera que la naturaleza empírica de las demostraciones, o de las soluciones planteadas en un entorno de geometría dinámica no encajara en el carácter deductivo formal, así que se crea la necesidad de asociar el carácter inductivo y el deductivo, distinguiéndose así las actividades exploratorias propiamente dichas, de lo que constituye la prueba formal, (Mariotti, 2000). En este sentido las actividades propuestas sugieren que si bien el entorno de exploración puede llegar a dar la solución a un problema, se han de generar las soluciones analíticas para poder fortalecer los procesos de conceptualización y de formalización de los objetos matemáticos relacionados en el mismo.

En relación con lo anteriormente expresado, investigadores como Healy y Hoyles (1999) indican que la exploración en software de geometría dinámica podría incentivar a los estudiantes a expresar sus conclusiones utilizando la prueba formal, pero además, puede que al usar el software se identifiquen propiedades y dependencias entre los objetos para luego trabajar en las pruebas formales una vez se ha abandonado la construcción; con lo anterior se deduce que la geometría dinámica ayuda a los alumnos en la apreciación del ejercicio pero no en el desarrollo de la prueba o en la construcción de la solución, se habla entonces de una brecha entre el uso de la geometría dinámica y la prueba o la resolución formal de una situación problema. También puede ocurrir, como lo mencionan Laborde (2000) y Jones (2000), que el estudiante otorgue a la exploración realizada, en un entorno de geometría dinámica, un carácter de demostración en sí misma y considere esa evidencia, prácticamente de tipo empírico, como suficiente y no vea la necesidad de recurrir a un proceso de formalización o que deje por sentado que la "respuesta" dada por el software ya se constituye en la solución del problema.

Polya (1957) destaca la importancia de que exista un puente entre el razonamiento deductivo y la exploración, es decir, una conexión entre los datos conocidos y aquello que se desconoce. Lo anterior implica que, si bien los estudiantes adquieren cierto conocimiento que les permite probar sus conjeturas con el software de geometría dinámica, los maestros deberán desafiarlos a buscar soluciones analíticas formulando preguntas para que puedan explicar y justificar si el resultado es cierto, esto les permite confirmar a través de la verificación inductiva y explicar el por qué con argumentos de carácter deductivo.

La solución de problemas matemáticos es un proceso complejo para los estudiantes y en general para las personas, y en particular en las aulas los problemas se suelen tornar difíciles cuando se intentan resolverlos de manera tradicional, papel y lápiz, (Bu, L 2011); para facilitar el desarrollo de heurísticas diferentes a las convencionales, las cuales están ligadas al uso de algún algoritmo, ellos pueden contar con el apoyo ofrecido por las nuevas tecnologías empleadas en el aprendizaje de las matemáticas, ya que de manera interactiva proporcionan representaciones dinámicas, mecanismos y modelos que pueden viabilizar los esfuerzos. Bu, L, (2011) logra sintetizar los aspectos a tener en cuenta al trabajar una situación problema en geometría dinámica y en particular en GeoGebra®, en saber las estrategias heurísticas, la comprensión de la dependencia, trabajar hacia atrás (procesos reversibles), adivinar y comprobar, y la gestión de complejidad; de esta gestión se debe resaltar que es en mayor parte dependiente de la visualización, lo que va ligado a la capacidad del estudiante de interpretar y visualizar el ejercicio planteado. Sobre las estrategias heurísticas, referencia la importancia de la exploración de las ideas matemáticas por parte de los alumnos, puesto que no solo les ayuda a familiarizarse con la situación problema y los recursos que les brinda el software, sino que puede ayudar a crear una solución provisional al manipular las herramientas brindadas por este.

#### <span id="page-18-0"></span>**2.3 Uso de Geogebra**

Se utilizará el software GeoGebra® por ser libre es decir puede descargarse libremente en la página oficial de la organización, www.geogebra.org; además trabaja sobre una amplia gama de plataformas de sistemas operativos que tengan la máquina virtual de Java instalada, por lo tanto puede ser instalado tanto en computadores como en tablets, e incluso, bajo ciertas restricciones funcionales, en dispositivos como teléfonos móviles. Además ofrece características de geometría, álgebra y cálculo, los cuales están completamente vinculados, es decir se pueden usar de manera simultánea con gran facilidad aun sin darnos cuenta. En otras palabras, esta herramienta extiende los conceptos de geometría dinámica a los campos del álgebra y análisis matemático.

GeoGebra® fue diseñado para fines educativos y ayuda a los estudiantes a experimentar, este software está orientado hacia los ejercicios y la investigación del aprendizaje de las matemáticas, tanto en las aulas como en cualquier otro entorno. Aquí los estudiantes utilizan simultáneamente la vista algebraica y el sistema geométrico interactivo; a medida que exploran el software con ejercicios planteados aumentan sus habilidades cognitivas.

Apoyados en Diković L. (2009), a continuación se presentan algunas de las ventajas y las desventajas reconocidas en el uso del software de Geometría Dinámica y en particular de GeoGebra®. Algunas de las ventajas son:

- Respecto a una calculadora gráfica, GeoGebra® es más fácil de usar, gracias a su intuitiva interfaz, menú multilingüe, comandos y ayuda.
- Este software fomenta el aprendizaje por descubrimiento guiado y experimental y proyectos de estudiantes de matemáticas.
- Las creaciones de los estudiantes pueden ser personalizadas gracias a las opciones de color y renombre que posee.
- Ayuda a los estudiantes a obtener una mejor comprensión de las matemáticas, debido a que los estudiantes pueden manipular variables fácilmente arrastrando objetos "libres" en el plano simulado, o mediante el uso de deslizadores. Los estudiantes pueden generar cambios manipulando objetos libres, para luego observar cómo serán afectados los objetos dependientes de estos.
- GeoGebra® ofrece una buena oportunidad para el aprendizaje cooperativo, es decir, se pueden resolver ejercicios en pequeños grupos, el docente puede hacer interactiva la clase o se pueden realizar presentaciones de resultados estudiantes a nivel grupal o individual. De hecho, Geogebra® propende por la formación de comunidades que ayuden con materiales y diseños de unidades para la enseñanza de las matemáticas.
- La entrada algebraica permite al usuario generar objetos nuevos o modificar los ya existentes.
- Fácilmente se pueden publicar los archivos de hoja de cálculo como páginas Web y crear apples manipulables.
- GeoGebra® estimula a los profesores para usar y evaluar tecnologías basadas en: visualización de las matemáticas, investigación en matemáticas, clases de matemáticas interactivas localmente o a distancia, matemáticas y sus aplicaciones, etc.

Igualmente, algunas de las deficiencias que se han encontrado con el uso de GeoGebra® son:

- Estudiantes sin conocimiento previo del software se limitarán únicamente a ingresar ecuaciones en la barra algebraica o en su defecto a realizar los denominados arrastres erráticos en este entorno, esto es mover los elementos presentes en una construcción pero sin tener claro el propósito de la acción de arrastre y sin reconocer elementos dependientes e independientes, etc.
- La función 3D de GeoGebra® aún carece de opciones equivalentes a las de 2D, por ejemplo la denominada función "Lugar geométrico" de un punto, en la nueva función debería representar alguna clase de sólido generado, indispensable al trabajar sólidos de revolución.
- Se pierde la necesidad de mostrar analíticamente los hallazgos en Geogebra® pues se asume como cierto lo que muestra el software, se puede llegar a los límites de la aceptación de un resultado por la evidencia directa.

GeoGebra® ha ido ganando rápidamente popularidad entre los docentes e investigadores alrededor del mundo, porque es un software de matemáticas dinámicas, fácil de usar, que combina muchos aspectos de diferentes paquetes matemáticos. Además, debido a su naturaleza de código abierto, una amplia comunidad de usuarios ha realizado aportes a su desarrollo y a la construcción de comunidades alrededor de él.

## <span id="page-21-0"></span>**Capítulo 3**

En el presente capítulo se presenta la contextualización de los ejercicios propuestos para el desarrollo del curso de cálculo integral, así como la guía de problemas seleccionados para cada una de las temáticas que estructura la propuesta. Para estos últimos se presenta únicamente la solución analítica, la cual puede servir de apoyo para quienes deseen implementar esta propuesta en el aula. Como toda solución analítica, está sujeta a ser cuestionada y eventualmente reformulada mediante otras estrategias de solución las cuales pueden llegar a ser emergentes en un contexto de exploración en geometría dinámica; esto permitiría desarrollar diferentes heurísticas que pueden aportar al proceso de conceptualización que se quiere desarrollar con relación a los conceptos de área entre curvas, volúmenes y superficies de solidos de revolución.

## <span id="page-21-1"></span>**3.1 CONTEXTUALIZACIÓN DE LOS PROBLEMAS DESARROLLADOS EN LA CLASE**

En la presente propuesta se seleccionaron una serie de ejercicios donde el estudiante debía recurrir al uso de software Geogebra® para comparar, comprobar y/o complementar la respuesta obtenida analíticamente o para explorar la situación planteada en dicho entorno. La secuencia de problemas empleados en el desarrollo de la clase y que fueron presentados mediante una guía son los siguientes:

1. Hay una recta que pasa por el origen que divide la región definida por  $y = x - x^2$ y el eje  $x$  en dos regiones de área igual. ¿Cuál es la pendiente de la recta?

2. En la figura se ilustra una horizontal  $y = c$  que corta a la curva  $y = 8x - 27x^3$ . Encuentre el número c tal que las áreas de las regiones sombreadas sean iguales.

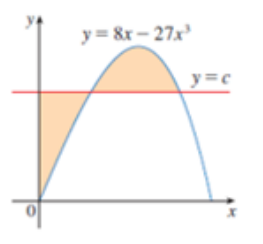

3. Para que valores de m la recta  $y = mx$  y la curva $y = \frac{x}{x^2+1}$  encierran una región y calcule el área de esa región.

4. Calcule el volumen generado al rotar la región limitada por las curvas $y = \ln x$ ,  $y = 0$ y  $x = 2$  alreded or de:

- a) El eje y
- b) El eje x

La intención de involucrar el software radica en facilitar la visualización del ejercicio para que favorezca la posibilidad de que el estudiante pueda diseñar mejores y más acertadas estrategias de desarrollo del ejercicio planteado e incluso le ayude a pensar alguna si inicialmente no se le ha ocurrido algo. Se busca que al abordar el problema en un entorno de geometría dinámica se resalte la importancia de la representación gráfica del ejercicio a trabajar; para lo anterior se tuvo en cuenta el proceso analítico que pudo haber empleado el estudiante en el proceso de desarrollo, antes de tener acceso al software matemático, para que una vez desarrollado con la ayuda de dicho software evalúen ya sea, o bien la coherencia de sus hallazgos, o bien que posiblemente evidencien las falencias y obstáculos que se pudieron generar en el desarrollo del ejercicio y es en este momento donde la función de verificador, del software, se hace evidente. Aunque si el estudiante empieza a solucionar la situación problema con el uso de GeoGebra® o alternándolo con procedimientos analíticos se pueden notar las diferentes estrategias que le pueden llegar a servir ya sea para abordar la situación problema o para complementar su camino de solución.

Los ejercicios fueron seleccionados de tal manera que el estudiante pudiese utilizar diversas estrategias de solución y recursos de la teoría de cálculo integral para abordarlo, con lo que se lograba que pusieran a prueba los conocimientos adquiridos y los conceptos desarrollados en el curso. Además se consideraron ejercicios en los cuales la visualización pudiese llegar a apoyar el desarrollo de una posible estrategia de solución.

Los ejercicios seleccionados como se puede apreciar en la guía corresponden a las temáticas desarrolladas hasta el momento de la implementación, en un curso de tercer semestre de cálculo integral de la licenciatura en matemáticas de la Universidad Pedagógica Nacional, área entre curvas y volúmenes de revolución. A continuación se reporta cómo se abordaron los problemas de estas temáticas.

#### **Problemas de áreas entre curvas**

Los estudiantes tuvieron la libertad de elegir cómo abordar los ejercicios propuestos, es decir, podían trabajarlos inicialmente analíticamente o utilizando el software; la intención primordial será permitirle al estudiante o bien utilizar el software en tareas de comprobación de la respuesta obtenida analíticamente lo que le permitirá discernir si lo que el plasmó por esta vía se correspondía con lo solicitado por el enunciado del ejercicio, pero a su vez que le sirviera de apoyo para determinar si los pasos intermedios empleados en la solución analítica eran consistentes; o bien utilizar el software como una herramienta que le permita visualizar cuales serían los pasos a seguir si quisiera volver sus conjeturas afirmaciones analíticas esto es apoyarse en las funciones propias de GeoGebra® para visualizar un camino de solución. (Mariotti, 2000).

#### **Problemas de volúmenes de solidos de revolución**

El abordaje de este tipo de problemas requiere mucho más del apoyo de los elementos de visualización para determinar los elementos constitutivos de la expresión que permite calcular un diferencial de volumen. Diversos autores reportan que representar y visualizar objetos tridimensionales o generados a partir de objetos bidimensionales trae consigo diferentes obstáculos cognitivos incluso desde los primeros grados de escolaridad (Blanco 2015). En este sentido el uso del software, se puede constituir en una herramienta esencial

de apoyo debido a que al momento de analizar sólidos de revolución su uso permitiría evitar las dificultades que se generan al elegir el método correcto de solución pues la representación mental que el estudiante genera está ligada a su capacidad de abstraer el problema, y de interpretar que lo establecido en el papel es en realidad un objeto tridimensional. GeoGebra® puede ayudar no solo a romper esta barrera si no que podría permitirle explorar el sólido generado, para que de esta forma pueda encontrar las características relevantes del elemento generador del diferencial de volumen y su relación con el eje de rotación y de esta manera pueda elegir el método más apropiado. En este sentido el uso del software está centrado en su papel de exploración y de interpretación más que en las tareas de comprobación.

#### <span id="page-24-0"></span>**3.2 Guía de problemas**

Con el fin de ampliar los temas de estudio de las aplicaciones de la integral definida, con estudiantes de tercer semestre de la licenciatura en matemáticas de la Universidad Pedagógica Nacional, se seleccionaron ejercicios que no solo afianzaron las temáticas anteriores (áreas entre curvas y volúmenes de sólidos de revolución) sino que abordaran las temáticas siguientes presentadas en el orden indicado durante el desarrollo de la clase: Longitud de arco, superficies de sólidos de revolución y centroides. Los ejercicios seleccionados se plantearon de forma secuenciada respetando el orden planteado en las ediciones seis (2008) y siete (2013) del cálculo de Stewart. Para facilitar la interacción del lector con los libros referenciados y el presente documento se conservaron los valores de los puntos que presentan cada sección en los textos originales, diferenciando por supuesto los ejercicios de una edición u otra.

La utilización del software en el abordaje de cada uno de los ejercicios, se centra básicamente en la exploración y se implementó a través de una página web localizada en la dirección http://goo.gl/s0Lk1O. La implementación se realiza mediante applets, y la forma en que esta presentada se mostrará con más detalle en el capítulo 5 del presente trabajo y que hace parte integral de los productos del mismo.

A continuación se presentan las soluciones analíticas de los ejercicios propuestos para ser trabajados en este entorno.

## <span id="page-25-0"></span>**3.3SOLUCIONES ANÁLITICAS A LOS EJERCICIOS PROPUESTOS EN LA PAGINA WEB**

La intención de este apartado es presentar las soluciones analíticas esperadas a los ejercicios propuestos en la página web y por lo tanto si bien se presentan algunas representaciones de los ejercicios en geometría dinámica no se discutirá sobre el uso del mismo ya que esto será presentado específicamente en el capítulo 5.

## <span id="page-25-1"></span>**3.3.1 Ejercicios de Áreas entre curvas**

#### **Ejercicios Sección 5.2**

**2.** Si  $f(x) = x^2 - 2x$ ,  $0 \le x \le 3$ , valore la suma de Riemann con  $n = 6$  tome los puntos extremos de la derecha como los puntos de muestra, dé su respuesta como dos decimales ¿Qué representa la suma de Riemann? Ilustre la respuesta con un diagrama. Stewart, J. (2008)

#### **Solución**

Se halla el tamaño del delta para  $n = 6$ ,  $\Delta x = \frac{b-a}{n}$  $\frac{-a}{n} \Delta x = \frac{3-0}{6}$  $\frac{-0}{6} = \frac{1}{2}$ 2

Se hallan los valores de los  $x_i$ , de la correspondiente partición, tomando los extremos derechos de la misma y se evalúan en la función y se efectúa la suma correspondiente:

$$
x_1 = \frac{1}{2}; x_2 = 1; x_3 = \frac{3}{2}; x_4 = 2; x_5 = \frac{5}{2}; x_6 = 3
$$

$$
\sum_{i=1}^{6} f(x_i) \Delta x = \sum_{i=1}^{6} \left[ \left(\frac{i}{2}\right)^2 - 2\left(\frac{i}{2}\right) \right] \frac{1}{2}
$$

$$
= \frac{1}{2} \sum_{i=1}^{6} \left[ \frac{i^2}{4} - i \right] = \frac{1}{2} \left[ \frac{1}{4} \sum_{i=1}^{6} i^2 - \sum_{i=1}^{6} i \right]
$$

Se sabe que  $\sum_{i=1}^{n} i^2 = \frac{n(n+1)(2n+1)}{6}$  $\frac{D(2n+1)}{6}$ , y que  $\sum_{i=1}^{n} i = \frac{n(n+1)}{2}$ 2  $\sum_{i=1}^n$ 

Ahora con  $n = 6$  se tiene que:

$$
S = \frac{1}{2} \left[ \frac{1}{4} \frac{6(7)(13)}{6} - \frac{6(7)}{2} \right]
$$
  

$$
S = \frac{6(7)}{2} \left[ \frac{13}{24} - \frac{1}{2} \right] = 21 \left[ \frac{13 - 12}{24} \right] = \frac{21}{24} = \frac{7}{8} = 0.875,
$$

A continuación se presenta la gráfica.

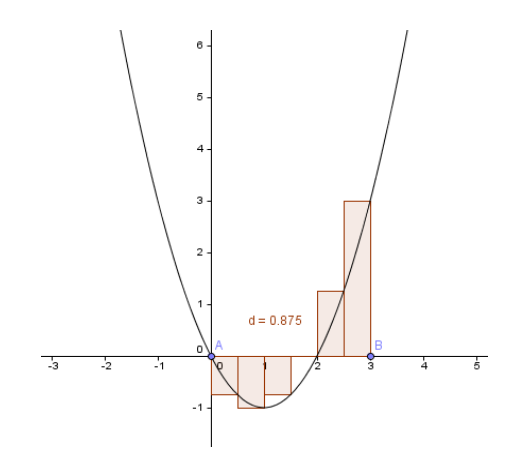

#### **Ejercicios Sección 5.4**

47. El área de la región que se encuentra a la derecha del eje y y a la izquierda de la parábola  $x = 2y - y^2$  (el área sombreada de la figura) se expresa con la integral  $\int_0^2 (2y - y^2) dy$ . (Gire su cabeza en el sentido de las manecillas del reloj y considere que la región se encuentra debajo de la curva  $x = 2y - y^2$  desde  $y = 0$  hasta  $y = 2$ . Encuentre el área de la región. Stewart, J. (2008)

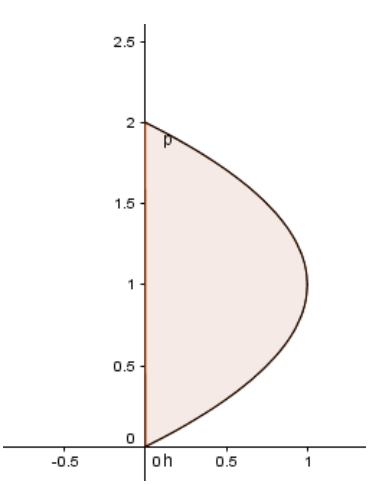

#### **Solución**

Si bien la gráfica ofrece cierta evidencia visual sobre el intervalo sobre el cual se ha de hacer la integral, se debe encontrar el mismo de manera analítica. Además aun cuando la gráfica no permite identificar los puntos de corte, se hace necesario el soporte analítico, puesto que se puede verificar que la gráfica esté bien construida o en caso de no tenerla esta puede ser construida.

Dado que

$$
x = 2y - y^2
$$

Los puntos de corte de la parábola con el eje y ocurren cuando  $x = 0$ , así

$$
0 = 2y - y2
$$

$$
0 = y(2 - y)
$$

Así

$$
y = 0 \land y = 2
$$
 los puntos de corte son (0,0) y (0,2)

Por último se evalúa la integral que permite hallar el área de la región dada:

$$
A = \int_0^2 (2y - y^2) dy
$$
  

$$
A = y^2 - \frac{y^3}{3} \Big|_0^2 = 4 - \frac{8}{3} = \frac{12 - 8}{3} = \frac{4}{3}
$$

**67.** Los economistas usan una distribución acumulada, llamada curva de Lorenz, para describir la distribución del ingreso entre las familias en un país dado. Típicamente, una curva de Lorenz se define entre  $[0,1]$ , con los puntos extremos  $(0,0)$  y  $(1,1)$  y es continua, creciente y cóncava hacia arriba. Los puntos de esta curva se determinan ordenando todas las familias según sus ingresos y calculando el porcentaje de ellas cuyos ingresos son menores que, o iguales a, un porcentaje dado del ingreso del total del país. Por ejemplo, el punto  $\left(\frac{a}{10}\right)$  $\left(\frac{a}{100}, \frac{b}{100}\right)$  está sobre la curva de Lorenz, si el  $a\%$  inferior de las familias recibe menos del  $b\%$  del ingreso total o un porcentaje igual a este. Se tendría la igualdad absoluta de la distribución del ingreso si el  $a\%$  inferior de las familias recibe el  $a\%$  del ingreso. En cuyo caso la curva de Lorenz sería la recta  $y = x$ . El área entre la curva de Lorenz y la recta  $y = x$  mide en cuánto difiere la distribución del ingreso de la igualdad absoluta. El coeficiente de desigualdad es la relación del área entre la curva de Lorenz y la recta  $y = x$ al área debajo de  $y = x$ . Stewart, J. (2008)

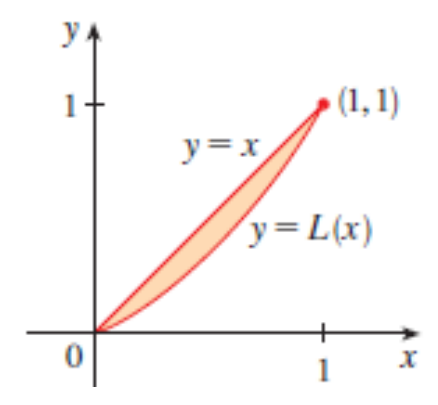

a) Demuestre que el coeficiente de desigualdad es el doble del área entre la curva de Lorenz y la recta  $y = x$ ; es decir, demuestre que Coeficiente de desigualdad o índice de Gini  $G = 2 \int_0^1 [x - L(x)] dx$ 

#### **Demostración**

Primero se empieza por el coeficiente de desigualdad, se aplica la integral buscando obtener el doble del área entre curva de Lorenz y la recta  $y = x$ .

$$
G = \frac{\int_0^1 [x - L(x)]dx}{\int_0^1 x dx} = \frac{\int_0^1 [x - L(x)]dx}{\frac{x^2}{2}\Big|_0^1} = 2 \int_0^1 [x - L(x)]dx
$$

b) La distribución del ingreso para cierto país se representa mediante la curva de Lorenz definida por la ecuación

$$
L(x) = \frac{5}{12}x^2 + \frac{7}{12}x
$$

¿Cuál es el porcentaje del ingreso total recibido por el 50% inferior de las familias? Encuentre el coeficiente de desigualdad. Stewart, J. (2008) **Solución** 

$$
L(x) = \frac{5}{12}x^2 + \frac{7}{12}x
$$

Como el porcentaje del ingreso es la mitad se obtiene

$$
L\left(\frac{1}{2}\right) = \frac{5}{12}\left(\frac{1}{2}\right)^2 + \frac{7}{12}\left(\frac{1}{2}\right)
$$

$$
L\left(\frac{1}{2}\right) = \frac{5}{12}\left(\frac{1}{4}\right) + \frac{7}{24} = \frac{5}{48} + \frac{7}{24} = \frac{19}{48} \approx 0.3958
$$

Este es el 39,58%.

Por lo tanto el porcentaje de ingreso recibido es de 39,58%.

Para encontrar el coeficiente de desigualdad se sabe que este es igual a dos veces el área entre la curva de Lorenz y  $y = x$  por lo tanto se usa

$$
G = 2 \int_0^1 \left[ x - L(x) \right] dx
$$
  
\n
$$
G = 2 \int_0^1 \left[ x - \left( \frac{5}{12} x^2 + \frac{7}{12} x \right) \right] dx = 2 \left( \int_0^1 x \, dx - \int_0^1 \frac{5}{12} x^2 + \frac{7}{12} x \, dx \right)
$$
  
\n
$$
G = 2 \left( \int_0^1 x \, dx - \frac{1}{12} \int_0^1 5x^2 + 7x \, dx \right) = 2 \int_0^1 x \, dx - \frac{1}{6} \int_0^1 5x^2 + 7x \, dx
$$
  
\n
$$
G = 2 \left( \frac{x^2}{2} \right) \Big|_0^1 - \frac{1}{6} \left[ \left( \frac{5x^3}{3} \right) + \left( \frac{7x^2}{2} \right) \right] \Big|_0^1 = x^2 \Big|_0^1 - \left[ \left( \frac{5x^3}{18} \right) + \left( \frac{7x^2}{12} \right) \right] \Big|_0^1
$$

$$
G = 1^2 - 0^2 - \frac{5}{18} - \frac{7}{12} = \frac{5}{36}
$$

Por lo tanto el coeficiente de desigualdad es de  $G = \frac{5}{36}$ 

#### **Problemas adicionales Sección 5**

**9.** Encuentre el intervalo [a, b] para el cual en valor de la integral  $\int_a^b (2 + x - x^2) dx$  es un máximo. Stewart, J. (2008)

#### **Solución**

$$
y = -x^{2} + x + 2
$$

$$
y = -(x^{2} - x - 2)
$$

$$
y = -(x - 2)(x + 1)
$$

El vértice de la parábola será:

$$
x_v = \frac{1}{2}
$$
  

$$
y_v = 2 + \frac{1}{2} - \frac{1}{4} = \frac{9}{4}
$$

En este caso, para encontrar el valor máximo se determina dónde las imágenes de la función son mayores o iguales a 0, ya que en el intervalo donde esto ocurra la integral será positivo definida.

$$
2 + x - x2 \ge 0
$$

$$
0 \ge x2 - x - 2
$$

$$
0 \ge (x - 2)(x + 1)
$$

Es decir que

$$
(x-2)(x+1) \le 0
$$

Lo que se satisface si y solo si  $-1 \le x \le 2$ 

Así el valor de la integral es máximo en el intervalo [-1,2]

#### **Ejercicios Sección 6.1**

**1.** Determinar el área de la región sombreada. Stewart, J. (2008)

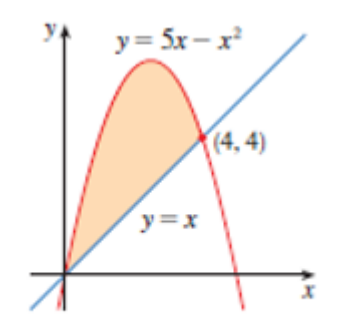

#### **Solución**

Se plantea la integral teniendo en cuenta los límites de integración que son suministrados por la gráfica. Para luego resolver la integral. (Nótese que podrían encontrarse analíticamente si se tiene un cierto grado de duda sobre la gráfica suministrada)

Tomada de Stewart, J. (2008)

$$
A = \int_0^4 (5x - x^2 - x) dx = \int_0^4 (4x - x^2) dx = 2x^2 - \frac{x^3}{3} \Big|_0^4 = 32 - \frac{64}{3} = \frac{32}{3}
$$

**4.** Determinar el área de la región sombreada. Stewart, J. (2008)

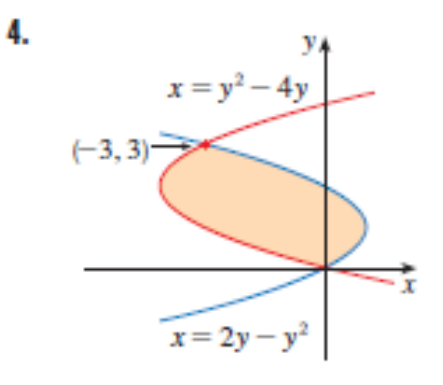

Tomada de Stewart, J. (2008)

## **Solución**

Planteando la integral con respecto a  $y$  se tiene que:

$$
A = \int_0^3 (2y - y^2 - y^2 + 4y) dy = \int_0^3 (6y - 2y^2) dy = 3y^2 - \frac{2y^3}{3} \Big|_0^3 = 27 - 18 = 9
$$

**48.** Encuentre el área de la región definida por la parábola  $y = x^2$ , la tangente a esta parábola en  $(1,1)$  y el eje x. Stewart, J. (2008).

### **Solución**

Graficando la región propuesta se tiene que:

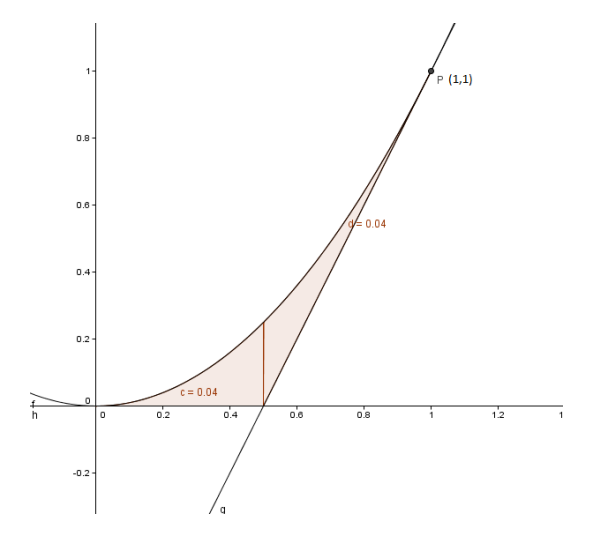

Se halla la ecuación de recta tangente a la función en el punto *P* (1,1)

Como  $y = x^2$ , la derivada de la función será:

 $y' = 2x$ , y esta derivada evaluada en el punto P es  $y'(1) = 2$ , que representa la pendiente de la recta tangente a la curva de *f* en el punto *P* y por lo tanto la ecuación de la recta tangente a la curva en el punto en cuestión será:

$$
y - 1 = 2(x - 1)
$$

$$
y = 2x - 1
$$

Luego se remplaza cuando  $y = 0$ , para encontrar el corte de la recta con el eje x

$$
0 = 2x - 1
$$

$$
1 = 2x
$$

$$
\frac{1}{2} = x
$$

Luego se determina el área encerrada teniendo en cuenta los límites de integración que están determinados por los puntos de abscisas  $\theta$ ,  $\frac{1}{3}$  $\frac{1}{2}$  y 1

$$
A = \int_0^{1/2} x^2 dx + \int_{1/2}^1 (x^2 - 2x + 1) dx
$$
  

$$
A = \frac{x^3}{3} \Big|_0^{1/2} + \frac{x^3}{3} - x^2 + x \Big|_{1/2}^1
$$
  

$$
A = \frac{1}{24} + \frac{1}{24} = \frac{1}{12}
$$

**49.** Determine el número b tal que la recta  $y = b$  divida a la región delimitada por las curvas  $y = x^2$  y  $y = 4$  en dos regiones de igual área. Stewart, J. (2008)

#### **Solución**

Representando la región acotada por las curvas y una recta de la forma  $y = b$  se tiene que:

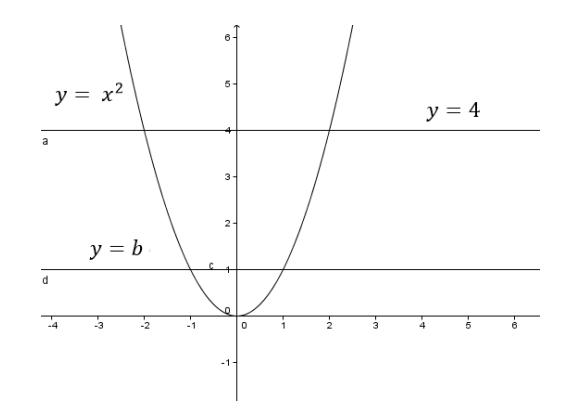

Las coordenadas  $(x, y)$  del punto que pertenece a la parábola por el que pasa la recta  $y = b$ son  $(\sqrt{b}, b)$ , por tanto se tiene, que si se quiere las regiones representadas tengan la misma área (ver figura), se debe cumplir que:

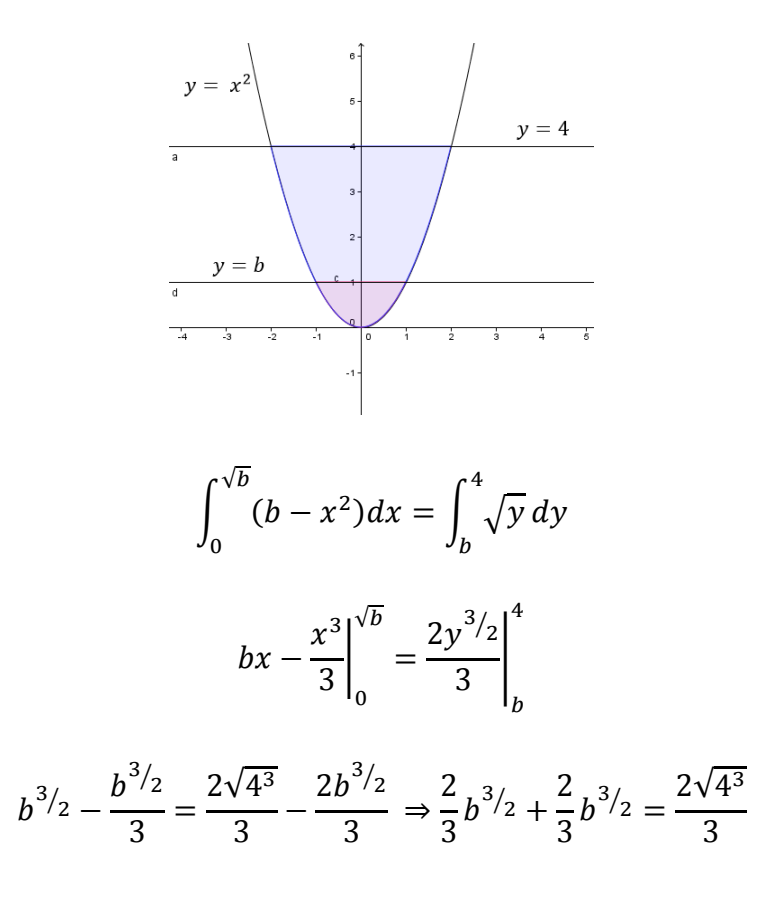

$$
\frac{4}{3}b^{3/2} = \frac{2}{3}4^{3/2} \Rightarrow b^{3/2} = \frac{1}{2}4^{3/2}
$$

$$
b^{3/2} = 4 \Rightarrow b = 4^{2/3}
$$

Esto es  $b = 2\sqrt[3]{2}$ 

**50.**

**a**) Calcule el número  $\alpha$  tal que la recta  $x = \alpha$  biseque el área bajo la curva  $y = \frac{1}{n}$  $\frac{1}{x^2}$ 1  $\leq x \leq 4$ . Stewart, J. (2008)

#### **Solución**

Esbozando la gráfica de la región dada se tiene que:

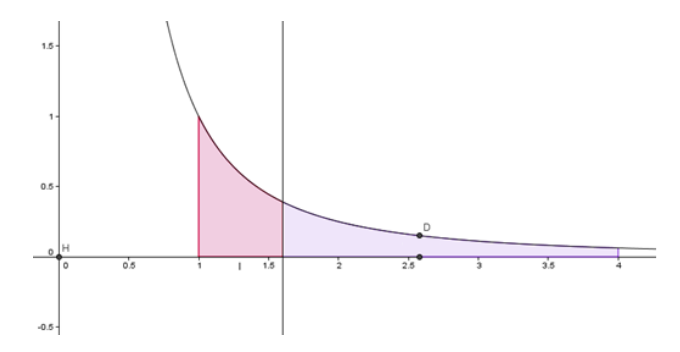

Ahora se determina el área bajo la curva en el intervalo [1,4]

$$
A = \int_{1}^{4} \frac{1}{x^2} dx = -\frac{1}{x} \Big|_{1}^{4} = -\frac{1}{4} + 1 = \frac{3}{4}
$$

Por tanto, al querer bisecarla con la recta  $x = a$ , el área de cada sector debe ser

$$
\frac{A}{2} = \frac{3}{8}
$$

Luego la integral de la función en el intervalo  $[1, a]$  debe ser  $\frac{3}{8}$ 

$$
\int_{1}^{a} \frac{1}{x^2} dx = \frac{3}{8} \Rightarrow -\frac{1}{x} \Big|_{1}^{a} = \frac{3}{8} \Rightarrow -\frac{1}{a} + 1 = \frac{3}{8}
$$

Por último se determina el valor de  $a$ , así

$$
\frac{1}{a} = 1 - \frac{3}{8} \Rightarrow \frac{1}{a} = \frac{5}{8}
$$

$$
a = \frac{8}{5}
$$

**b**) Determine el número *b* tal que la recta  $y = b$  biseque el área del inciso (a). **Solución** 

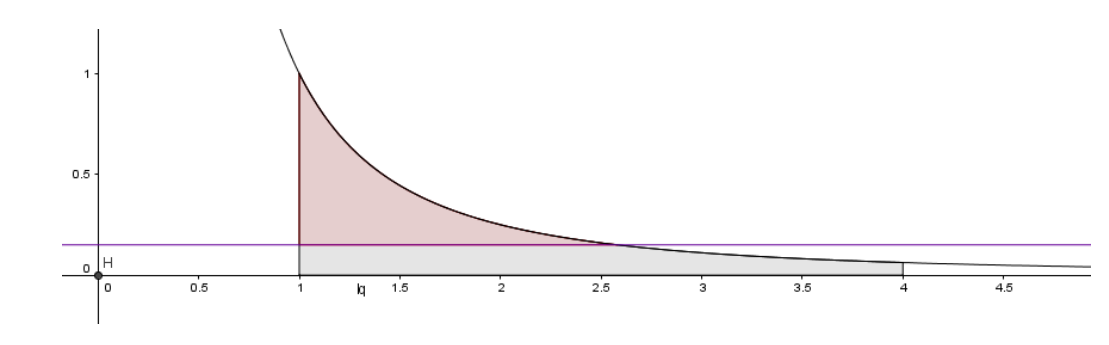

 $y = \frac{1}{10}$  $\frac{1}{x^2}$ , entonces al tratar de determinar el valor de b se tiene que expresar  $f(y)$ 

$$
x^2 = \frac{1}{y}
$$

$$
x = \sqrt{\frac{1}{y}}.
$$

Nuevamente se tiene que el área de cada una de las regiones en que se biseca la región original debe tener un área de  $A = \frac{3}{8}$  $\frac{3}{8}$ , por lo tanto en este caso:

3  $\frac{3}{8} = \int_b^1 \left( \sqrt{\frac{1}{y}} \right)$  $\frac{1}{y} \left( \sqrt{\frac{1}{y}} - 1 \right)$  $\int_b^1 \left(\sqrt{\frac{1}{y}} - 1\right) dy$  Que puede ser reescrita como: 3  $\frac{3}{8} = \int_b^1 (y^{-\frac{1}{2}} - 1)$  $\int_b^1 (y^{-\frac{1}{2}} - 1) dy$ , e integrando se obtiene 3  $\frac{3}{8} = 2\sqrt{y-y} \Big|_B^2$ 1 Que por el teorema fundamental del cálculo segunda parte lleva a: 3  $\frac{3}{8}$  = 1 – (2 $\sqrt{b}$  – b) y resolviendo la ecuación cuadrática para b se obtiene: 3  $= 1 - 2\sqrt{b} + b$ 

$$
\frac{1}{8} = 1 - 2\sqrt{b} + i
$$

$$
2\sqrt{b} = b + \frac{5}{8}
$$
$$
4b = b^2 + \frac{5}{4}b + \frac{25}{64}
$$
  

$$
0 = b^2 - \frac{11}{4}b + \frac{25}{64}
$$
  

$$
b = \frac{\frac{11}{4} + \sqrt{\frac{121}{16} - \frac{25}{16}}}{2}
$$
  

$$
b = \frac{\frac{11}{4} + \frac{\sqrt{96}}{2}}{\frac{2}{8} - \frac{11}{8}} = \frac{11 + \sqrt{96}}{8} = \frac{11 - 4\sqrt{6}}{8}
$$
  
etca paralela al eie *x* que biseca el área es  $y = \frac{11 - 4\sqrt{6}}{8}$ 

Por lo tanto la recta paralela al eje x que biseca el área es  $y = \frac{11-4\sqrt{6}}{2}$  $\frac{4 \sqrt{6}}{8}$ .

51. Calcule los valores de c tal que el área de la región delimitada por las parábolas  $y = x^2 - c^2$  e  $y = c^2 - x^2$  es 576. Stewart, J. (2008)

**Solución**

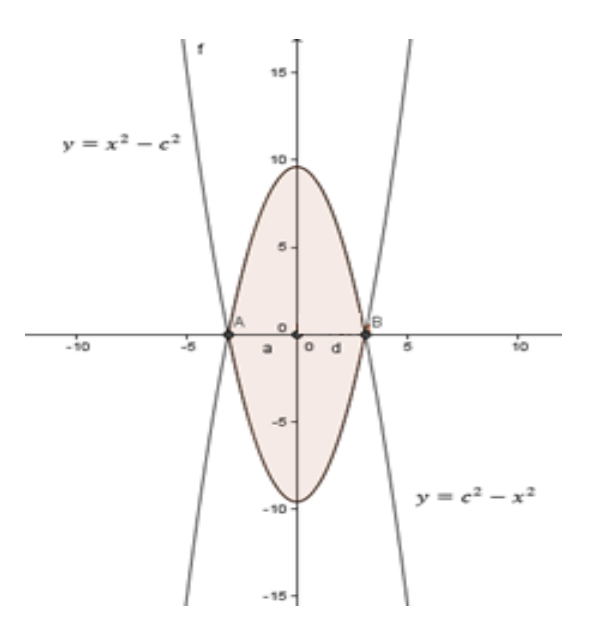

Se iguala la integral que determina el área encerrada por las parábolas a 576.

Determinando los puntos de corte de las funciones se tiene que:

$$
x^2 - c^2 = c^2 - x^2
$$

Así

$$
2x^2=2c^2
$$

De donde  $x = \pm c$  y por lo tanto  $y = 0$ , así los puntos de corte son  $(c, 0)y (-c, 0)$ .  $\int_{-c}^{c} (-x^2 + c^2 - x^2 + c^2) dx = 576$ , y por el hecho de ser funciones pares:

$$
2\int_0^c (-x^2 + c^2 - x^2 + c^2) dx = 576
$$
  

$$
\int_0^c (-x^2 + c^2 - x^2 + c^2) dx = \frac{576}{2}
$$
  

$$
\int_0^c (2c^2 - 2x^2) dx = 288
$$
  

$$
\int_0^c (2c^2 - 2x^2) dx = 288
$$
  

$$
\int_0^c (c^2 - x^2) dx = \frac{288}{2}
$$
  

$$
\int_0^c (c^2 - x^2) dx = 144
$$

Luego se evalúa la integral

$$
c^{2}x - \frac{x^{3}}{3}\Big|_{0}^{c} = 144 \Rightarrow c^{3} - \frac{c^{3}}{3} = 144
$$

$$
\frac{2c^{3}}{3} = 144
$$

Por último se despeja c

$$
c^3 = \frac{144(3)}{2} \Rightarrow c^3 = 72(3) \Rightarrow c = \sqrt[3]{216} \Rightarrow c = 6
$$

El valor de c tal que el área de la región delimitada por las parábolas sea 576 es 6.

**55**. Para que valores de *m* la recta  $y = mx$  y la curva  $y = \frac{x}{x^2}$  $\frac{x}{x^2+1}$  encierran una región y calcule el área de esa región. Stewart, J. (2013)

#### **Solución**

Para encontrar los puntos de corte entre las funciones se igualan las mismas:

$$
\frac{x}{x^2+1} = mx
$$

$$
x = mx^3 + mx
$$

$$
0 = mx^3 + x(m-1)
$$

$$
0 = x[mx^2 + m - 1]
$$

Que admite por soluciones:

$$
x = 0 \qquad \vee \qquad \qquad mx^2 = 1 - m
$$
\n
$$
x^2 = \frac{1 - m}{m}
$$
\n
$$
x = \frac{1}{m} \sqrt{\frac{1 - m}{m}}
$$

Como dentro del radical debe ser positivo, solo cumple cuando

$$
1 - m > 0
$$
\n
$$
1 > m
$$

Pero para que se acote algún área debe cumplirse a la vez que

$$
m > 0
$$

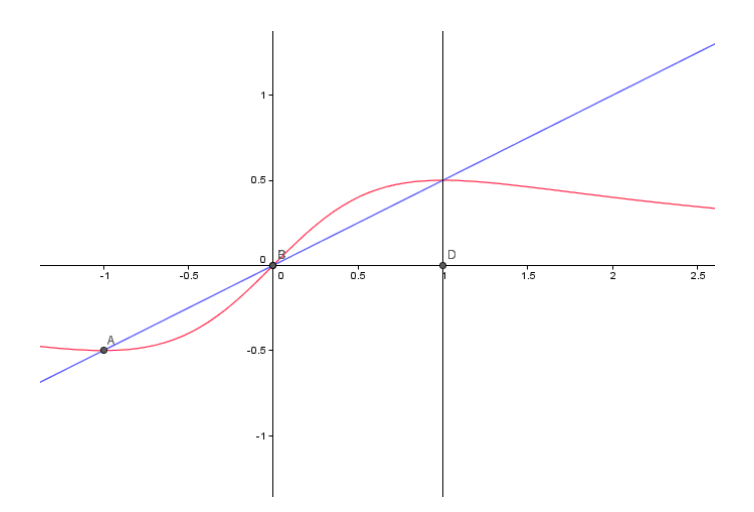

Luego se halla el área, teniendo en cuenta la simetría,

$$
A = 2 \int_0^{\sqrt{\frac{1-m}{m}}} \left( \frac{x}{x^2 + 1} - mx \right) dx \quad \text{con} \quad 0 < m < 1 \quad ,
$$

Para realizar esta integral se puede representar como dos integrales en donde la primera integral se soluciona por sustitución y usando el teorema fundamental del cálculo se obtiene

$$
A = 2\left[\frac{1}{2}ln(x^{2} + 1) - \frac{mx^{2}}{2}\right]\Big|_{0}^{\sqrt{\frac{1-m}{m}}}
$$

$$
A = ln(x^{2} + 1) - mx^{2}|\Big|_{0}^{\sqrt{\frac{1-m}{m}}}
$$

Evaluando se obtiene:

$$
A = \ln\left(\frac{1-m}{m} + 1\right) - m\frac{(1-m)}{m}
$$

$$
A = \ln\left(\frac{1}{m}\right) - 1 + m
$$

$$
A = \ln 1 - \ln m - 1 + m
$$

$$
A = m - (ln m + 1) \qquad \text{donde } 0 < m < 1
$$

#### **Ejercicios Adicionales Sección 6.2**

**2.** Hay una recta que pasa por el origen que divide la región definida por la parábola  $y = x - x^2$  y el eje x en dos regiones de igual área. ¿Cuál es la pendiente de la recta? Stewart, J. (2008)

#### **Solución:**

Para encontrar los puntos de corte se igualan las funciones.

$$
mx = x - x2
$$

$$
0 = x - mx - x2
$$

$$
0 = x(1 - m - x)
$$

De allí se obtienen los dos puntos de corte en:

$$
x = 0 \text{ y donde } 1 - m - x = 0,
$$
  
Esto es  

$$
x = 1 - m
$$

Para encontrar la pendiente se tiene en cuenta que la recta pasa por el origen y divide en dos regiones de igual área, por lo tanto:

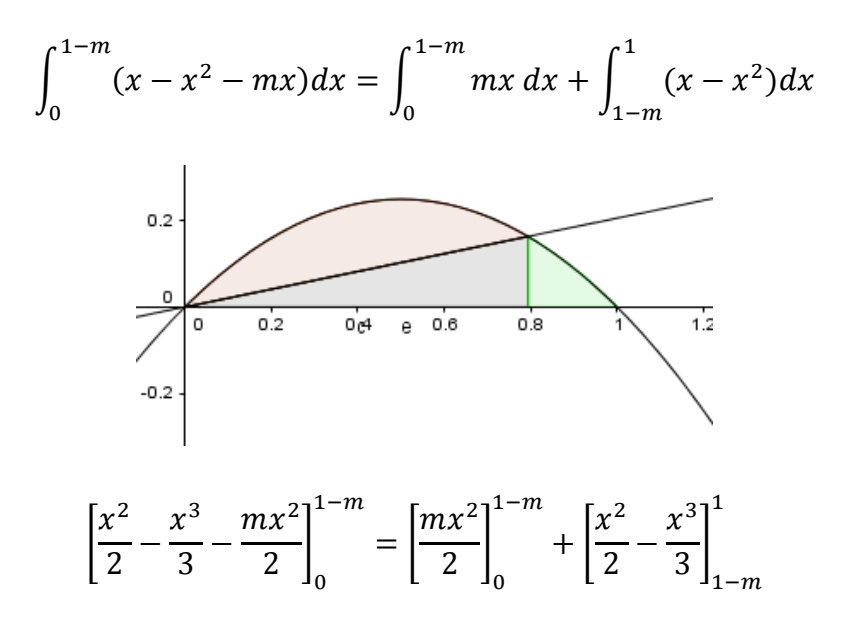

y evaluando en los límites de integración se tiene:

$$
\frac{(1-m)^2}{2} - \frac{(1-m)^3}{3} - \frac{m(1-m)^2}{2} = \frac{m(1-m)^2}{2} + \frac{1}{2} - \frac{1}{3} - \left(\frac{(1-m)^2}{2} - \frac{(1-m)^3}{3}\right)
$$

$$
\frac{(1-m)^2}{2} - \frac{(1-m)^3}{3} - \frac{m(1-m)^2}{2} - \frac{m(1-m)^2}{2} - \frac{1}{6} + \frac{(1-m)^2}{2} - \frac{(1-m)^3}{3} = 0
$$

$$
-\frac{2}{3}(1-m)^3 + (1-m)^2 - m(1-m)^2 - \frac{1}{6} = 0
$$

Multiplicando por −6 a ambos lados de la igualdad:

$$
4(1 - m)3 - 6(1 - m)2 + 6m(1 - m)2 + 1 = 0
$$
  

$$
2(1 - m)2[2(1 - m) - 3 + 3m] + 1 = 0
$$
  

$$
2(1 - m)2[2 - 2m - 3 + 3m] + 1 = 0
$$
  

$$
2(1 - m)2[m - 1] + 1 = 0
$$
  

$$
2(m - 1)2(m - 1) = -1
$$
  

$$
2(m - 1)3 = -1
$$
  

$$
(m - 1)3 = -\frac{1}{2}
$$
  

$$
m = -\frac{3}{\sqrt{-\frac{1}{2}}} + 1
$$

La pendiente de la recta es  $m = -\frac{3}{2} - \frac{1}{2}$ 2  $\frac{3}{2}$   $\frac{1}{2}$  + 1

**3.** En la figura se ilustra una horizontal  $y = c$  que corta a la curva  $y = 8x - 27x^3$ . Encuentre el número c tal que las áreas de las regiones sombreadas sean iguales.

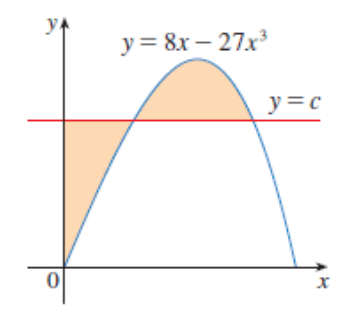

Tomada de (Stewart. J, 2008)

## **Solución:**

Se llama a a la coordenada en x de la primera intersección entre  $y = 8x - 27x^3$  y  $y = c$ y la segunda intersección se denomina  $b$ .

Al igualar estas dos ecuaciones se obtiene:

$$
c=8x-27x^3
$$

Como las regiones deben quedar de igual área entonces:

$$
\int_0^a (c - 8x + 27x^3) dx = \int_a^b (8x - 27x^3 - c) dx
$$
  

$$
\left[ cx - 4x^2 + \frac{27x^4}{4} \right]_0^a = \left[ 4x^2 - \frac{27x^4}{4} - cx \right]_a^b
$$
  

$$
ac - 4a^2 + \frac{27a^4}{4} = \left( 4b^2 - \frac{27b^4}{4} - cb \right) - \left( 4a^2 - \frac{27a^4}{4} - ca \right)
$$
  

$$
ac - 4a^2 + \frac{27a^4}{4} = 4b^2 - \frac{27b^4}{4} - cb - 4a^2 + \frac{27a^4}{4} + ca
$$
  

$$
0 = 4b^2 - \frac{27b^4}{4} - cb
$$

Reemplazando a  $c$  en términos de  $b$  se obtiene

$$
0 = 4b2 - \frac{27b4}{4} - 8b2 + 27b4
$$

$$
0 = \frac{81b4}{4} - 4b2,
$$

y factorizando

$$
0 = b2 \left[ \frac{81}{4} b2 - 4 \right]
$$

$$
0 = b2 \left[ \frac{9}{2} b - 2 \right] \left[ \frac{9}{2} b + 2 \right]
$$

Donde  $b = 0$  ó  $b = \frac{4}{3}$  $\frac{4}{9}$  ó  $b = -\frac{4}{9}$ 

Ahora como b no puede ser tal que  $b < 0$ , entonces  $b = \frac{4}{0}$ 

Luego se reemplaza b en  $c = 8b - 27b^3$  y el valor de c en  $c = 8a - 27a^3$ , se obtiene:

$$
c = 8\left(\frac{4}{9}\right) - 27\left(\frac{4}{9}\right)^3
$$

$$
c = \frac{32}{9} - \frac{64}{27} = \frac{32}{27}
$$

y por lo tanto

$$
\frac{32}{27} = 8a - 27a^3
$$

donde multiplicando la igualdad por 27 se tiene que:

$$
32 = 216a - 729a3
$$

$$
0 = -32 + 216a - 729a3
$$

Ahora por división sintética se tiene que los posibles valores de a estarán en  $a = \frac{DV(32)}{DW(32)}$  (729) y aplicando las reglas de la división sintética y las reglas de Descartes para las cotas se tiene que:

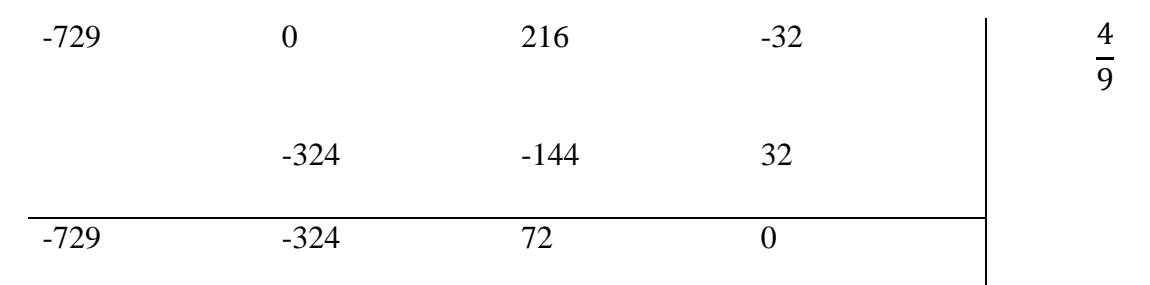

Lo que permite encontrar una raíz del polinomio en  $a = \frac{4}{9}$  $\frac{4}{9}$ , y en la línea del dividendo se tiene que  $-729a^2 - 324a + 72 = 0$ , y dividiendo la igualdad entre −9, se obtiene:

$$
81a^2 + 36a - 8 = 0
$$

y haciendo uso de la fórmula cuadrática, lleva a:  $a = \frac{-36 \pm \sqrt{(36)^2 - 4(81)(-8)}}{2(93)}$ 2(81)

$$
a = \frac{-36 \pm \sqrt{1296 + 2592}}{162}
$$

$$
a = \frac{-36 \pm \sqrt{3888}}{162}
$$

$$
a = \frac{-36 \pm 36\sqrt{3}}{162}
$$

Se descarta la raíz negativa, ya que se asume por el contexto del problema que  $xx \ge 0$ 

$$
a=\frac{2(\sqrt{3}-1)}{9}
$$

Con lo que se obtiene el extremo faltante de la integral.

## **3.2.2 Ejercicios con volúmenes de sólidos de revolución**

## **Ejemplo 3**

Calcule el volumen del sólido generado al rotar la región definida por  $y = x^3$ ,  $y = 8$  y  $x = 0$  con respecto al eje y. Stewart, J. (2008)

## **Solución**

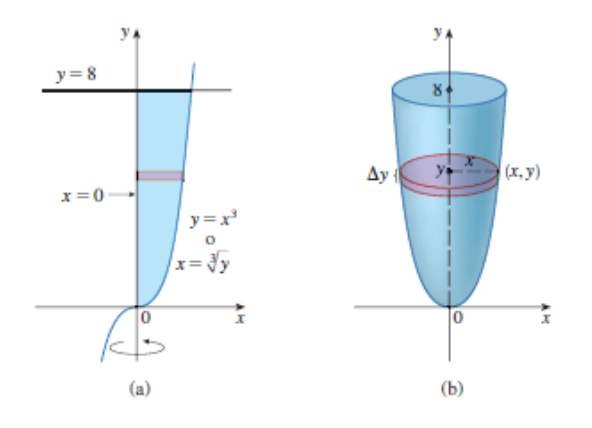

Tomado de Stewart, J. (2008)

La región se ilustra en la parte (a) de la figura anterior y el sólido resultante se muestrea en la parte (b). Puesto que la región gira alrededor del eje y, tiene sentido "rebanar" el sólido en forma perpendicular al eje y, y por lo tanto, integral con respecto a y. Si se corta a una altura y, se obtiene un disco de radio x, donde  $x = \sqrt[3]{y}$ . De tal manera, el área de una sección transversal a través de y es

$$
A(y) = \pi x^2 = \pi (\sqrt[3]{y})^2 = \pi y^{2/3}
$$

y el volumen del cilindro de aproximación ilustrado en la figura anterior parte (b) es:

$$
A(y)\Delta y = \pi y^{2/3} \Delta y
$$

Puesto que el elemento de área que genera el sólido se puede mover entre  $y = 0$  y  $y = 8$ , su volumen es

$$
V = \int_0^8 A(y) \, dy = \int_0^8 \pi y^{2/3} \, dy = \pi \left[ \frac{3}{5} y^{5/3} \right]_0^8 = \frac{96\pi}{5}
$$

### **Ejemplo 4**

La región  $\Re$  encerrada por las curvas  $y = x$  y  $y = x^2$  gira alrededor del eje x. Calcule el volumen del sólido que resulta. Stewart, J. (2008)

#### **Solución**

Las curvas  $y = x$  y  $y = x^2$  se cortan en los puntos (0,0) y (1,1) ya que  $x = x^2$  es decir que  $x^2 - x = 0$  con lo que  $x(x - 1) = 0$ . La región entre ellas, el sólido de revolución y una sección trasversal perpendicular al eje  $x$  se muestran en la figura que se encuentra a continuación. Una sección transversal en el plano  $P_x$  tiene la forma de una rondana (un arco anular o arandela) de radio interior  $x^2$  y radio exterior x, de modo que determina el área de la sección transversal restando el área del círculo interno del área del círculo externo:

$$
A(x) = \pi x^2 - \pi (x^2)^2 = \pi (x^2 - x^4)
$$

Por lo tanto, y como el elemento de área se puede mover en el intervalo [0,1], se tiene

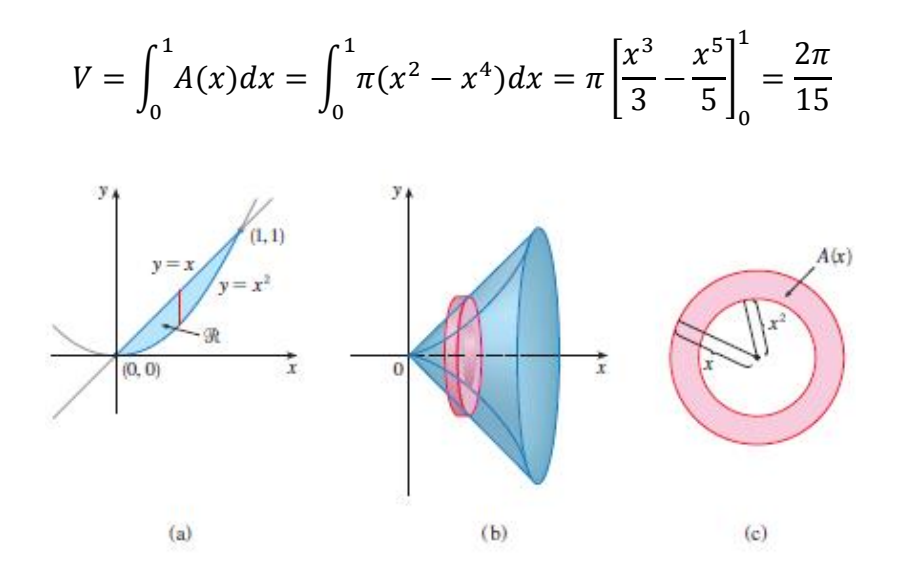

#### **Ejercicios Sección 6.2**

**17.** Encuentre el volumen del sólido obtenido al hacer girar la región delimitada por las curvas  $y = x^2$ ,  $x = y^2$  alrededor de  $x = -1$ . Grafique la región, el sólido y un disco, arandela o casquetes cilíndricos representativos. Stewart, J. (2008)

## **Solución**

Se realiza la gráfica para contextualizar el enunciado y ayudar con la visualización del problema, tanto para identificar el método que se debe usar como para tener una idea de cómo abordar el ejercicio (discos, arandelas o casquetes esféricos).

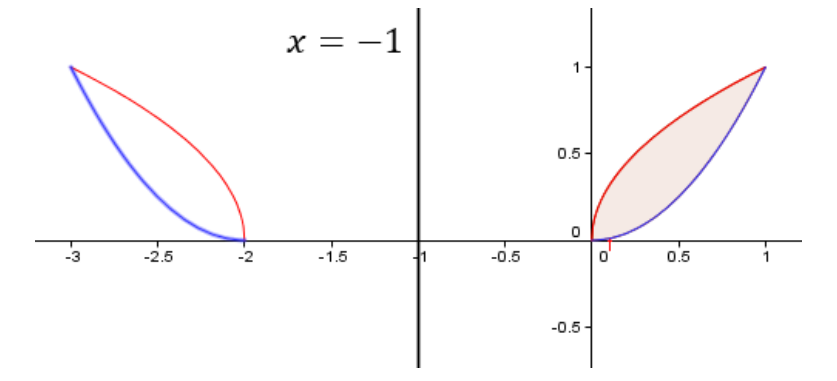

Tomando el elemento generador paralelo al eje y se determinan casquetes esféricos y se tiene que el volumen del sólido generado es:

$$
V = 2\pi \int_0^1 (x + 1)(\sqrt{x} - x^2) dx
$$
  
\n
$$
V = 2\pi \int_0^1 (x^{3/2} - x^3 + \sqrt{x} - x^2) dx
$$
  
\n
$$
V = 2\pi \left[ \frac{2x^{5/2}}{5} - \frac{x^4}{4} + \frac{2x^{3/2}}{3} - \frac{x^3}{3} \right]_0^1
$$
  
\n
$$
V = 2\pi \left( \frac{2}{5} - \frac{1}{4} + \frac{2}{3} - \frac{1}{3} \right)
$$
  
\n
$$
V = 2\pi \left( \frac{2}{5} - \frac{1}{4} + \frac{1}{3} \right)
$$
  
\n
$$
V = 2\pi \left( \frac{24 - 15 + 20}{60} \right)
$$
  
\n
$$
V = 2\pi \left( \frac{29}{60} \right) = \frac{29}{30} \pi
$$

El volumen del sólido es  $\frac{29}{30}$ .

**57.** La base de S es una región elíptica con curva límite  $9x^2 + 4y^2 = 36$ . Las secciones transversales son perpendiculares al eje y son triángulos rectángulos isósceles con hipotenusa en la base. Hallar el volumen. Stewart, J. (2008)

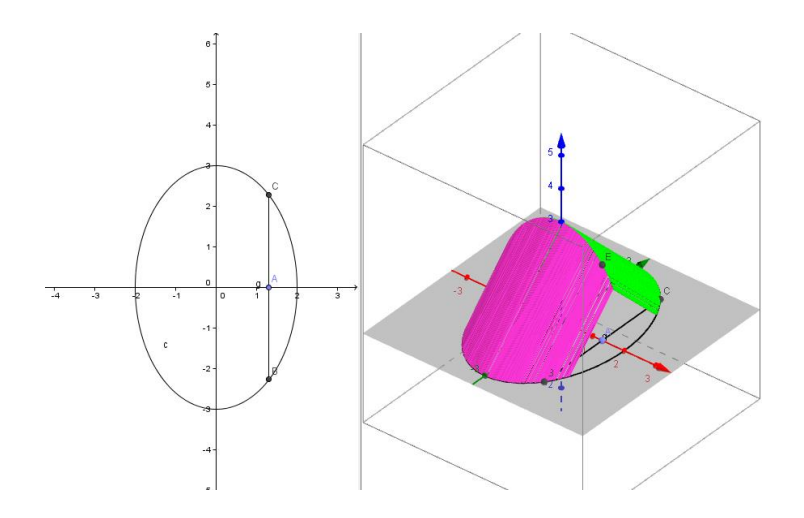

## **Solución:**

Se despeja  $y^2$  de  $9x^2 + 4y^2 = 36$ , de aquí:

$$
y^2 = \frac{1}{4}(36 - 9x^2)
$$

Como el triángulo es isósceles rectángulo entonces

$$
l^{2} + l^{2} = (2y)^{2}
$$

$$
2l^{2} = 4y^{2}
$$

$$
l^{2} = 2y^{2}
$$

$$
l^{2} = 2y^{2}
$$

$$
V = \int_{-2}^{2} A(x)dx = 2\int_{0}^{2} \frac{1}{2}(l)(l)dx = 2\int_{0}^{2} \frac{1}{2}(2y^{2})dx
$$

$$
V = 2\int_{0}^{2} y^{2}dx = 2\int_{0}^{2} \frac{1}{4}(36 - 9x^{2})dx = \frac{9}{2}\int_{0}^{2} (4 - x^{2})dx
$$

$$
V = \frac{9}{2}\left(4x - \frac{1}{3}x^{3}\right)\Big|_{0}^{2} = \frac{9}{2}\left(8 - \frac{8}{3}\right) = \frac{9}{2}\left(\frac{16}{3}\right) = 24
$$

El volumen es 24.

60. La base de S es la región encerrada por la parábola  $y = 1 - x^2$  y el eje x. Las secciones transversales perpendiculares el eje y, son cuadrados. Stewart, J. (2008)

**Solución:** 

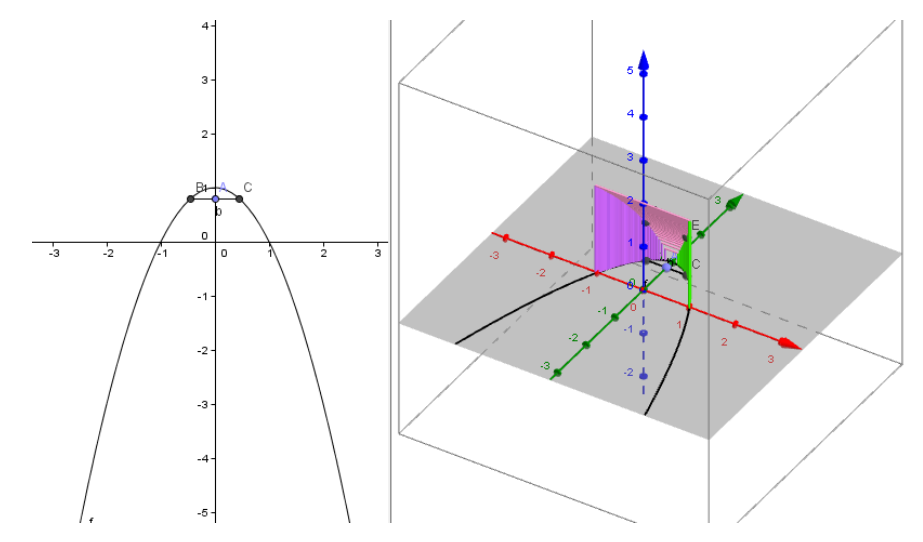

Como la parábola determina uno de los lados del cuadrado entonces cada lado mide  $2x$  por lo tanto el área del cuadrado es  $A = (2x * 2x) = 4x^2$ 

Ahora se despeja  $x^2$  de  $y = 1 - x^2$ , con lo que:

$$
1 - y = x^2
$$

Y dado que el elemento se puede mover en el intervalo [0,1] se tiene que el volumen que encierra es:

$$
V = \int_0^1 4x^2 dy
$$

Remplazando  $x^2$ 

$$
V = \int_0^1 4(1 - y) dy
$$

$$
V = \left[4y - 4y^{\frac{1}{2}}\right]_0^1
$$

$$
V = (4 - 2) = 2.
$$

**64.** Calcule el volumen generado al rotar la región limitada por las curvas  $y = \ln x$ ,  $y = 0$  $y \text{ } x = 2$  alrededor de: Stewart, J. (2008)

a) El eje y

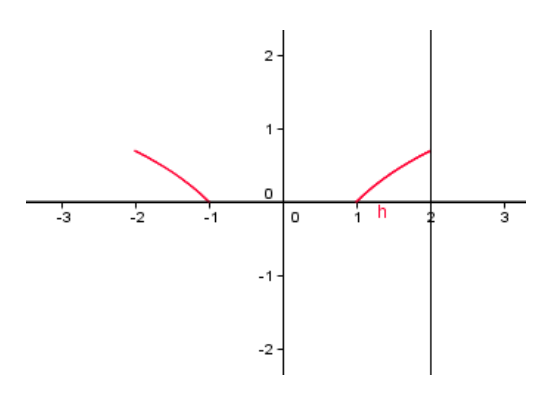

#### **Solución:**

Usando el método de cascarones

$$
v = 2\pi \int_1^2 x \ln x \, dx
$$

Utilizando el método de sustitución  $u = \ln x$ 

 $du = \frac{1}{u}$  $\frac{1}{x}dx$ , así  $0 \le u \le \ln 2$  $v = 2\pi \int_0^{ln2} ue^{2u} du$  y ahora integrando por partes:  $v = 2 \pi$  $e^{2u}$ 2  $|u -$ 1 2  $\mathbf{||}$  $ln2$ 0  $v = \pi \left| e^{2u} \right| u$  – 1 2  $\prod$  $ln2$  $\boldsymbol{0}$  $v = \pi \left[ 4 \right] ln2 -$ 1 2  $|-1[-$ 1 2  $]$ 3

Para encontrar los límites de integración, se tiene que una de las funciones es 
$$
y = 0
$$
  
entonces se obtenemos el primer límite de integración. Ahora para encontrar el  
segundo límite se sabe que la otra función es  $y = \ln x$  y se tiene que  $x = 2$  por lo  
tanto ln 2 que será el límite superior de integración.

 $v = \pi \left[ 4ln2 - \right]$ 

]

b) Si gira con respecto al el eje  $x$ 

#### **Solución:**

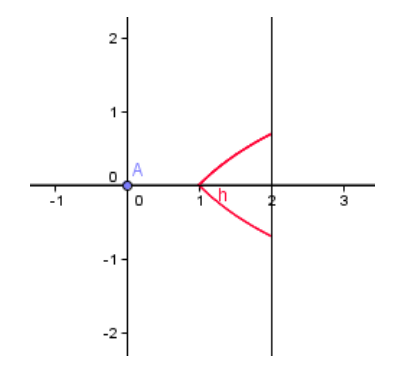

Usando el método de discos

$$
v = \pi \int_1^2 (lnx)^2 dx
$$

Sustituyendo  $u = \ln x$ 

 $du = \frac{1}{u}$  $\frac{1}{x}dx$  $v = \pi \int_0^{ln2} u^2 e^u du$ , y realizando la integral haciendo uso de la integración por partes

$$
v = \pi [e^u (u^2 - 2u + 2)] \Big|_0^{ln2}
$$
  

$$
v = \pi [2[(ln2)^2 - 2ln2 + 2] - 1(2)]
$$
  

$$
v = \pi [2 + 2(ln2)^2 - ln4]
$$

### **Problemas adicionales Sección 6**

**13.** Considere la gráfica de un polinomio cúbico que corta transversalmente la parábola  $y = x^2$  cuando  $x = 0$ ,  $x = a$  y  $x = b$ , donde  $0 < a < b$ . Si las dos regiones entre las curvas tienen la misma área. ¿Cómo se relaciona  $b$  con  $a$  ? Stewart, J. (2008)

## **Solución:**

Un polinomio cúbico que corta a la parábola  $y = x^2$  cuando  $x = 0$ , es de la forma  $y = px^{3} + qx^{2} + rx$  Ahora para determinar los puntos de corte se igualan

$$
x^2 = px^3 + qx^2 + rx
$$

Luego para encontrar las soluciones de esta ecuación se tiene que:

$$
0 = px3 + qx2 + rx - x2
$$

$$
0 = px3 + x2(q - 1) + rx = x[px2 + (q - 1)x + r]
$$

a la que se puede asociar una función  $f(x)$ 

$$
f(x) = x[px^2 + (q-1)x + r] = 0
$$

Se usa el hecho de los cortes en  $x = 0$ ,  $x = a$  y  $x = b$ , así se debe cumplir que tenga la forma:

$$
0 = px (x - a)(x - b)
$$

$$
0 = px[x2 - bx - ax + ab]
$$

$$
0 = px[x2 - (a + b)x + ab]
$$

$$
f(x) = p[x3 - (a + b)x2 + abx],
$$

Entonces, integrando la función se tiene

$$
F(x) = -p\left[\frac{x^4}{4} - (a+b)\frac{x^3}{3} + ab\frac{x^2}{2}\right]_0^b = 0
$$
  

$$
p\left[-\frac{b^4}{4} + (a+b)\frac{b^3}{3} - ab\frac{b^2}{2}\right] = 0
$$

Se multiplica la igualdad por  $\left(-\frac{12}{\pi h}\right)$  $\frac{12}{p b^3}$  y se obtiene:

$$
3b - 4(a + b) + 6a = 0
$$

$$
3b - 4a - 4b + 6a = 0
$$

$$
-b + 2a = 0
$$

$$
b = 2a
$$

La relación entre  $b \, y \, a$  es que  $a$  es un medio de  $b$ .

## **Ejercicios Sección 8.3 Aplicaciones a la física**

#### **Teorema de Pappus**

Sea  $\mathcal R$  la región plana que yace por completo en un lado de una recta  $\ell$  en el plano. Si se hace girar a  $R$  respecto a  $l$ , entonces el volumen del solido resultante es el producto del área A de  $\mathcal R$  y la distancia d recorrida por el centroide de  $\mathcal R$ . (Stewart, J. 2008)

#### **Demostración**

Se da la demostración, sin pérdida de generalidad para el caso especial en que la región comprendida entre  $y = f(x)$  y  $y = g(x)$ , y la recta l, es el eje y, Con el método de las envolventes cilíndricas o casquetes cilíndricos:

Se tiene

$$
V = \int_{a}^{b} 2\pi x [f(x) - g(x)] dx
$$

Como  $2\pi$  es una constante entonces

$$
V = 2\pi \int_{a}^{b} x[f(x) - g(x)]dx
$$

$$
V = 2\pi (\bar{x}A)
$$

$$
V = (2\pi \bar{x})A = Ad
$$

Donde  $d = 2\pi \bar{x}$  es la distancia recorrida por el centroide durante una rotación respecto al eje y.

#### **Repaso Sección 8**

16. Use el teorema de Pappus y el hecho de que el volumen de una esfera de radio  $r$  es 4  $\frac{4}{3}\pi r^3$  para encontrar el centroide de la región semicircular acotada por la curva  $y = \sqrt{r^2 - x^2}$  y el eje x. Stewart, J. (2008)

### **Solución**

Los datos que se conocen son:

$$
V = \frac{4}{3}\pi r^3 \quad y \quad y = \sqrt{r^2 - x^2}
$$

Pero también se sabe que:

$$
A = \frac{\pi r^2}{2} \quad \text{y} \quad V = A \times d
$$

Sustituyendo los datos conocidos en la última expresión se tiene:  $\frac{4}{3}\pi r^3 = \frac{\pi r^2}{2}$  $\frac{1}{2} \times d$ 

Despejando  $d$  se obtiene que:

$$
d=\frac{8}{3}r
$$

Pero también se conoce que  $d = 2\pi \bar{y}$  e igualando para encontrar el valor de  $\bar{y}$  se tiene que:  $\frac{8}{3}$  $\frac{8}{3}r = 2\pi \bar{y}$  de donde  $\frac{4}{3\pi}r = \bar{y}$ 

Por lo tanto las coordenadas del centroide de la región son  $\left(0, \frac{4}{3}\right)$  $\frac{4}{3\pi}r$ ).

## **3.2.3 Ejercicio con longitud de curva**

## **Ejercicios Sección 8.1**

**6.** Establezca, sin evaluar, una integral para la longitud de la curva de la elipse: Stewart, J. (2008)

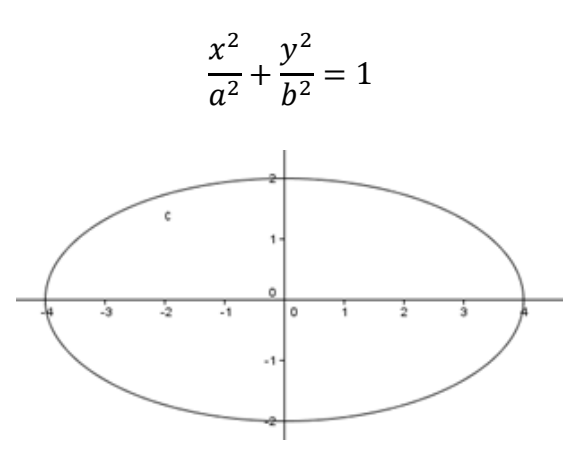

## **Solución:**

Dado que la longitud de curva de una función continúa en un intervalo  $[a, b]$  esta dada por:

 $L = \int_a^b \sqrt{1 + (f'(x))^2} dx$  y haciendo uso de la simetría de la elipse respecto al origen, se

tiene que

$$
y = \frac{b}{a} (a^2 - x^2)^{1/2}
$$

$$
f(x) = \frac{b}{a} (a^2 - x^2)^{1/2}
$$

Al derivar  $f(x)$  se obtiene

$$
f'(x) = -\frac{b}{a}x(a^2 - x^2)^{-1/2}
$$

Ahora se eleva al cuadrado la función derivada y se obtiene

$$
(f'(x))^{2} = \frac{x^{2}b^{2}}{a^{2}(a^{2} - x^{2})}
$$

y tomando que

$$
L = 4 \int_0^a \sqrt{1 + \left(\frac{-xb}{a\sqrt{a^2 - x^2}}\right)^2} dx
$$

Se obtiene

$$
L = 4 \int_0^a \sqrt{\frac{a^4 + x^2(-a^2 + b^2)}{a^2(a^2 - x^2)}} dx
$$

$$
L = 4 \int_0^a \sqrt{\frac{a^4 + x^2(-a^2 + b^2)}{a^2(a^2 - x^2)}} dx
$$

Por último se establece que la integral para la longitud de la curva de la elipse es

$$
L = \frac{4}{a} \int_0^a \sqrt{\frac{a^4 + x^2(-a^2 + b^2)}{a^2 - x^2}} dx
$$

## **3.2.4 Ejercicio con centroides**

#### **Ejercicios Sección 8.3**

**25.** Bosqueje la región acotada por las curvas y estime en forma visual la ubicación del centroide. Después encuentre las coordenadas exactas del centroide. Stewart, J. (2008)

$$
y = 4 - x^2, y = 0.
$$

## **Solución:**

Al bosquejar la región se tiene:

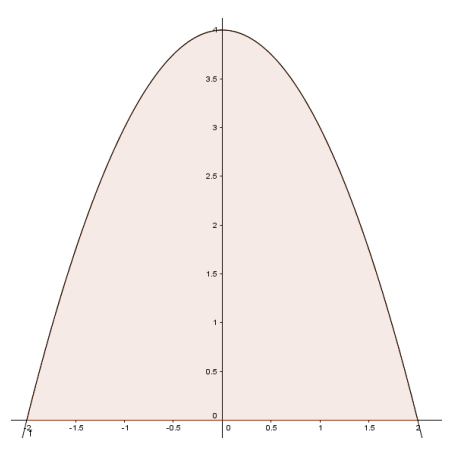

Estimando la ubicación del centroide se tiene que la coordenada debería estar sobre el eje puesto que es el vértice de la parábola esta sobre él.

Se usan las ecuaciones para las coordenadas del centroide  $(\bar{x}, \bar{y})$ 

$$
\bar{x} = \frac{1}{A} \int_{a}^{b} x[f(x) - g(x)]dx
$$

$$
\bar{y} = \frac{1}{A} \int_{a}^{b} \frac{1}{2} [f(x)^{2} - g(x)^{2}]dx
$$

Para lo cual se debe determinar primero, el área de la región en cuestión:

$$
A = 2\int_0^2 (4 - x^2) dx = 2\left[ 4x - \frac{x^3}{3} \right]_0^2 = \left[ 8x - \frac{2x^3}{3} \right]_0^2 = 16 - \frac{16}{3} = \frac{48 - 16}{3} = \frac{32}{3}
$$

Ahora se buscan las coordenadas del centroide usando las ecuaciones ya mencionadas.

$$
\bar{x} = \frac{3}{32} \int_{-2}^{2} x[4 - x^{2}] dx = \frac{3}{32} \int_{-2}^{2} [4x - x^{3}] dx = \left[ 8x - \frac{2x^{3}}{3} \right]_{-2}^{2}
$$

$$
\bar{x} = \frac{3}{32} (8 - 4) - \frac{3}{32} (8 - 4) = 0
$$

$$
\bar{y} = \frac{3}{32} \left(\frac{1}{2}\right) \int_{a}^{b} [(4 - x^{2})^{2} - 0^{2}] dx = \frac{3}{64} \int_{a}^{b} (16 - 8x^{2} + x^{4}) dx
$$

$$
\bar{y} = \frac{3}{64} \left[ 16x - \frac{8x^{3}}{3} + \frac{x^{5}}{5} \right]_{-2}^{2} = \frac{3}{64} \left[ \left( 32 - \frac{64}{3} + \frac{32}{5} \right) - \left( -32 + \frac{64}{3} - \frac{32}{5} \right) \right]
$$

$$
\bar{y} = \frac{3}{32} \left( \frac{480 - 320 + 96}{15} \right) = \frac{3}{32} \left( \frac{74}{15} \right) = \frac{37}{32}
$$

**29.** Encuentre el centroide de la región acotada por las curvas dadas.

$$
y = x^2, \quad x = y^2
$$

Stewart, J. (2008)

## **Solución:**

Se halla el área acotada por las funciones  $y = \sqrt{x}$  y  $y = x^2$ , las cuales se cortan si  $\sqrt{x} = x^2$  esto es, si  $x^4 - x = 0$  o lo que es lo mismo si  $x(x - 1)(x^2 + x + 1) = 0$  es decir en  $x = 0$ ,  $x = 1$ 

$$
A = \int_0^1 \left( x^{1/2} - x^2 \right) dx = \left[ \frac{2x^{3/2}}{3} - \frac{x^3}{3} \right]_0^1 = \frac{2}{3} - \frac{1}{3} = \frac{1}{3}
$$

Ahora se buscan las coordenadas del centroide usando las ecuaciones ya mencionadas.

$$
\bar{x} = 3 \int_0^1 x[x^{1/2} - x^2] dx = 3 \int_0^1 \left[x^{3/2} - x^3\right] dx = 3 \left[\frac{2x^{5/2}}{5} - \frac{x^4}{4}\right]_0^1
$$

$$
\bar{x} = 3\left[\frac{2}{5} - \frac{1}{4}\right] = 3\left[\frac{8 - 5}{20}\right] = \frac{9}{20}
$$
  

$$
\bar{y} = 3\int_0^1 \frac{1}{2} [(x^{1/2})^2 - (x^2)^2] dx = \frac{3}{2} \int_0^1 [x - x^4] dx
$$
  

$$
\bar{y} = \frac{3}{2} \left[\frac{x^2}{2} - \frac{x^5}{5}\right]_0^1 = \frac{3}{2} \left(\frac{1^2}{2} - \frac{1^5}{5}\right) = \frac{3}{2} \left(\frac{3}{10}\right) = \frac{9}{20}
$$

## **Ejercicios Sección 8.3 Aplicaciones a la física Ejemplo 6**

Encuentre el centroide de la región acotada por la recta  $y = x$  y la parábola  $y = x^2$ . Stewart, J. (2008)

## **Solución:**

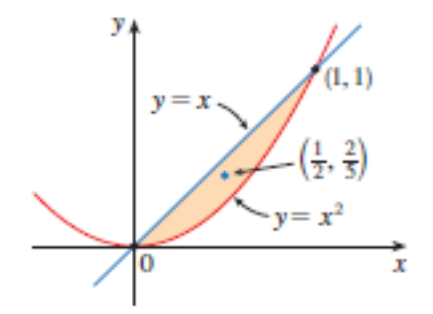

Tomada de (Stewart. J, 2008)

La región se bosqueja en la figura. Se toma  $f(x) = x$ ,  $g(x) = x^2$ ,  $a = 0$ , y  $b = 1$ .

Primero se nota que el área de la región está determinada por

$$
A = \int_0^1 (x - x^2) dx = \frac{x^2}{2} - \frac{x^3}{3} \bigg|_0^1 = \frac{1}{6}
$$

En consecuencia,

$$
\bar{x} = \frac{1}{A} \int_0^1 x[f(x) - g(x)] dx = \frac{1}{\frac{1}{6}} \int_0^1 x(x - x^2) dx
$$

$$
\bar{x} = 6 \int_0^1 (x^2 - x^3) dx = 6 \left[ \frac{x^3}{3} - \frac{x^4}{4} \right]_0^1 = \frac{1}{2}
$$

$$
\overline{y} = \frac{1}{A} \int_0^1 \frac{1}{2} \{ [f(x)]^2 - [g(x)]^2 \} = \frac{1}{\frac{1}{6}} \int_0^1 \frac{1}{2} (x^2 - x^4) dx
$$

$$
y = 3 \left[ \frac{x^3}{3} - \frac{x^5}{5} \right]_0^1 = \frac{2}{5}
$$

El centroide tiene por coordenadas  $\left(\frac{1}{2}\right)$  $\frac{1}{2}$ ,  $\frac{2}{5}$  $\frac{2}{5}$ ).

## **3.2.5 Ejercicios con área de una superficie de revolución.**

# **Ejemplos Sección 8.2**

## **Ejemplo 2**

El arco de la parábola  $y = x^2$  de (1,1) a (2,4) se hace girar respecto al eje y. Encuentre el área de la superficie resultante. Stewart, J. (2008)

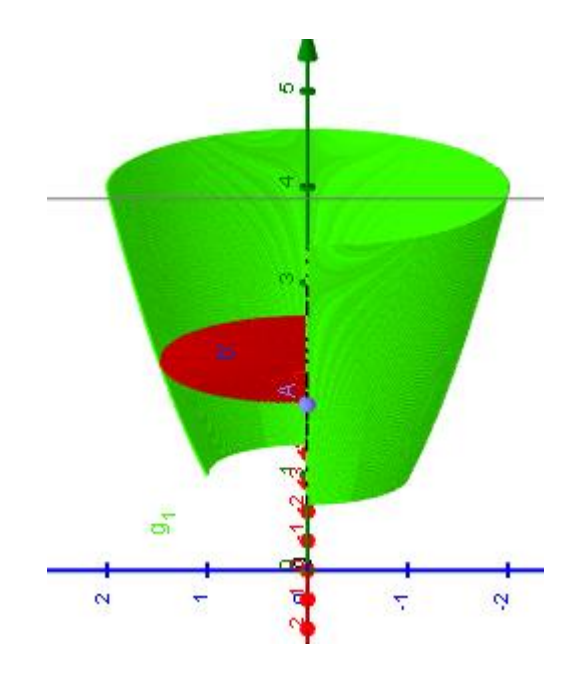

## **Solución**

Considerando que  $S = \int 2\pi r \, ds$ , y tomando inicialmente a  $r = x$  y el elemento ds en relación con el eje  $x$ , se tiene que:

Dado que 
$$
y = x^2
$$
 entonces  $\frac{dy}{dx} = 2x$ 

Así se tiene que la superficie del sólido de revolución esta dada por:

$$
S = \int 2\pi x \, ds
$$
  

$$
S = \int_1^2 2\pi x \sqrt{1 + \left(\frac{dy}{dx}\right)^2} \, dx
$$
  

$$
S = 2\pi \int_1^2 x \sqrt{1 + 4x^2} \, dx
$$

Al sustituir  $u = 1 + 4x^2$ , se tiene  $du = 8x dx$ . Sin olvidar cambiar los límites de integración, se tiene

$$
S = \frac{\pi}{4} \int_{5}^{17} \sqrt{u} \, du = \left[ \frac{2}{3} u^{3/2} \right] \Big|_{5}^{17}
$$

$$
S = \frac{\pi}{6} \left( 17 \sqrt{17} - 5 \sqrt{5} \right)
$$

Solución 2: Si se considera que el elemento  $ds$  es tomado con respecto a  $y$  se tiene que:

$$
r = x
$$

$$
x = \sqrt{y}
$$

Entonces

$$
\frac{dx}{dy} = \frac{1}{2\sqrt{y}}
$$

y por lo tanto:

$$
S = \int 2\pi x \, ds = \int_1^4 2\pi x \sqrt{1 + \left(\frac{dx}{dy}\right)^2} \, dy
$$

 $S = 2\pi \int_1^4 \sqrt{y} \sqrt{1 + \frac{1}{4y}}$  $\frac{1}{4y}dy = \pi \int_{1}^{4} \sqrt{4y+1}$  $\int_1^4 \sqrt{4y+1} \, dy$  y nuevamente por sustitución de  $u =$  $4y + 1 y 5 \le u \le 17$ , por tanto:

$$
S = \frac{\pi}{4} \int_5^{17} \sqrt{u} \ du
$$

$$
S = \frac{\pi}{6} (17\sqrt{17} - 5\sqrt{5})
$$

#### **Ejercicios Sección 8.2**

**25.** Si la región  $\mathfrak{R} = \{ (x, y) | x \ge 1, 0 \le y \le 1 / x \}$  se hace girar respecto al eje x, el volumen del sólido es finito. Muestre que el área superficial es infinita. (La figura se muestra en la figura y se conoce como **trompeta de Gabriel.**) Stewart, J. (2008)

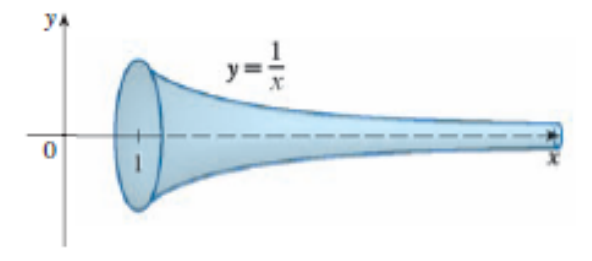

Tomada de (Stewart. J, 2008)

### **Solución:**

Para averiguar el volumen del solido de revolución se emplea el método de discos.

Primero se plantea la integral, y como se tiene un extremo infinito, se cambia la variable y se aplica el límite al infinito, esto es se le da el tratamiento de una integral impropia del tipo I.

$$
V = \pi \int_1^{\infty} \left(\frac{1}{x}\right)^2 dx = \pi \lim_{n \to \infty} \int_1^n \frac{1}{x^2} dx = \pi \lim_{n \to \infty} -x^{-1} \Big|_1^n
$$

Luego de encontrar la integral se evalúa y se aplica el límite.

$$
V = \pi \lim_{n \to \infty} -\frac{1}{x} \bigg|_1^n = \pi \lim_{n \to \infty} -\frac{1}{n} + 1 \bigg|_1^n
$$

Como  $\lim_{n\to\infty}-\frac{1}{n}$  $\frac{1}{n}$  tiende a cero entonces  $V = \pi$ 

Para encontrar el área se plantea la integral

$$
A = 2\pi \int_1^{\infty} \frac{1}{x} \sqrt{1 + (y')^2} \, dx
$$

Para encontrar y' se sabe que  $y = \frac{1}{x}$  $\frac{1}{x}$ , por lo tanto al derivar se tiene  $y' = -\frac{1}{x^2}$  $\frac{1}{x^2}$  por lo cual

$$
A = 2\pi \int_1^{\infty} \frac{1}{x} \sqrt{1 + \left(-\frac{1}{x^2}\right)^2} dx = 2\pi \int_1^{\infty} \frac{1}{x} \sqrt{1 + \frac{1}{x^4}} dx
$$

Se cambia la variable y nuevamente por ser una integral impropia se tiene que:

$$
A = 2\pi \lim_{n \to \infty} \int_{1}^{n} \frac{1}{x} \sqrt{1 + \frac{1}{x^{4}}} dx = 2\pi \lim_{n \to \infty} \int_{1}^{n} \frac{1}{x} \sqrt{\frac{x^{4} + 1}{x^{4}}} dx = 2\pi \lim_{n \to \infty} \int_{1}^{n} \frac{1}{x^{3}} \sqrt{x^{4} + 1} dx
$$

$$
A = 2\pi \lim_{n \to \infty} \int_{1}^{n} \frac{1}{x^{3}} \sqrt{x^{4} + 1} dx
$$

Se multiplica y divide en  $x$ .

$$
A = \pi \lim_{n \to \infty} \int_1^n \frac{1}{x^4} \sqrt{x^4 + 1} 2x dx
$$

Sea  $u = x^2$  y  $du = 2x dx$ 

$$
A = \pi \lim_{n \to \infty} \int_{a}^{b} \frac{1}{u^2} \sqrt{u^2 + 1} \, du
$$

 $Para = tan \theta y du = sec^2 \theta d\theta$ 

$$
A = \pi \lim_{n \to \infty} \int_{c}^{d} \frac{1}{\tan^{2} \theta} \sqrt{\tan^{2} \theta + 1} \sec^{2} \theta \, d\theta
$$

$$
A = \pi \lim_{n \to \infty} \int_{c}^{d} \frac{\sec^{3} \theta}{\tan^{2} \theta} \, d\theta
$$

$$
A = \pi \lim_{n \to \infty} \int_{c}^{d} \frac{\sec^{2} \theta \sec \theta}{\tan^{2} \theta} \, d\theta
$$

$$
A = \pi \lim_{n \to \infty} \int_{c}^{d} \frac{(1 + \tan^{2} \theta) \sec \theta}{\tan^{2} \theta} \, d\theta
$$

$$
A = \pi \lim_{n \to \infty} \int_{c}^{d} \frac{\sec \theta}{\tan^{2} \theta} d\theta + \int_{c}^{d} \sec \theta d\theta
$$

$$
A = \pi \lim_{n \to \infty} \int_{c}^{d} \frac{\cos \theta}{\sec^{2} \theta} d\theta + \ln|\sec \theta + \tan \theta| \frac{d}{c}
$$

Se usan  $r = \text{sen}\theta$  y  $dr = \text{cos}\theta d\theta$ 

$$
A = \pi \lim_{n \to \infty} \int_{e}^{f} \frac{dr}{r^2} d\theta + \ln|\sec\theta + \tan\theta| \frac{d}{c}
$$

$$
A = \pi \lim_{n \to \infty} \left[ -\frac{1}{r} \Big|_{e}^{f} + \ln|\sec\theta + \tan\theta| \frac{d}{c} \right]
$$

Ahora se cambia lo límites de integración

$$
A = \pi \lim_{n \to \infty} \left[ -\frac{1}{\text{sen}\theta} \Big| \frac{d}{c} + \ln|\text{sec}\theta + \text{tan}\theta| \frac{d}{c} \right]
$$
  

$$
A = \pi \lim_{n \to \infty} \left[ -\text{csc}\,\theta + \ln|\text{sec}\theta + \text{tan}\theta| \frac{d}{c} \right]
$$
  

$$
A = \pi \lim_{n \to \infty} \left[ -\frac{\sqrt{u^2 + 1}}{u} + \ln\left| \sqrt{u^2 + 1} + u \right| \Big| \frac{b}{a} \right]
$$
  

$$
A = \pi \lim_{n \to \infty} \left[ -\frac{\sqrt{x^4 + 1}}{x^2} + \ln\left| \sqrt{x^4 + 1} + x^2 \right| \Big| \frac{n}{1} \right]
$$

Se evalúa la integral

$$
A = \pi \lim_{n \to \infty} \left[ -\frac{\sqrt{x^4 + 1}}{x^2} + \ln \left| \sqrt{x^4 + 1} + x^2 \right| + \sqrt{2} - \ln \left| \sqrt{2} + 1 \right| \right]
$$
  

$$
A = \pi \lim_{n \to \infty} \left[ -\frac{\sqrt{n^4 + 1}}{n^2} + \ln \left| \sqrt{n^4 + 1} + n^2 \right| + \sqrt{2} - \ln \left| \sqrt{2} + 1 \right| \right]
$$
  

$$
A = \pi \left[ -1 \lim_{n \to \infty} \ln \left| \sqrt{n^4 + 1} + n^2 \right| + \sqrt{2} - \ln \left| \sqrt{2} + 1 \right| \right]
$$

Como  $\lim_{n\to\infty} \ln |\sqrt{n^4+1}+n^2| + \sqrt{2}$  tiende a infinito entonces la integral diverge y por lo tanto el área superficial es infinita.

**28.** Un grupo de ingenieros está construyendo un plato de satélite parabólico cuya forma se constituye al hacer girar la curva  $y = ax^2$  respecto al eje y. Si el plano tendrá un diámetro de 10 pies y una profundidad máxima de 2 pies, encuentre el valor de  $a$  y el área superficial del plato. Stewart, J. (2008)

#### **Solución:**

Como su diámetro es 10 pies entonces su desplazamiento en  $x$  será 5 pies, ahora como es parabólico entonces se tiene la coordenada  $(5,25a)$ , luego como la altura máxima es de 2 pies entonces se igualan las ecuaciones de la parábola y de la recta que determina la profundidad del plato parabólico. Así:

$$
y = ax^2
$$

$$
2 = a(5)^2
$$

$$
2 = a 25
$$

Despejando  $a$  se obtiene

$$
a=\frac{2}{25}
$$

Después para encontrar el área superficial se plantea la integral

$$
S = 2\pi \int_0^2 x\sqrt{1 + (y')^2} dy
$$

Se encuentra el valor de  $y'$  para luego remplazarla en la integral.

$$
y' = 2ax = 2\frac{2}{25}x = \frac{4}{25}x
$$

$$
S = 2\pi \int_0^2 x \sqrt{1 + \left(\frac{4}{25}\right)^2 x^2} dy
$$

$$
S = 2\pi \int_0^2 x \sqrt{1 + \frac{16}{625}x^2} dy
$$

Ahora tomando a  $p = \frac{15}{635}$  $\frac{15}{625}x^2$  entonces  $dp = \frac{32}{625}$  $\frac{32}{625}x dx$ 

Luego se cambian los límites de integración si  $x = 2$  entonces  $p = \frac{64}{32}$  $\frac{64}{625}$  y si  $x = 0$  entonces  $p = 0$ .

$$
S = \frac{1250}{32} \pi \int_0^{64/625} \sqrt{1 + p} \, dp
$$
  
\n
$$
S = \frac{625}{16} \pi \frac{2(1 + p)^{3/2}}{3} \Big|_0^{64/625}
$$
  
\n
$$
S = \frac{625}{24} \pi (1 + p)^{3/2} \Big|_0^{64/625}
$$
  
\n
$$
S = \frac{625}{24} \pi \left[ \left( 1 + \frac{64}{125} \right)^{3/2} - 1 \right]
$$
  
\n
$$
S = \frac{625}{24} \pi \left[ \frac{189}{125} \right]_0^{3/2} - 1 \Big]
$$
  
\n
$$
S = \frac{625}{24} \pi \left[ \frac{189}{125} \sqrt{\frac{189}{125}} - 1 \right]
$$
  
\n
$$
S = \frac{625}{24} \pi \left[ \frac{567 \sqrt{21}}{625 \sqrt{5}} - 1 \right]
$$

**33.** Encuentre el área de la superficie obtenida al hacer girar el círculo  $x^2 + y^2 = r^2$ respecto a la recta  $y = r$ . Stewart, J. (2008)

## **Solución:**

Se tiene la ecuación del círculo  $x^2 + y^2 = r^2$  para plantear la integral se necesita expresar a  $y$  como una función de  $x y y'$  por lo tanto se despeja  $y$ .

$$
y^2 = r^2 - x^2
$$

 $y = \pm \sqrt{r^2 - x^2}$  y considerando como función tomando la parte superior de la circunferencia se tiene que:  $y = \sqrt{r^2 - x^2}$ 

Ahora de la ecuación  $y^2 = r^2 - x^2$  se deriva implícitamente teniendo en cuenta que r es una constante para encontrar  $y'$ .

$$
2yy' = -2x
$$

$$
y' = -\frac{x}{y}
$$

Como  $y = \sqrt{r^2 - x^2}$  entonces

$$
y' = -\frac{x}{\sqrt{r^2 - x^2}}
$$

Ahora

$$
(y')^2 = \frac{x^2}{r^2 - x^2}
$$

y así  $1 + (y')^2 = 1 + \frac{x^2}{x^2}$  $r^2 - x^2$ 

$$
1 + (y')^{2} = \frac{r^{2}}{r^{2} - x^{2}}
$$

$$
\sqrt{1 + (y')^{2}} = \frac{r}{\sqrt{r^{2} - x^{2}}}
$$

Luego se plantea la integral para la superficie del sólido de revolución y se resuelve

$$
S = 2\pi \int_{-r}^{r} y\sqrt{1 + (y')^{2}} dx = 2\pi \int_{-r}^{r} \sqrt{r^{2} - x^{2}} \frac{r}{\sqrt{r^{2} - x^{2}}} dx = 2\pi \int_{-r}^{r} r dx
$$

$$
S = 2\pi r x \Big|_{-r}^{r} = 2\pi (r^{2} - (-r^{2})) = 4\pi r^{2}
$$

lo que coincide con lo que se esperaba desde los conocimientos geométricos.

#### **Problemas adicionales Sección 8**

1. Encuentre el área de la región  $S = \{(x, y) | x \ge 0, y \le 1, x^2 + y^2 \le 4y\}$ 

## **Solución:**

Lo primero es despejar y de la ecuación  $x^2 + y^2 = 4y$ 

$$
x^2 + y^2 - 4y = 0
$$

y realizando la complementación de cuadrados:

$$
x^2 + y^2 - 4y - 4 + 4 = 0
$$

con lo cual se obtiene

$$
x^{2} + (y - 2)^{2} = 4
$$

$$
(y - 2)^{2} = 4 - x^{2}
$$

$$
y - 2 = \pm \sqrt{4 - x^{2}}
$$

$$
y = \pm \sqrt{4 - x^{2}} + 2
$$

Y ahora teniendo en cuenta que una de las condiciones es que  $y = 1$  se iguala el valor de x.

 $1 = \pm \sqrt{4 - x^2 + 2}$  $-1 = \pm \sqrt{4-x^2}$ 

y por lo tanto

 $1 = 4 - x^2$ 

de donde se halla

 $x^2 = 3$ 

 $x = \sqrt{3}$ 

ahora se plantea la integral y se resuelve.

$$
A = \int_0^{\sqrt{3}} (1 + \sqrt{4 - x^2} - 2) dx = \int_0^{\sqrt{3}} (-1 + \sqrt{4 - x^2}) dx = dx
$$

Para resolver la integral se puede emplear una sustitución, o en su defecto se puede hacer uso de las fórmulas que proporcionan las tablas de integración, en este caso  $\int \sqrt{a^2 - u^2} = \frac{u}{2}$  $\frac{u}{2}\sqrt{a^2-u^2}+\frac{a^2}{2}$  $\frac{a^2}{2}$ sen<sup>-1</sup> $\frac{u}{a}$  + *C*; tomando a *a* = 2 y *u* = *x* se tiene:  $A = -x +$  $\mathcal{X}$ 2  $\sqrt{4-x^2+2sen^{-1}}$ (  $\mathcal{X}$ 2 )| √3  $\boldsymbol{0}$  $A = |-\sqrt{3} +$ √3 2  $+ 2sen^{-1} \left( \frac{\sqrt{3}}{2} \right)$ 2  $|$ ] – [0]  $A = -$ 1  $\frac{1}{2}\sqrt{3}+2$  $\pi$ 3  $) =$  $2\pi$ 3 − √3 2

Otra posible solución se presenta a continuación apoyada en la geometría y usando el arco de circunferencia.

Ahora el área que se quiere encontrar esta determinada por el área encerrada por el arco de

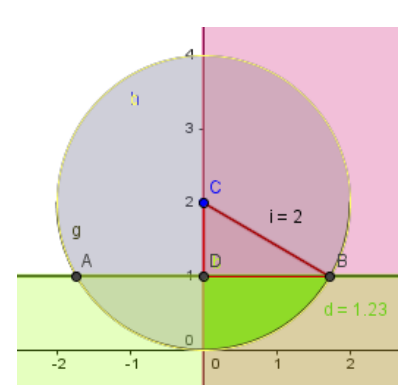

circunferencia quitándole el área del  $\triangle DBC$ .  $A_R = A_E - A_\Delta$ donde  $A_R = \hat{A}$ rea que se quiere encontrar,  $A_E = \hat{A}$ rea encerrada por el arco,  $A_{\Delta}$  =Área del triángulo.

Usando trigonometría tenemos que el ∠ $C = \theta$  de  $\triangle DEC$  $cos\theta = \frac{1}{2}$  $\frac{1}{2}$ luego  $\theta = \cos^{-1}\left(\frac{1}{2}\right)$  $\frac{1}{2}$ ) por lo tanto  $\theta = \frac{\pi}{3}$  $\frac{\pi}{3}$ .

Ahora se usa  $A_R = A_E - A_{\Delta}$ 

$$
A_R = \frac{r^2 \theta}{2} - \frac{1\sqrt{3}}{2}
$$

$$
A_R = \frac{(2)^2 (\pi/3)}{2} - \frac{1\sqrt{3}}{2}
$$

Obteniendo así la región que se quería

$$
A_R = \frac{2\pi}{3} - \frac{\sqrt{3}}{2}
$$

Con este ejercicio se da por terminada la guía de ejercicios propuestos para la resolución los cuales se retomaran en el capítulo 5 en la página web.

## **Capítulo 4**

# **4. ANÁLISIS DE LAS ACCIONES REALIZADAS CON LOS PROBLEMAS PRESENTADOS EN LA CLASE**

En la clase de Cálculo Integral del semestre 2015-1 se planteó una serie de ejercicios para ser resueltos analíticamente o con ayuda del software Geogebra®; dichos ejercicios se presentaron de la siguiente manera y debían ser trabajados en parejas con lo que se buscaba fomentar la discusión entre ellos.

y el eje  $x$  en dos regiones de área igual. ¿Cuál es la pendiente de la recta?

- 
- 2. En la figura se ilustra una horizontal  $y = c$  que corta a la curva  $y = 8x 27x^3$ . Encuentre el número  $c$  tal que las áreas de las regiones sombreadas sean iguales.

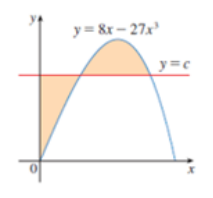

3. Para que valores de m la recta  $y = mx$  y la curva $y = \frac{x}{x^2+1}$  encierran una región y calcule el área de esa región.

4. Calcule el volumen generado al rotar la región limitada por las curvas $y = \ln x$ ,  $y = 0$ y  $x = 2$  alrededor de:

- a) El eje y
- b) El eje x

EXAXAAAAAAAAAA Durante el desarrollo de estos ejercicios se pretendía analizar las acciones que los estudiantes realizaban con el uso del software y ver si lo utilizaban para explorar, visualizar, conjeturar o comprobar. De otra parte se buscaba que los estudiantes tuvieran un entorno que les facilitara la visualización del problema y que eventualmente usaran el software como apoyo en la resolución de problemas y como una herramienta para superar los posibles obstáculos generados en el desarrollo exploratorio de los mismos.

A continuación se presenta un análisis de lo ocurrido con solo uno de los problemas el número dos dadas las limitantes de espacio del presente trabajo y porque fue el que más alentó la discusión entre los estudiantes.

En este problema se observó que la mayoría de los estudiantes tuvo problemas para determinar los límites de integración ya que, a diferencia de los problemas convencionales donde estos pueden ser hallados de manera explícita, en esta situación quedan en términos de una variable  $c$ . Analíticamente esto implicaba igualar las ecuaciones de las funciones y obtener un sistema de ecuaciones que permitía determinar los valores de los límites.

Con la construcción de un deslizador para el parámetro  $c$  en el software encontraron una manera de intuir hacia dónde dirigir en el desarrollo analítico; no obstante un grupo reducido de estudiantes también encontró obstáculos a la hora de hallar los límites debido a evidentes falencias en el manejo del software. Lo anterior invita a pensar que es necesario que los estudiantes primero tengan un manejo adecuado de las herramientas del mismo ya que de lo contrario su uso podría incluso convertirse en un obstáculo.

Los errores radicaban en que varios estudiantes, si bien, encontraban los puntos de intersección, no lograban determinar las coordenadas de dichos puntos, y muchos de los que las hallaron no pudieron encontrar con exactitud el límite superior de la integral principalmente debido a que el segmento que representaría su valor no fue bien construido, es decir que los estudiantes confundían las coordenadas de los puntos de intersección con los extremos de integración.

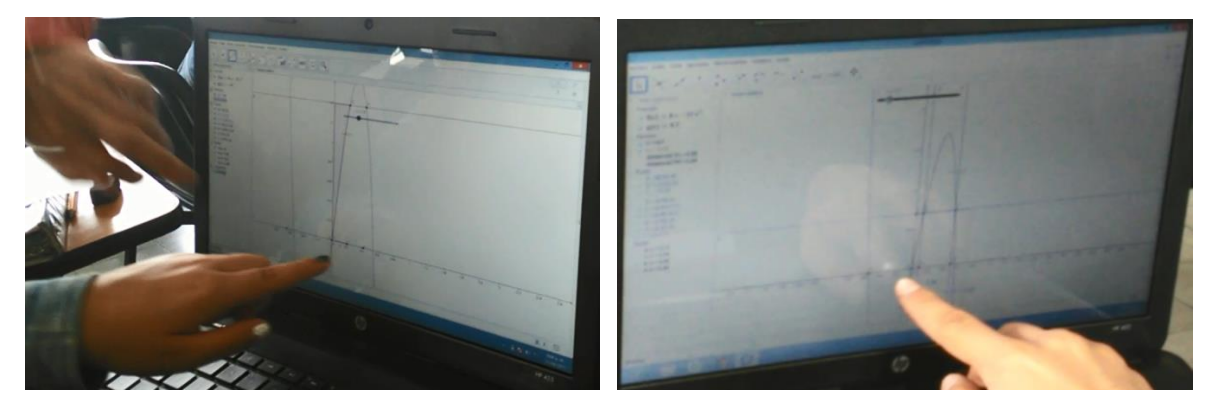

Con el fin de evidenciar lo hasta aquí manifestado, y lo que se expresará a continuación, se incluyen las anteriores imágenes y además en la página web se generó una pestaña denominada videos en el cual se presentan las acciones de clase mencionadas. A continuación se presentan algunos de los aspectos más relevantes del uso del software en el desarrollo de la actividad y las posibles implicaciones desde el marco teórico del presente trabajo.

En el minuto *1:22* del video *1- 2015-04-21 12.59.18*, y en todo el video *6- 2015-04-21 13.13.20*, se evidencia el obstáculo mencionado sobre la construcción del segmento que determinaría el valor del límite superior de la integral; los estudiantes privilegiaban los aspectos figurales que la representación les ofrecía y por ello estaban confundiendo el punto de intersección con los coordenadas de los mismo y a su vez con la longitud del segmento, lo que les impedía ver que el límite superior de la integral correspondía a la longitud del segundo segmento.

En los videos *2- 2015-04-21 13.03.16*, minuto *0:44* y *3- 2015-04-21 13.06.06*, minuto *1:58*, se muestran casos en los que varios estudiantes no tuvieron problemas para hallar dicho segmento esto debido a que escribieron sobre su cuaderno la expresión analítica general que permitía evaluar la integral. Este hecho evidencia que los estudiantes usan el software como apoyo para desarrollar nuevas heurísticas toda vez que el software les sirvió para intuir un camino que les permitiera establecer los límites de integración.

Varios estudiantes también utilizaron el software para comprobar su resultado analítico, como se muestra en el video *8- 2015-04-21 13.20.54*, minuto *0:25* esto es hacen uso del software como herramienta de verificación. Desafortunadamente y dado que no se tenían grabaciones personalizadas de los grupos no se tiene una evidencia directa de si los que utilizaron el software en esta tarea de verificación realmente primero hicieron de forma analítica o si intercalaron pasos de esta con una exploración en geometría dinámica caso en el cual se tendría una evidencia más directa de que se usó el software como un apoyo para desarrollar nuevas heurísticas.

Algunos estudiantes no lograron establecer los límites de integración de manera analítica como se muestra en el video *11- 2015-04-21 13.30.48*, minuto *1:07*, y en todo el video *13- 2015-04-21 13.34.44,* aun cuando la evidencia dada por el software parecía indicarles donde debía estar ubicada la recta  $y = c$  y luego de un tiempo parecía que la evidencia del resultado era suficiente. Esto constituye una evidencia del uso del software como una herramienta de validación que puede resultar para algunos más que suficiente.
Se les pedía como parte del trabajo que reportaran las soluciones analíticas de manera escrita y que mencionaran algunas de las acciones que habían realizado en el software. A continuación se reporta uno de los trabajos. La pareja de estudiantes primero exploró la situación en un entorno de la geometría dinámica y reporta los pasos de construcción que realizaron para conjeturar una posible solución como lo reporta la siguiente imagen tomada de su informe de trabajo.

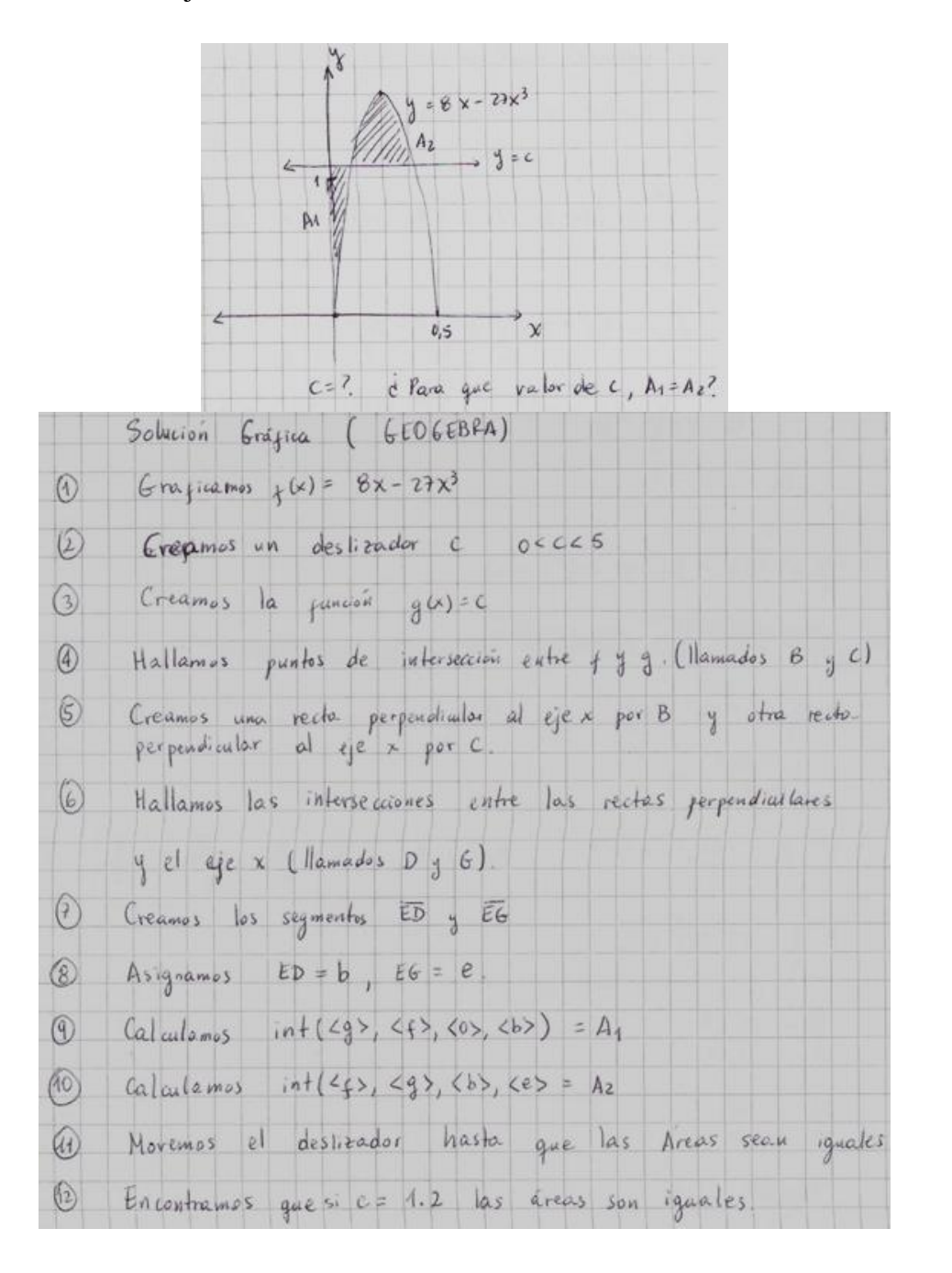

Además se encuentra en otro de los trabajo que en el proceso de resolución, los estudiantes alternan procesos de la solución analítica con el uso de GeoGebra®, se evidencia el uso de lo encontrado en el software en la solución analítica sin sentir la necesidad de verificarlo y en este sentido le dan al software un estatus de validador.

Debido a la forma en que se realizó la actividad, desafortunadamente muchos detalles de la manera en que se utiliza Geogebra ®, quedan ocultas en el sentido que falto hacer énfasis en la necesidad de escribir las acciones que iban realizando durante el proceso de resolución, y culturalmente las personas tendemos a presentar avances "limpios" de los procesos y en caso de presentarse una dificultad para avanzar en el proceso no se deja verbalizado que fue lo que no se pudo establecer; en algunas ocasiones se pueden hacer suposiciones o inferencias sobre lo que pudo haber ocurrido, pero no pasan de ser apreciaciones que carecen de un soporte analítico.

Durante el desarrollo del ejercicios no obstante las producciones escritas, y los escasos videos de que se dispone si permiten afirmar que, desde las acciones realizadas por los

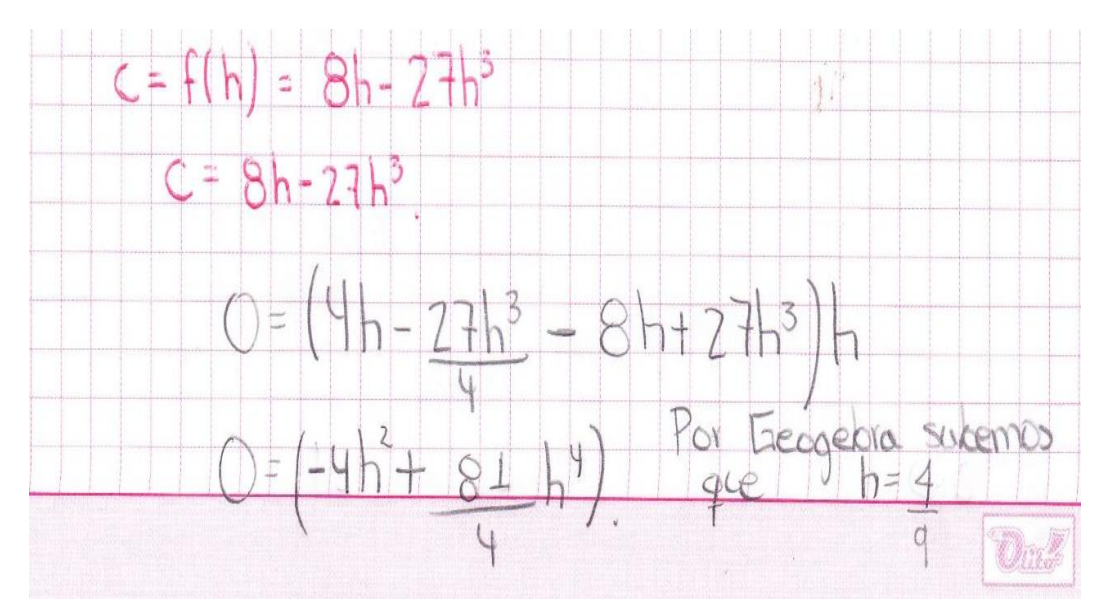

estudiantes en el uso del software, le dan los usos que se habían previsto, esto es para explorar, visualizar, conjeturar y comprobar, y que no todas las acciones son plenamente discriminables pues usualmente lo emplean en más de una acción.

# **Capítulo 5**

## **5. Página web**

Se diseñó una página web con el objetivo de servir como herramienta didáctica donde se plasmaron los ejercicios propuestos en el presente trabajo. Dicha página en su menú de inicio presenta la caracterización del trabajo de grado bajo el nombre "Indagación Preliminar" que contextualiza al usuario sobre el marco en el cual se desarrolla el trabajo. Se cuanta en esta misma página con seis (pestañas), una de ellas corresponde a la propia página de inicio ya descrita y las otras dedicadas respectivamente a áreas, volúmenes, áreas de superficies de sólidos de revolución, videos y conclusiones.

El enlace de la página web es <http://goo.gl/s0Lk1O> que se realizó en un entorno denominado wix razón por la cual también se puede acceder a través del link <http://javierfernandoteje.wix.com/integraldinamica>. A continuación se presentan capturas de pantalla de la página web versión móvil, donde se evidencia que se considera una página en desarrollo toda vez que puede ser nutrida con aportes de personas interesadas en el tema; el campo de interacción con la comunidad se encuentra en la pestaña de conclusiones ya que se considera, así es este sentido la página y su contenido se considera como una herramienta didáctica sujeta a cambios que se consideren necesarios.

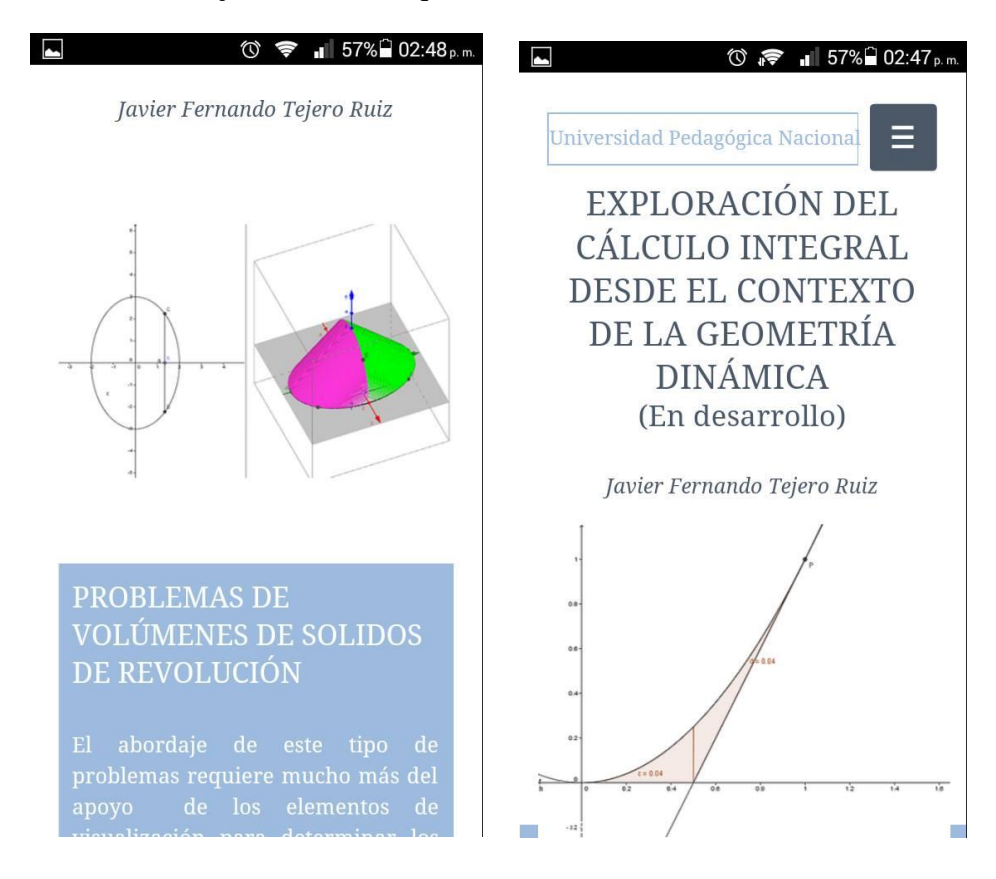

A continuación se describen las acciones que pueden ser llevadas a cabo en los apples presentados en las pestañas 2 a 5; Cabe aclarar que dicha herramienta didáctica está sujeta a cambios que se consideren necesarios. Para claridad del lector se mantiene la numeración presentada en el capítulo 3.

## **Ejercicios de Áreas entre curvas**

#### **Ejercicios Sección 5.2**

**2.** Si  $f(x) = x^2 - 2x$ ,  $0 \le x \le 3$ , valore la suma de Riemann con  $n = 6$  tome los puntos extremos de la derecha como los puntos de muestra, dé su respuesta como dos decimales ¿Qué representa la suma de Riemann? Ilustre la respuesta con un diagrama. Stewart, J. (2008)

#### **Acciones**

A continuación se presenta la construcción general en Geogebra donde se ha empleado un deslizador para representar las particiones. Dentro de las acciones el estudiante puede cambiar tanto el intervalo de integración como la cantidad de particiones. Adicionalmente y de acuerdo a las intencionalidades didácticas, se puede explorar la sintaxis que ofrece el software para evaluar la aproximación de la integral a través de diferentes puntos de cada una de las particiones, esto es tomar extremos derechos, izquierdos, puntos medios o cualquier otro punto de la partición mediante la sintaxis:

SumaRectángulos [ <Función>, <Extremo inferior del intervalo>, <Extremo superior del intervalo>, <Número de rectángulos>, <Posición del rectángulo inicial> ]

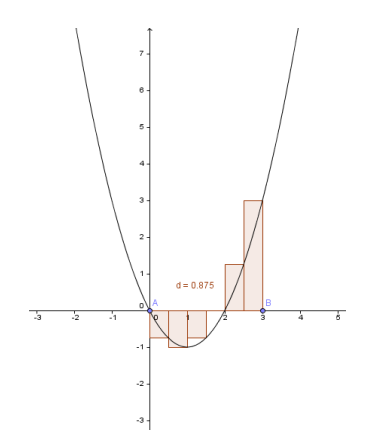

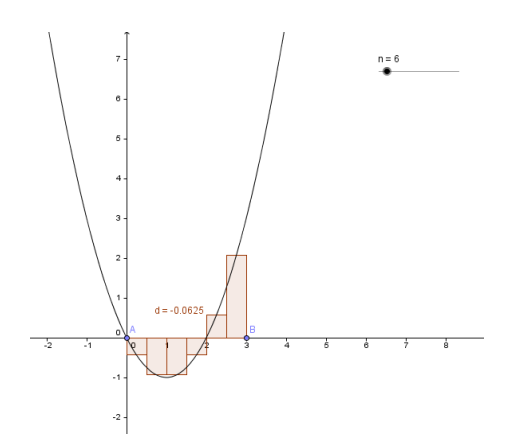

Extremos derechos de los intervalos Puntos medios de los intervalos

De otra parte puede ser usado como un pretexto para presentar la diferencia existente, desde el punto de vista conceptual entre las sumas de Riemann y las sumas superiores e inferiores dentro de un intervalo (sumas por ínfimo y supremo).

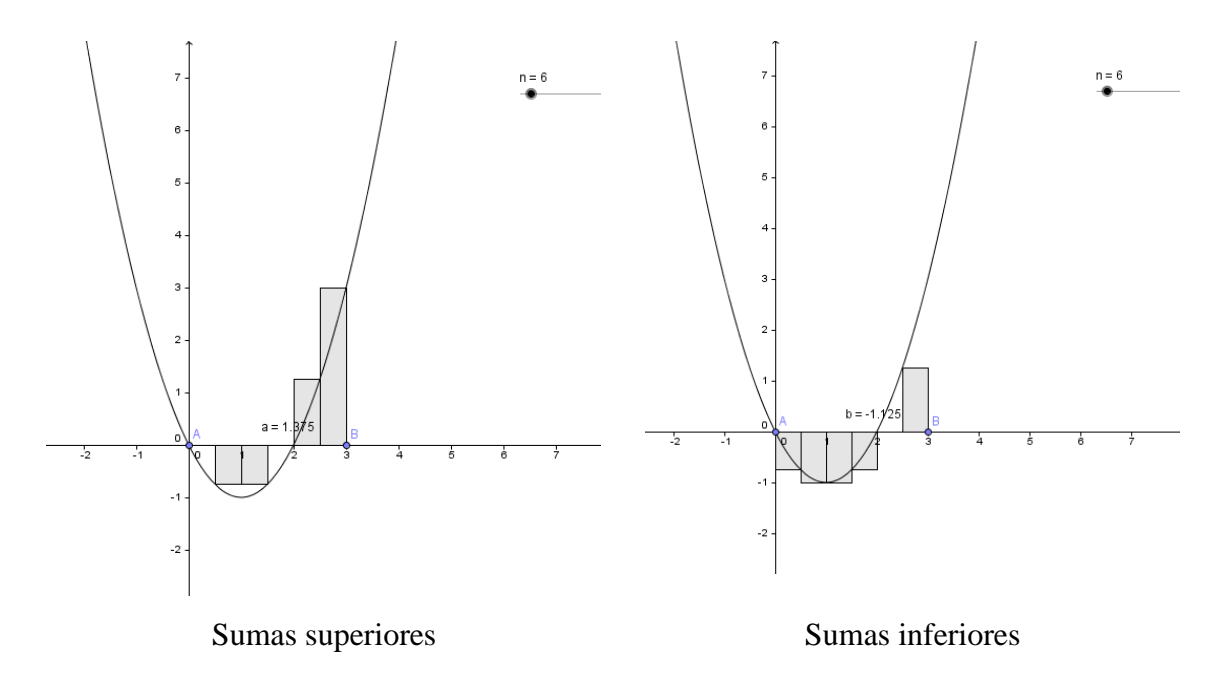

Manipulando el número de particiones se puede apoyar la conceptualización del paso al infinito (o paso al límite) a medida que  $n$  aumenta.

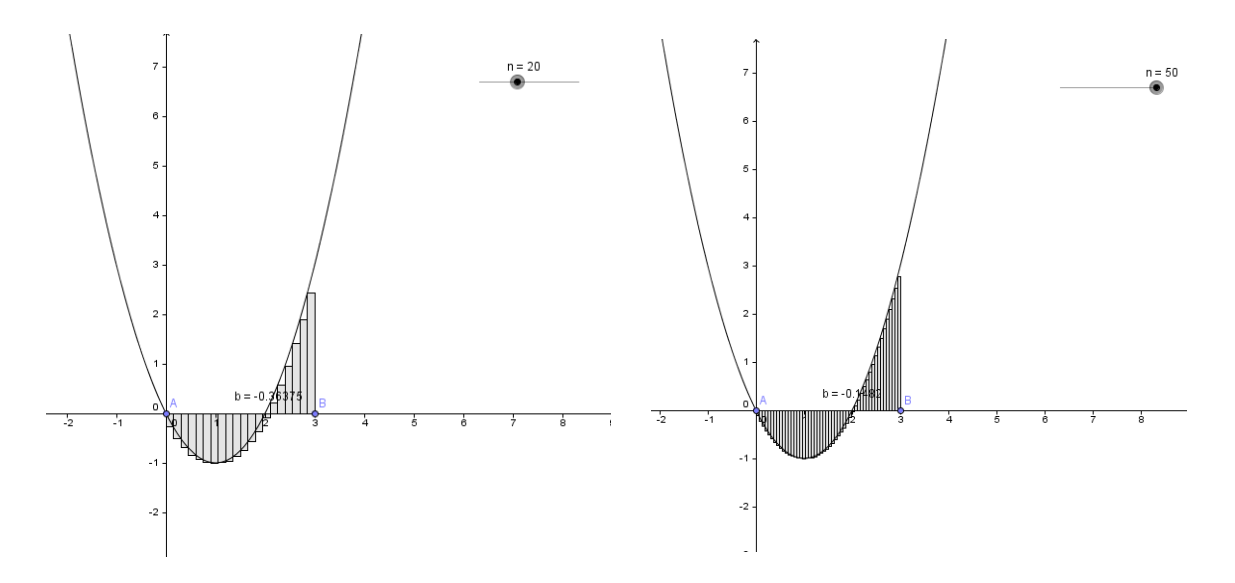

#### **Ejercicios Sección 5.4**

**47.** El área de la región que se encuentra a la derecha del eje y a la izquierda de la parábola  $x = 2y - y^2$  (el área sombreada de la figura) se expresa con la integral  $\int_0^2 (2y - y^2) dy$ . (Gire su cabeza en el sentido de las manecillas del reloj y considere que la región se encuentra debajo de la curva  $x = 2y - y^2$  desde  $y = 0$  hasta  $y = 2$ .) Encuentre el área de la región. Stewart, J. (2008)

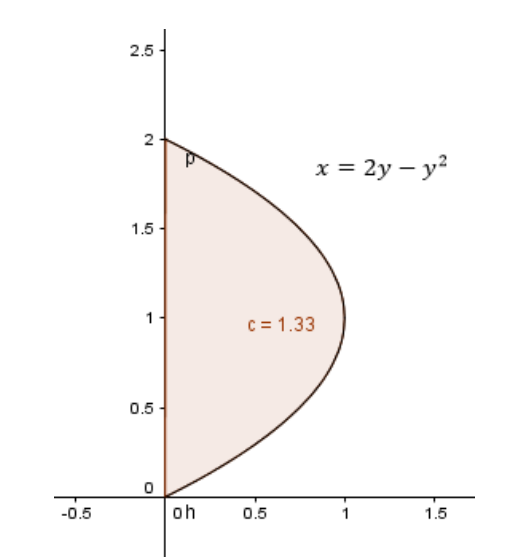

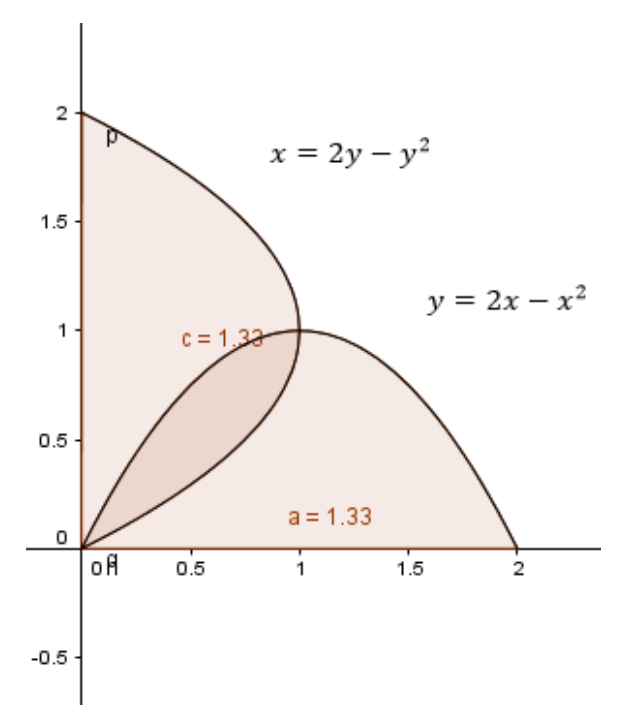

### **Acciones**

Cuando se usa el software es posible encontrar ventajas pero también desventajas. Una de las desventajas es que Geogebra exige, en sus entradas para evaluar integrales, las funciones en términos de  $x$ , y si se quiere realizar esto se debe expresar la curva dada en este caso como un par de funciones de la forma  $f(x) = \sqrt{-x + 1} + 1$ y  $g(x) = -\sqrt{-x+1} + 1$  lo cual llevaría más de trabajo. Sin embargo una opción es apoyase en la visualización, ya que permite

evidenciar que es la misma área que la acotada por la región t rotada o trasladada (esto es rotar y/o transladar la función) y dar un sentido a lo expresado en el enunciado al pedir por esta razón en "girar la cabeza" y enfocar la atención en una forma específica de visualizar. Desde el punto de vista analítico se pueden abordar los procesos de transformación de las funciones para mostrar la equivalencia de las regiones.

#### **Problemas adicionales Sección 5**

**9.** Encuentre el intervalo [a, b] para el cual en valor de la integral  $\int_a^b (2 + x - x^2) dx$  es un máximo. Stewart, J. (2008)

#### **Acciones**

Durante la exploración en el software se diseñó una estrategia geométrica propia para este ejercicio en particular. Esta consiste en determinar dos lugares geométricos, el cual dependen de dos deslizadores, a y b, que corresponden respectivamente a los límites superior e inferior del intervalo, los cuales se intersecarán en el punto máximo de la función cuando el área de la región acotada sea máxima. En la página web se encuentra el protocolo de construcción para esta estrategia de solución.

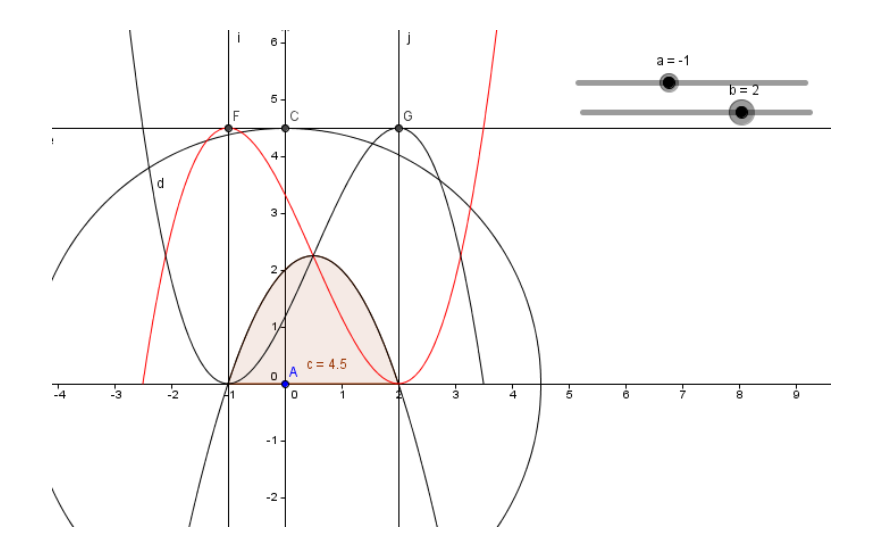

#### **Ejercicios Sección 6.1**

**4.** Determinar el área de la región sombreada. Stewart, J.(2008)

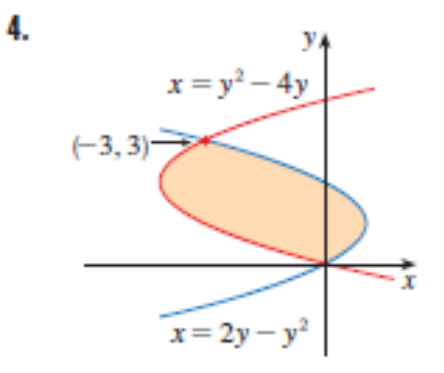

Tomada de Stewart, J. (2008)

## **Acciones**

Para la solución de este ejercicio es necesario tener en cuenta la visualización puesto que para plantear y calcular la integral se debe saber qué función acota superiormente la región cuál la acota inferiormente , para establecer los límites de integración se puede empezar por trazar rectas tangentes a cada curva perpendiculares al eje  $x$ .

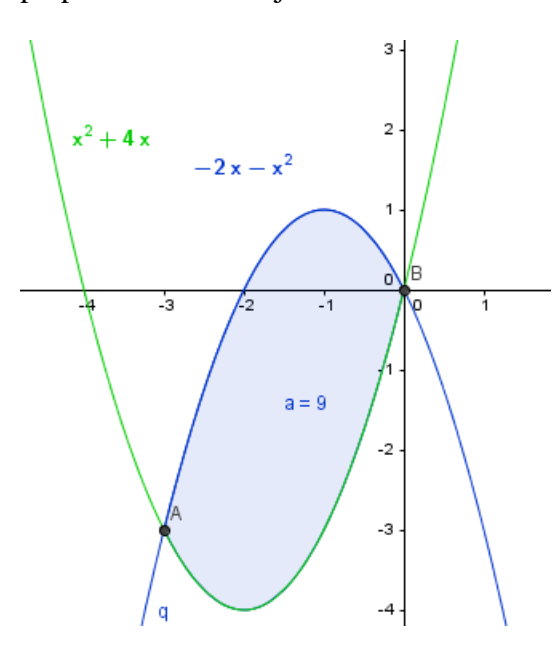

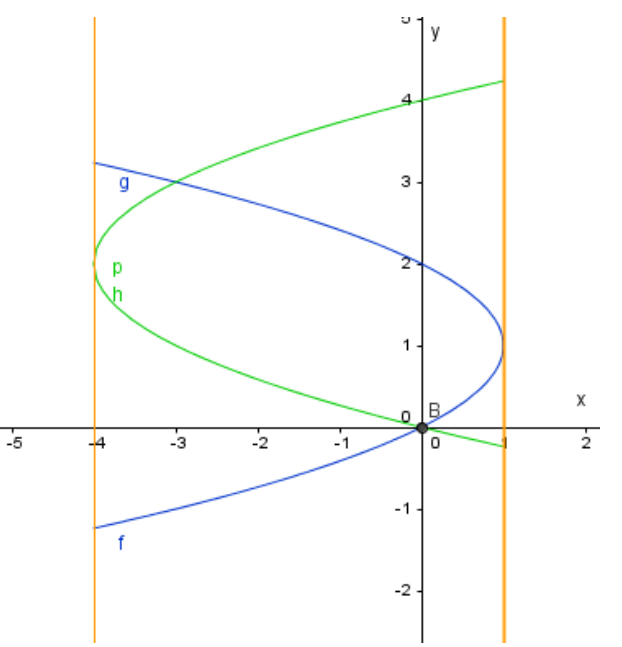

Otra acción que se pueden realizar para dar solución es emplear estrategias algorítmicas que permitan rotar las funciones 90° en sentido antihorario y utilizar rectas perpendiculares al eje  $x$  mostrando que al rotar las funciones la región acotada es un invariante.

**48.** Encuentre el área de la región definida por la parábola  $y = x^2$ , la tangente a esta parábola en  $(1,1)$  y el eje x. Stewart, J. $(2008)$ .

#### **Acciones**

Graficando la región propuesta se tiene que:

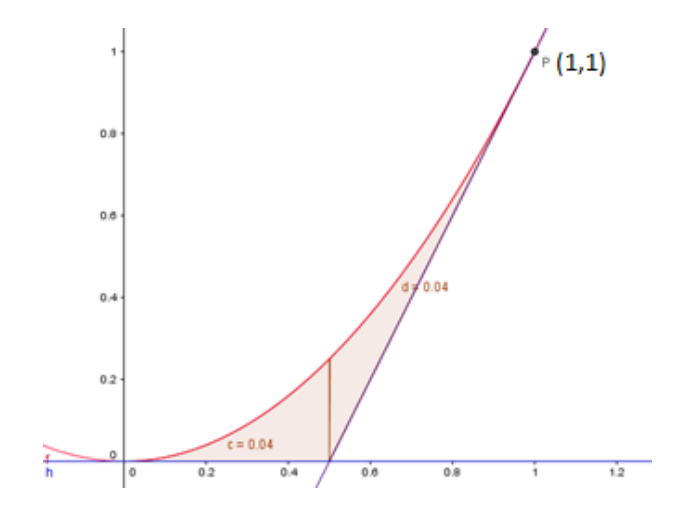

Al momento de integrar la función la gráfica nos permite intuir que se deben realizar dos integrales y se convierte en un apoyo para realizar la solución analítica, esto es el determinar donde se encuentra el punto de corte con el eje  $x$ ; además para explicitar los límites de integración.

**49.** Determine el número b tal que la recta  $y = b$  divida a la región delimitada por las curvas  $y = x^2$  y  $y = 4$  en dos regiones de igual área. Stewart, J. (2008)

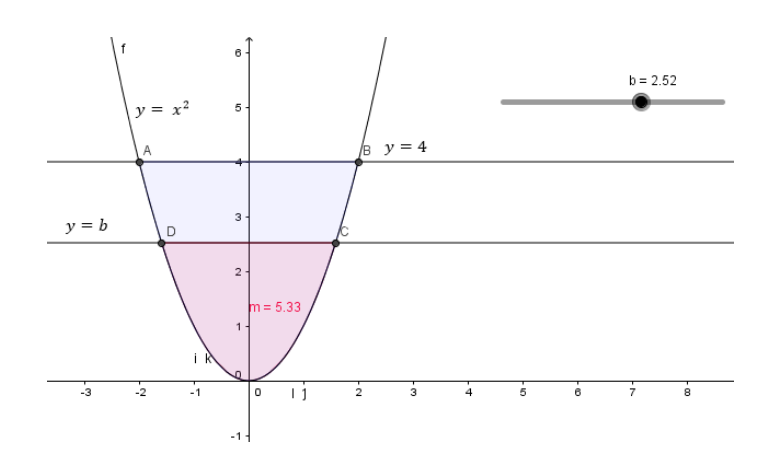

Utilizando Geogebra® se realiza un bosquejo del ejercicio a resolver, lo cual no ayuda a determinar los puntos necesarios para encontrar los límites de integración además de permitir verificar si la recta encontrada es efectivamente la que se busca. Además se crea un deslizador para representar la recta  $y = b$  y se toman los valores de las áreas de tal forma que se puedan comparan y encontrar cuando sean iguales las áreas de las regiones acotadas, o más exactamente, en este caso, para que valor de *b* una sea la mitad de la otra.

#### **50.**

**a**) Calcule el número  $\alpha$  tal que la recta  $x = \alpha$  biseque el área bajo la curva  $y = \frac{1}{n^2}$  $\frac{1}{x^2}$ 1  $\leq$   $x \leq$  4 . Stewart, J. (2008)

#### **Acciones**

Para encontrar la recta  $x = a$  se elabora una gráfica en el software puesto que los bosquejos que se realizan a papel y lápiz pueden crear la idea de buscar la recta en la mitad del intervalo. Con esta representación se puede variar tanto el intervalo de integración que para este ejercicio es  $1 \le x \le 4$ , como la recta  $x = a$  para buscar que las dos áreas tengan el mismo valor en este applet se encuentran los parámetros  $n \, y \, o$  para cambiar el intervalo de integración y  $\alpha$  para variar la recta  $x = \alpha$  como se muestra a continuación:

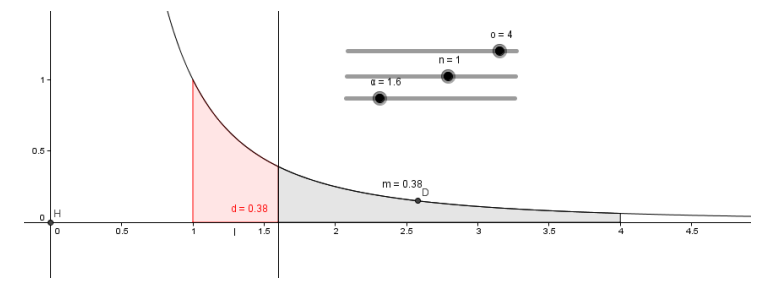

**b**) Determine el número *b* tal que la recta  $y = b$  biseque el área del inciso (a).

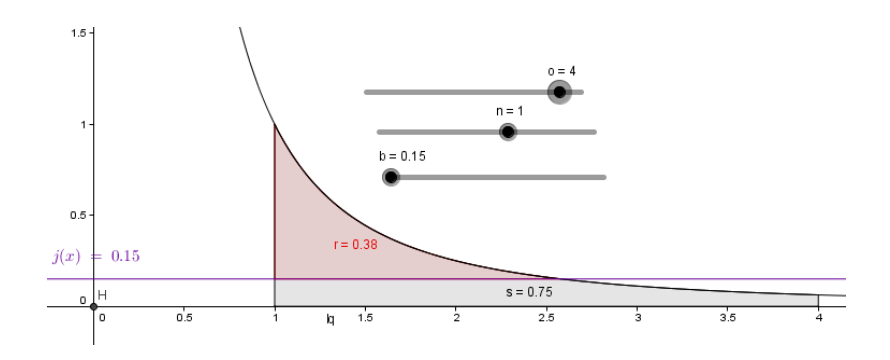

Al igual que el inciso a en este applet se encuentran las variables  $n \, y \, o$  para cambiar el intervalo de integración y b para variar la recta  $y = b$ . Aunque cuando se busca el área entre curvas se debe tener cuidado en el orden de las funciones al usar la siguiente sintaxis en software pues de esto depende el área que se encuentra.

IntegralEntre[ <Función>, <Función>, <Extremo inferior del intervalo>, <Extremo superior del intervalo> ]

**55**. Para que valores de *m* la recta  $y = mx$  y la curva  $y = \frac{x}{x^2}$  $\frac{x}{x^2+1}$  encierran una región y calcule el área de esa región. Stewart, J. (2013)

**Acciones** 

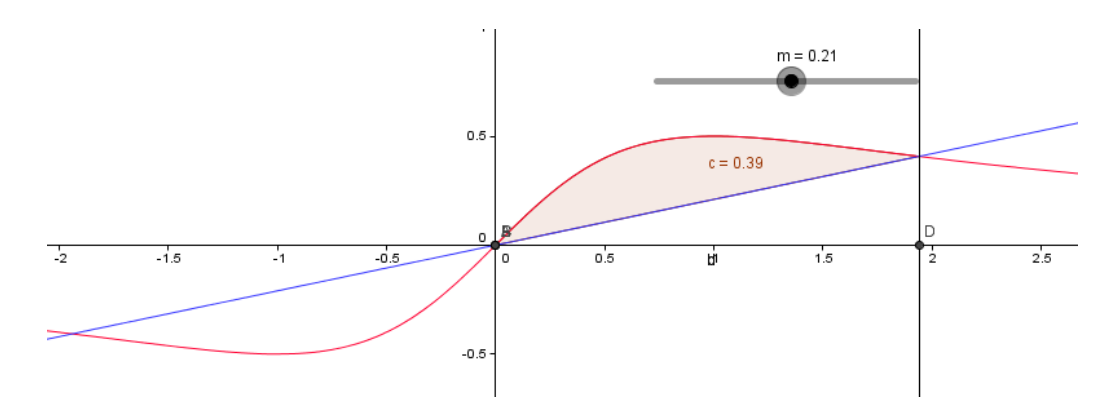

Al recurrir al software, creando un deslizador para la pendiente de la recta, se observa por una parte que la pendiente de la recta debe ser tal que  $0 < x < 1$  para que exista región acotada, y de otra que el límite superior que se debe elegir en la raíz positiva, que entrega el valor de la pendiente. Por lo que solo queda hacer que la pendiente dependa de un deslizador para poder explorar las posibles pendientes que generarán una región.

#### **Ejercicios Adicionales Sección 6**

**2.** Hay una recta que pasa por el origen que divide la región definida por la parábola  $y = x - x^2$  y el eje x en dos regiones de igual área. ¿Cuál es la pendiente de la recta? Stewart, J. (2008)

Se realizó una aplicación que permitiera la exploración de la pendiente de la recta que bisecaría el área de la región; de ésta manera, la pendiente depende de un deslizador que el estudiante podrá manipular hasta obtener una aproximación a la mitad del área establecida.

Ahora, se debe tener cuidado al momento de plantear las integrales que se quieren encontrar pues el software nos ayuda a ver que también se puede llegar a la solución encontrando tres integrales y comparar la suma de dos integrales con la otra.

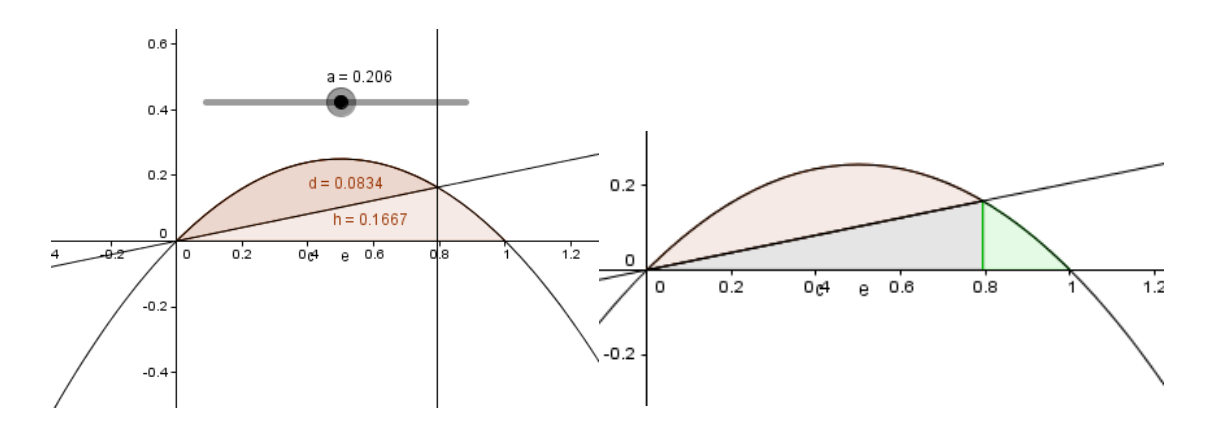

**3.** En la figura se ilustra una horizontal  $y = c$  que corta a la curva  $y = 8x - 27x^3$ . Encuentre el número c tal que las áreas de las regiones sombreadas sean iguales.

### **Acciones**

La aplicación que permite la exploración de la recta que acotará las regiones; de ésta manera, el valor de c dependerá de un deslizador que el estudiante podrá manipular hasta obtener dos valores de área iguales. Aunque se debe tener en cuenta que se realizan dos integrales en las cuales  $c$  hace parte de una función para usar la siguiente sintaxis:

IntegralEntre[ <Función>, <Función>, <Extremo inferior del intervalo>, <Extremo superior del intervalo> ]

En la cual en una de las integrales  $c$  será la primera función y en la otra la segunda.

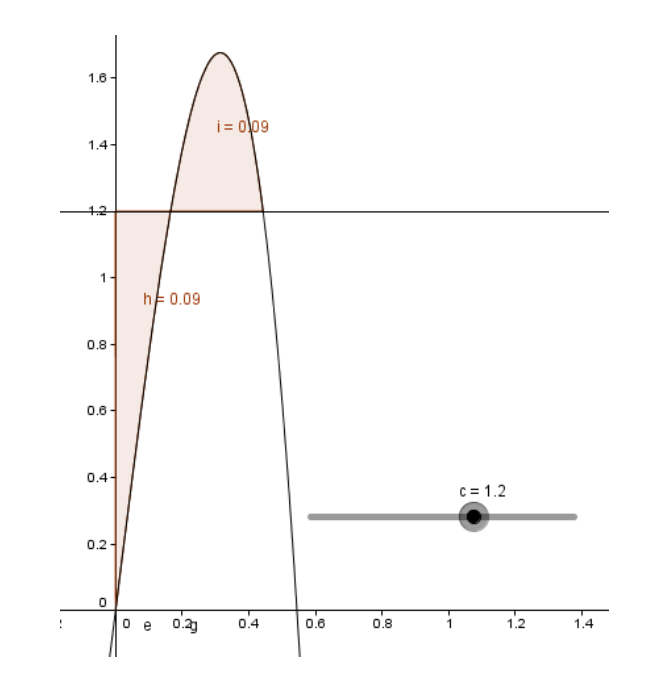

## **3.2.2 Ejercicios con volúmenes de sólidos de revolución**

### **Ejemplo 3**

Calcule el volumen del sólido generado al rotar la región definida por  $y = x^3$ ,  $y = 8$  y  $x =$ 0 con respecto al eje y. Stewart, J. (2008)

## **Acciones**

Al interactuar con el applet el estudiante puede observar de una manera más clara el método que debe utilizar para evaluar el volumen del sólido generado; el deslizador permite "rotar" el elemento generador y en la representación tridimensional se puede visualizar que en este caso el método a emplear es el de discos.

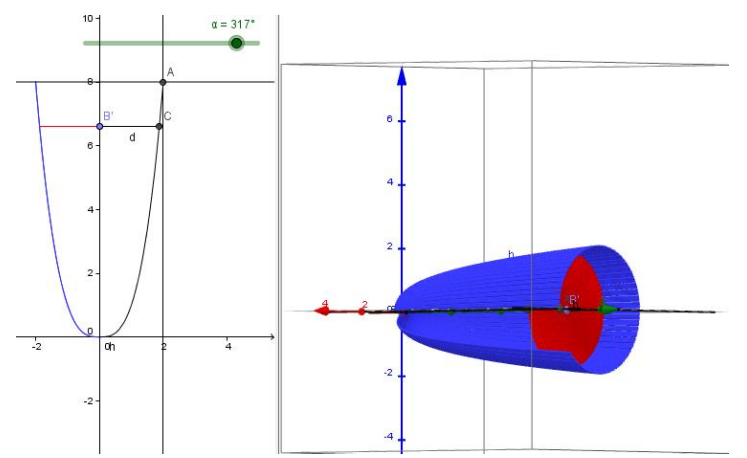

#### **Ejemplo 4**

La región  $\Re$  encerrada por las curvas  $y = x$  y  $y = x^2$  gira alrededor del eje x. Calcule el volumen del sólido que resulta. Stewart, J. (2008)

#### **Acciones**

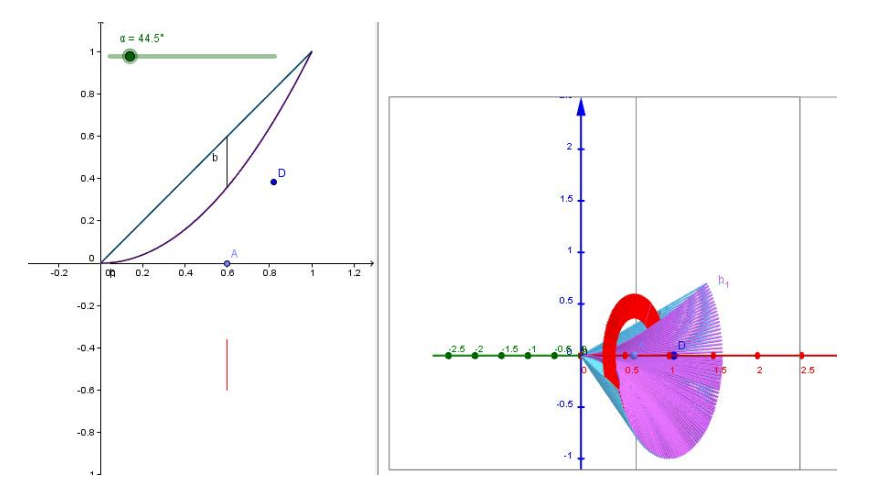

Al utilizar el applet el estudiante puede observar que al considerar un elemento diferencial de área, el volumen generado puede ser determinado mediante el método de arandelas, además de poder determinar visualmente el intervalo de integración, lo cual puede apoyar un proceso analítico u orientar una estrategia para su determinación, o bien podría verificar los resultados obtenidos.

#### **Ejercicios Sección 6.2**

**17.** Encuentre el volumen del sólido obtenido al hacer girar la región delimitada por las curvas  $y = x^2$ ,  $x = y^2$  alrededor de  $x = -1$ . Grafique la región, el sólido y un disco, arandela o casquetes cilíndricos representativos. Stewart, J. (2008)

#### **Acciones**

Para este punto se utilizó el software como herramienta dinamizadora del movimiento de la región acotada, el cual depende de un deslizador previamente elaborado; además se generó la arandela (color verde) con un segmento paralelo al eje  $x$ , que interseca a las dos curvas que generan la región y que depende del deslizador mencionado para generar. Al igual que en el problema anterior los extremos del intervalo de integración puede ser determinado.

Una situación interesante desde el punto de vista conceptual es tratar de determinar la expresión que permitiría evaluar el volumen si se tuviese un elemento generador paralelo al eje y, e invitar a verificar que el resultado obtenido es el mismo.

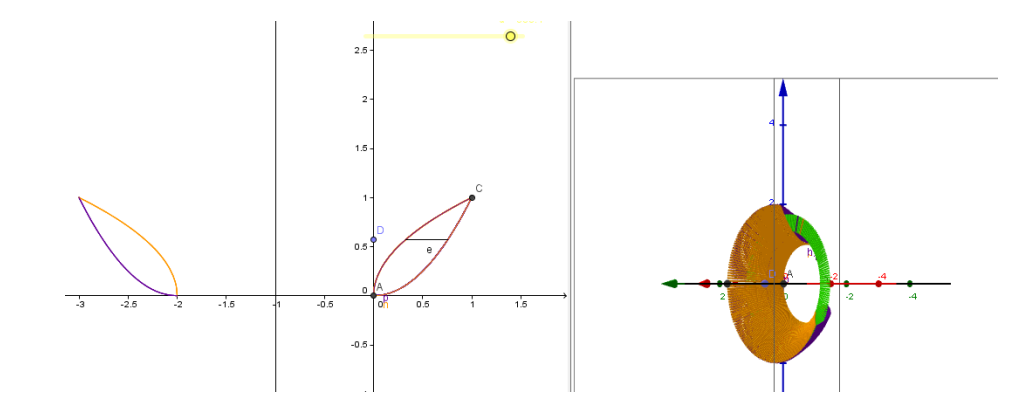

**57.** La base de S es una región elíptica con curva límite  $9x^2 + 4y^2 = 36$ . Las secciones transversales son perpendiculares al eje  $x$  y son triángulos rectángulos isósceles con hipotenusa en la base. Hallar el volumen. Stewart, J. (2008)

## **Acciones**

Se creó la simulación que genera el sólido requerido, a través de un deslizador del cual depende la posición del triángulo isósceles, lo que facilita la comprensión de la situación presentada en el enunciado del ejercicio, y posibilita la visualización de las características y propiedades de los elementos característicos del elemento generador del sólido. Además se apoya la conceptualización general del volumen generado como  $V = \int_a^b A(x) dx$ .

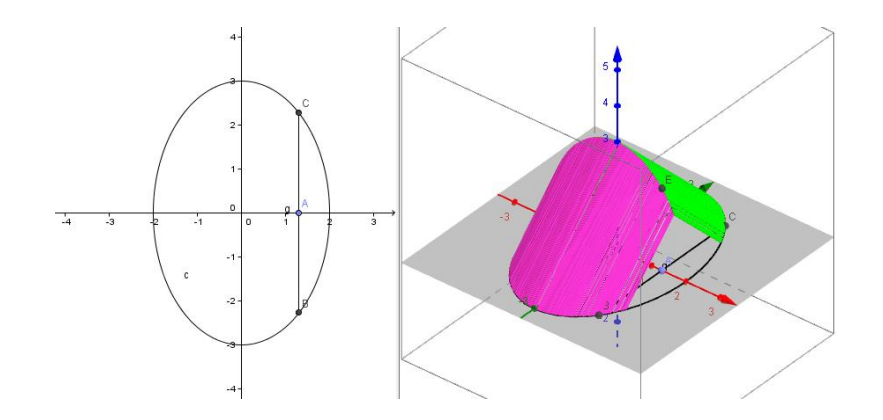

60. La base de S es la región encerrada por la parábola  $y = 1 - x^2$  y el eje x. Las secciones transversales perpendiculares el eje y, son cuadrados. Stewart, J.(2008)

### **Acciones**

Se desarrolló una simulación que generara el sólido requerido, a través de un segmento del cual depende la posición del cuadrado, lo que facilita la comprensión del ejercicio debido a que el estudiante, al igual que en el problema anterior, puede observar las características y propiedades del sólido.

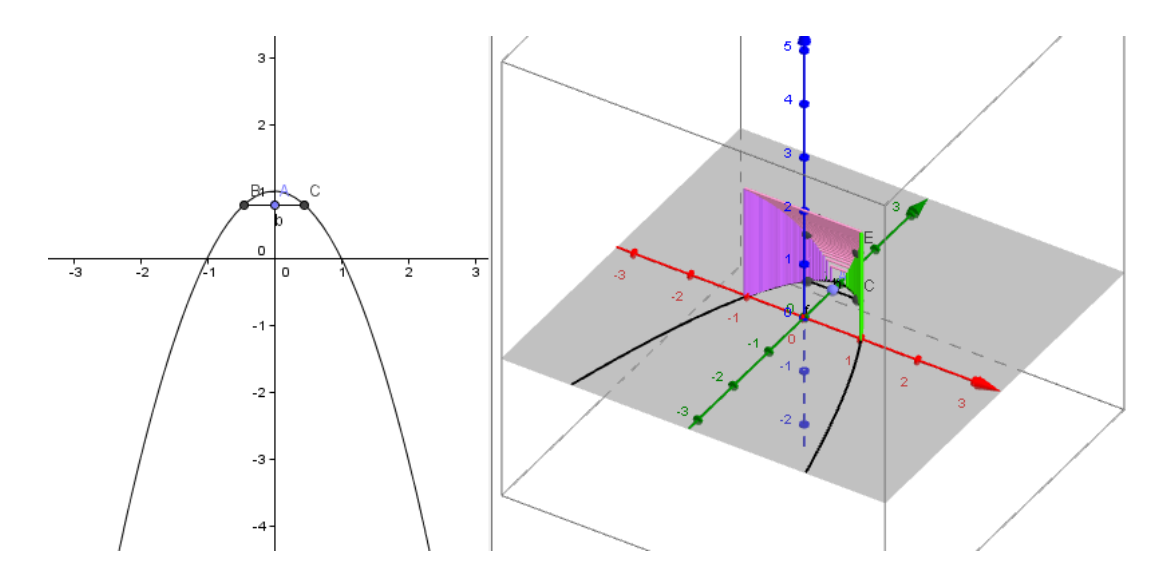

**64.** Calcule el volumen generado al rotar la región limitada por las curvas  $y = \ln x$ ,  $y =$ 0 y  $x = 2$  alrededor de: Stewart, J. (2008)

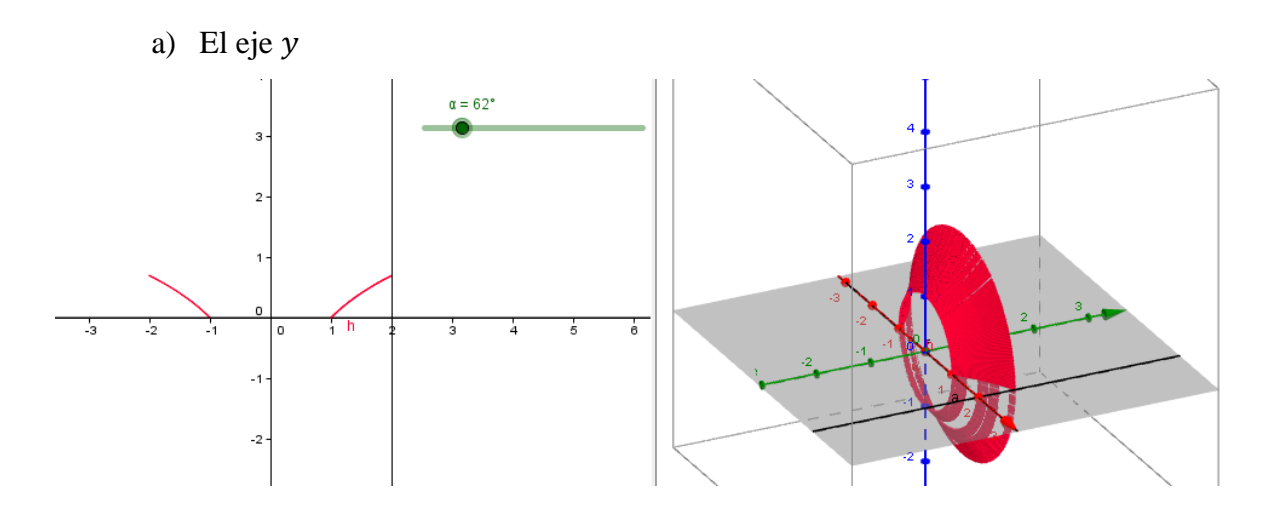

#### **Acciones**

En este ejercicio se tienen en cuenta los casquetes que son generados al rotar la región acotada por las funciones y la recta dada, para esto se creó un deslizador el cual a medida simula el movimiento del elemento diferencial de superficie generador, representando un ángulo de rotación del mismo.

b) Si gira con respecto al el eje  $x$ 

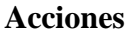

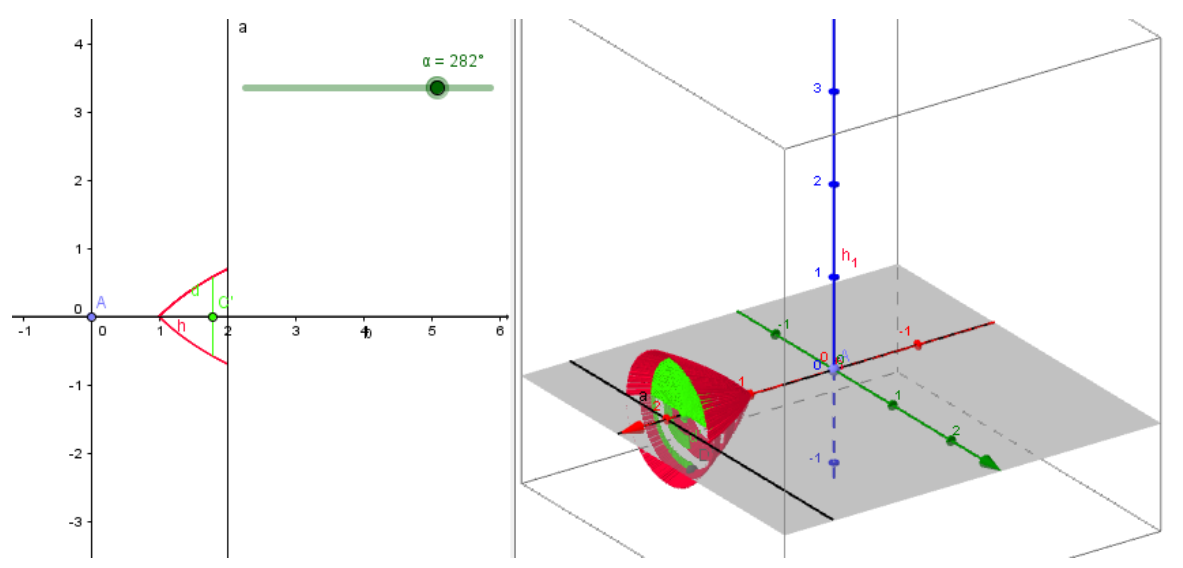

La construcción permite determinar que el método usando es el de discos, para ello se emplea un deslizador para generar tanto el sólido al cual se le va a calcular el volumen , y a visualizar el disco generador determinado por el elemento de área al girar con respecto al eje  $x$ .

## **3.2.4 Ejercicio con centroides**

## **Ejercicios Sección 8.3**

**29.** Encuentre el centroide de la región acotada por las curvas dadas.

$$
y = x^2, x = y^2
$$

Stewart, J. (2008)

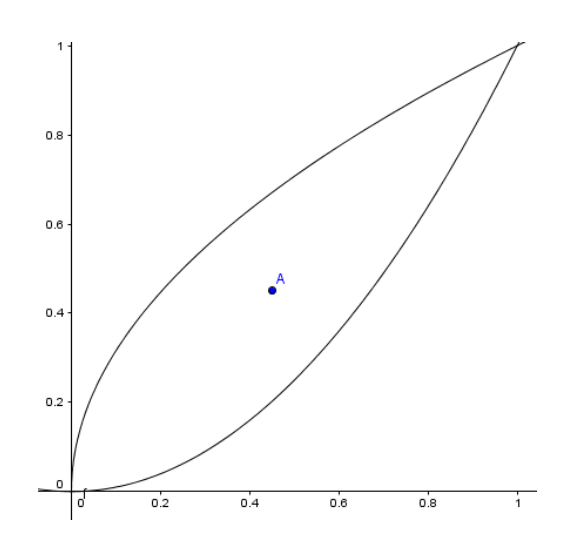

#### **Acciones**

Más allá de la solución analítica, este ejercicio está pensado para hacer una experiencia que apoye la conceptualización de lo que es el centroide. Para ello se genera la región y se imprime (preferiblemente en un papel grueso), se recorta la región acotada y se comprueba que el punto determinado es el punto de equilibrio de la misma, para ello se ubica un alfiler en el punto A y se verifica que se establece el equilibrio cinemático de la región, incluso que haciendo una sutil rotación el equilibrio puede ser mantenido si se desprecia el efecto del aire.

## **3.2.5 Ejercicios con área de una superficie de revolución.**

## **Ejemplos Sección 8.2**

#### **Ejemplo 2**

El arco de la parábola  $y = x^2$  de (1,1) a (2,4) se hace girar respecto al eje y. Encuentre el área de la superficie resultante. Stewart, J. (2008)

#### **Acciones**

En este ejercicio se usa el método de discos generando la aplicación a través de un deslizador el cual genera tanto el disco que surge al rotar un diferencial de área, así como el sólido en donde se puede modificar la posición del elemento generador de volumen (esto es el diferencial de volumen) y explorar sus propiedades.

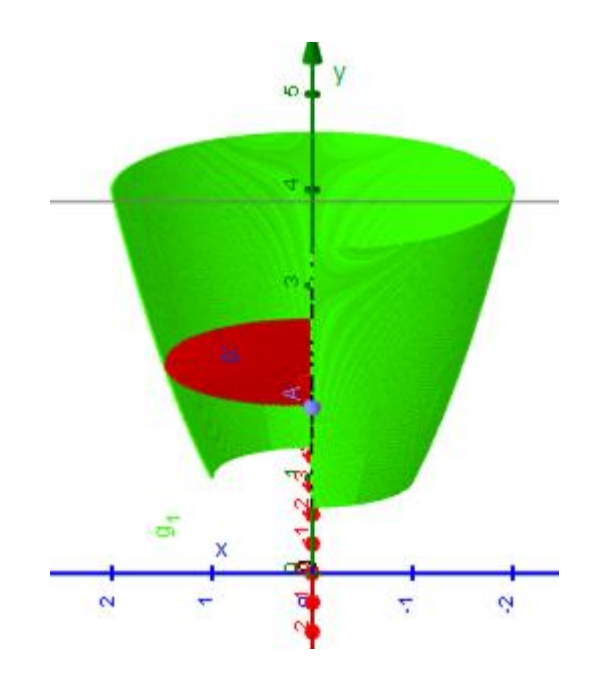

### **Ejercicios Sección 8.2**

**25.** Si la región  $\mathfrak{R} = \{ (x, y) | x \ge 1, 0 \le y \le 1 / x \}$  se hace girar respecto al eje x, el volumen del sólido es finito. Muestre que el área superficial es infinita. (La figura se muestra en la figura y se conoce como **trompeta de Gabriel.**) Stewart, J. (2008)

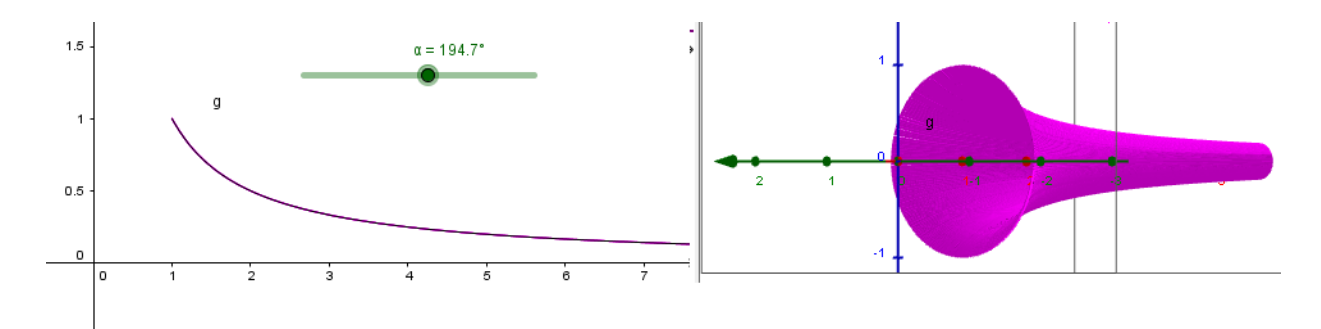

#### **Acciones**

Para generar la región indicada en el enunciado del ejercicio se utiliza un deslizador para hacer girar el elemento de área generador. El problema debe ponerse como un reto para mostrar las dos aserciones que son presentadas en el enunciado, esto es establecer del sólido generado tanto el área de su superficie como el volumen. Ahora, el ejercicio se puede ser modificado al cambiar la función generadora o el eje con respecto al cual se hace girar el elemento.

**28.** Un grupo de ingenieros está construyendo un plato de satélite parabólico cuya forma se constituye al hacer girar la curva  $y = ax^2$  respecto al eje y. Si el plano tendrá un diámetro de 10 pies y una profundidad máxima de 2 pies, encuentre el valor de  $a$  y el área superficial del plato. Stewart, J. (2008)

#### **Acciones**

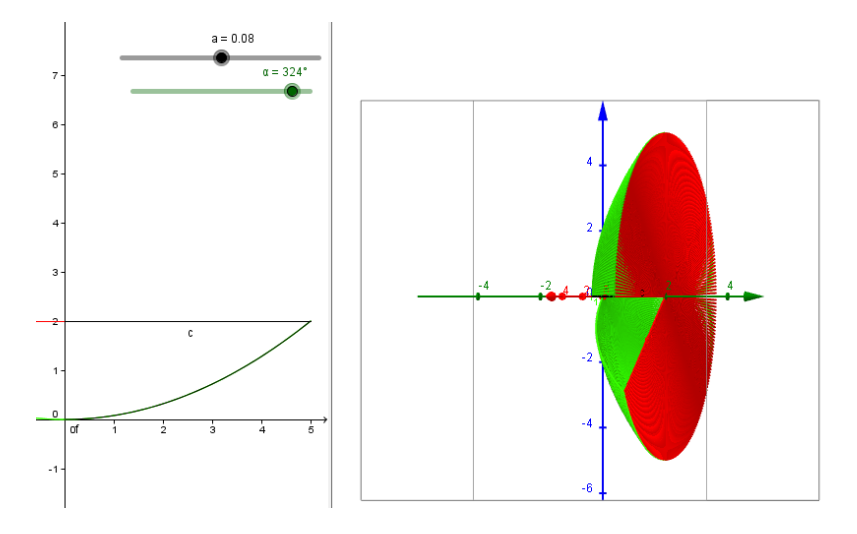

Para esta aplicación primero usa un deslizador para el parámetro  $a$  y poder graficar la función  $y = ax^2$ . Luego como la altura máxima es de 2 pies y el diámetro del plato es 10 pies entonces se empieza a modelar la aplicación y se determina la región que ha de generar el plato de la antena y se gira con respecto al eje  $y$  para así encontrar el área superficial del sólido generado. Esta aplicación se puede manipular para cambiar tanto su altura máxima como el diámetro del plato manteniendo como invariante la forma del plato, lo que permitirá incluso a llegar a plantear un problema general donde el radio y la altura del plato puedan ser igualmente parámetros.

**33.** Encuentre el área de la superficie obtenida al hacer girar el círculo  $x^2 + y^2 = r^2$ respecto a la recta  $y = r$ . Stewart, J. (2008)

#### **Acciones**

Al representar este ejercicio en el software se crearon dos deslizadores, uno para el radio del círculo y otro que permite girar el elemento generador con respecto al eje y {visualizar el sólido generado. Así la manipulación de éstos permitirá generar una familia de solidos con diferentes áreas de superficies.

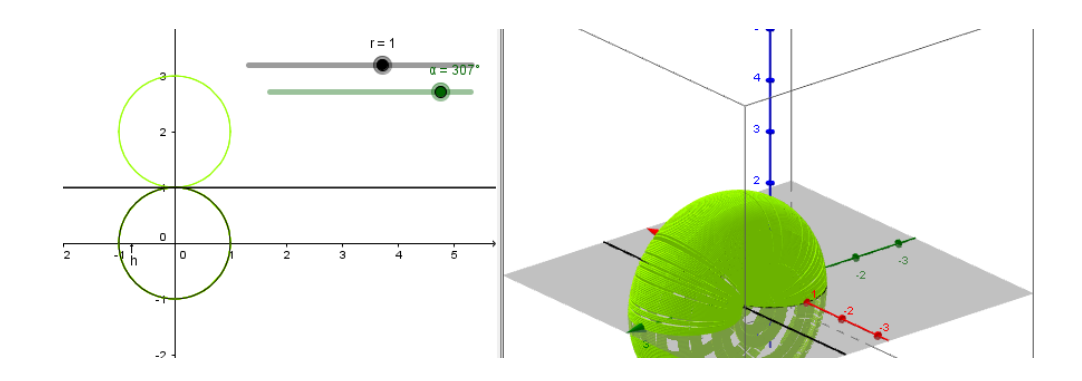

#### **Problemas adicionales Sección 8**

2. Encuentre el área de la región  $S = \{(x, y) | x \ge 0, y \le 1, x^2 + y^2 \le 4y\}$ 

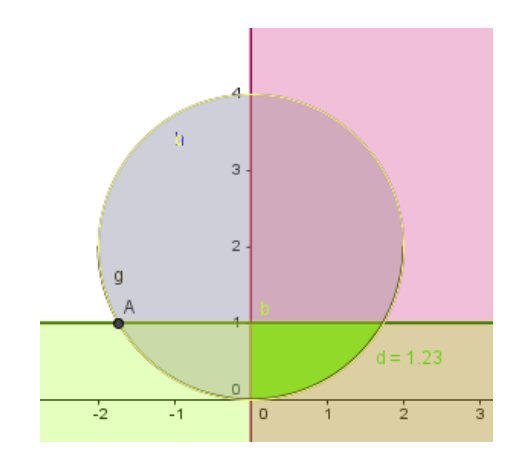

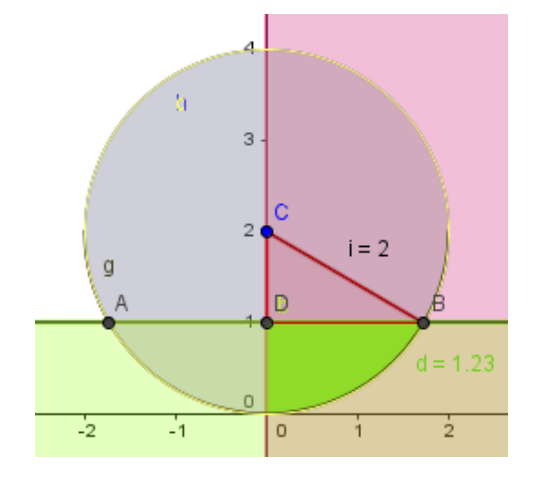

Para este ejercicio se intersecan las regiones y se encuentra el área deseada. Además se puede pensar en las intersecciones de  $x \ge 0$  y  $x^2 + y^2 \le 4y$ o  $y \le 1$  y  $x^2 + y^2 \le 4y$  y encontrar sus correspondientes áreas.

Aunque no es la única solución posible pues al utilizar el arco de circunferencia se pueden tomar dos áreas que al restarlas nos llevaría a el área de la región deseada que esta determinada por el área encerrada por el arco de circunferencia quitándole el área del  $\triangle DBC$ .  $A_R = A_E$  –  $A_{\Delta}$  donde  $A_R = \hat{A}$ rea que se quiere encontrar,  $A_E = \hat{A}$ rea encerrada por el arco,  $A_{\Delta}$  =Área del triángulo.

# **Capítulo 6**

## **6. Conclusiones**

A continuación se presentan las conclusiones en relación con los objetivos específicos propuestos

Frente a la estructuración de las actividades exploratorias

- En algunos de los ejercicios seleccionados se estructuró una actividad la cual requería del uso del software Geogebra® y en los otros la actividad iba enfocada a la visualización del ejercicio.
- Las formas en que las personas proceden a resolver un problema, con o sin apoyo de un software varia demasiado y un alto porcentaje de las cosas que ocurren en el pensamiento del resolutor quedan ocultas.
- Aún si el problema se resuelven con el apoyo del software, este uso sólo permite dilucidar ciertos aspectos relativos a la heurística con la cual se aborda el problema y las fases de su resolución.

Desde las soluciones analíticas de los problemas

- La resolución de la guía va dirigida a los métodos desarrollados por el docente, no obstante los estudiantes no siempre siguen las heurísticas estandarizadas, y en esa variedad esta la posibilidad de enriquecer las estrategias de resolución, pero también esta la piedra angular del fracaso de algunas estrategias no metódicas.
- Surgió la necesidad de retomar algunos conceptos de cálculo integral por parte del autor debido a que los ejercicios seleccionados abarcan temáticas que por la falta de uso frecuente suelen olvidarse. En este sentido el trabajo aportó un espacio de aprendizaje y de cuestionamiento de los saberes.
- Los problemas desarrollados en la clase evidenciaron, por un lado que el estudiante se enfrenta a situaciones de avance, retroceso y estancamiento en la resolución y que bajo ciertas condiciones el uso del software puede servir de apoyo para dilucidar una posible estrategia o para clarificar un paso dentro del desarrollo.

Desde el diseño de la guía.

- Al trabajar los sólidos de revolución, el software fue determinante al momento de visualizar los sólidos generados al hacer girar un elemento generador respecto a un eje determinado ya que se posibilitó explorar mejor las propiedades del sólido generado y de esta manera determinar el método más apropiado para determinar su volumen.
- La percepción del grado de dificultad del docente difiere de la percepción del estudiante, lo que hace que los resultados no sean los esperados en algunos ejercicios, eventualmente llevar al estudiante a trabajar con problemas no prototípicos puede ayudar a desarrollar nuevas heurísticas.

En el marco de la implementación

- Los tiempos destinados para realizar las actividades en clase aunque son los pertinentes no son los suficientes puesto que no logran desarrollar la totalidad de los ejercicios en clase y deben terminarlos en casa, sin la asesoría del docente y eventualmente hay que entrar a romper el paradigma del trabajo por una nota.
- Las dificultades que se presentan al momento de abordar analíticamente alguno de los ejercicios planteados se hace más evidente a la hora de trabajarlo en el software ya que se mantiene la incertidumbre sobre la finalidad del ejercicio y no encuentra las herramientas geométricas apropiadas para abordarlo. De otra parte se evidenciaron dificultades en el manejo del software, que aun siendo libre, poco se implementa en el desarrollo de las clases y los estudiantes no lo exploran como fruto de una inquietud personal y de formación profesional.
- La articulación del uso de software en la solución de los problemas de áreas no brinda mayor beneficio que el de corroborar las gráficas de las ecuaciones y los resultados que se obtenían analíticamente, salvo contadas excepciones de problemas que implican pensar en un parámetro que varía (v.g pendiente de una recta, intervalos de integración).
- Los estudiantes tienen frecuentes dificultades a la hora de plasmar en el papel el sólido de revolución que le pide el enunciado, debido a la limitación que se presenta

al representar una figura tridimensional en un entorno bidimensional lo que va ligado a problemas que investigadores han reportado en el campo de la visualización.

En el diseño de la página web

- La herramienta web permite una correcta interacción del usuario con el ejercicio en cuestión, sin necesidad de recurrir a la instalación del software.
- La disponibilidad de la página web tanto para ordenadores como para móviles la hace completamente versátil y de fácil acceso.
- El reconocer este recurso como un entorno dinámico y en constante construcción hace que los saberes puedan ser expuestos a otras miradas y así enriquecer y fortalecer las actividades propuestas.

#### **BIBLIOGRAFÍA**

Arcavi, A. (2003). *The role of visual representations in the learning of mathematics\**

Blanco, T. (2015). *Generando sólidos de revolución en la formación inicial de maestros*

Bu, L., Selcuk Haciomeroglu, E., & Mumba, F. (2011). MATHEMATICAL PROBLEM SOLVING IN DYNAMIC LEARNING ENVIRONMENTS: THE CASE OF GeoGebra®. *Conference Proceedings* (págs. 20-30). Florida: University of Toronto.

De Villers, M. (1990). *The role and function of proof in mathematics.*

- Diković L. (2009). *Applications GeoGebra into Teaching Some Topics of Mathematics at the College Level.*
- Duval, R. (2006). *A cognitive analysis of problems of comprehension in a learning of mathematics*
- Fischbein, E. (1993). *The theory of figural concepts, Educational Studies in Mathematics 24* pag. 139-162
- Hanna, G. (2001). PROOF, EXPLANATION AND EXPLORATION: AN OVERVIEW. *Educational Studies in Mathematics*, 5-23.
- Healy, L. & Hoyles, C. (1999). *Software Tools for Geometrical Problem Solving: Potentials and Pitfalls.* Educational Studies in Mathematics. pág. 235-256
- Hernández, C. & Velandia, M. (2013). *Una Exploración de las Cónicas desde el Cálculo Diferencial*. Bogotá
- Jones, K. (2000). *Providing a foundation for a deductive reasoning: students' interpretation when using dynamic geometry software and their evolving mathematical explanations*. Educational Studies in Mathematics, 44(1 y 2), 55-85.
- Laborde, C. (2000). Dynamic geometry environments as a source of rich learning contexts for the complex activity of proving*.* Educational Studies in Mathematics. pág. 151- 161
- Mariotti, M. (2000). *Introduction to Proof: The Mediation of a Dynamic Software Environment.* pág. 25-53.
- Moya, A (2004). *Nuevas tecnologías y educación*. Madrid España.
- Polya, G. (1957). *How to Solve it: A New Aspect of Mathematical Method, Doubleday*, New York
- Shipulina, O. (2013). *Connecting Calculus with Reality through a Virtual Environment.* Canadá: Simon Fraser University.
- Stewart, J. (2008). *Cálculo de una variable trascendentes tempranas. Sexta edición* (A. Sestier Bouclier, & J. Romo, Trads.) México: Thomson.
- Stewart, J. (2013). *Cálculo de una variable trascendentes tempranas. Séptima edición* (S. Gonzales, & G. Olguín.) México: Thomson.